**Programmer Manual**

# Tektronix

**DTG5000 Series Data Timing Generators**

**071-1610-01**

This document applies to program version 2.0.0 and above of the DTG5000 Series.

**www.tektronix.com**

Copyright © Tektronix, Inc. All rights reserved. Licensed software products are owned by Tektronix or its subsidiaries or suppliers, and are protected by national copyright laws and international treaty provisions.

Tektronix products are covered by U.S. and foreign patents, issued and pending. Information in this publication supercedes that in all previously published material. Specifications and price change privileges reserved.

TEKTRONIX and TEK are registered trademarks of Tektronix, Inc.

#### **Contacting Tektronix**

Tektronix, Inc. 14200 SW Karl Braun Drive P.O. Box 500 Beaverton, OR 97077 USA

For product information, sales, service, and technical support:

- In North America, call 1-800-833-9200.
- Worldwide, visit www.tektronix.com to find contacts in your area.

#### **WARRANTY2**

Tektronix warrants that this product will be free from defects in materials and workmanship for a period of one (1) year from the date of shipment. If any such product proves defective during this warranty period, Tektronix, at its option, either will repair the defective product without charge for parts and labor, or will provide a replacement in exchange for the defective product. Parts, modules and replacement products used by Tektronix for warranty work may be new or reconditioned to like new performance. All replaced parts, modules and products become the property of Tektronix.

In order to obtain service under this warranty, Customer must notify Tektronix of the defect before the expiration of the warranty period and make suitable arrangements for the performance of service. Customer shall be responsible for packaging and shipping the defective product to the service center designated by Tektronix, with shipping charges prepaid. Tektronix shall pay for the return of the product to Customer if the shipment is to a location within the country in which the Tektronix service center is located. Customer shall be responsible for paying all shipping charges, duties, taxes, and any other charges for products returned to any other locations.

This warranty shall not apply to any defect, failure or damage caused by improper use or improper or inadequate maintenance and care. Tektronix shall not be obligated to furnish service under this warranty a) to repair damage resulting from attempts by personnel other than Tektronix representatives to install, repair or service the product; b) to repair damage resulting from improper use or connection to incompatible equipment; c) to repair any damage or malfunction caused by the use of non-Tektronix supplies; or d) to service a product that has been modified or integrated with other products when the effect of such modification or integration increases the time or difficulty of servicing the product.

**THIS WARRANTY IS GIVEN BY TEKTRONIX WITH RESPECT TO THE PRODUCT IN LIEU OF ANY OTHER WARRANTIES, EXPRESS OR IMPLIED. TEKTRONIX AND ITS VENDORS DISCLAIM ANY IMPLIED WARRANTIES OF MERCHANTABILITY OR FITNESS FOR A PARTICULAR PURPOSE. TEKTRONIXÅf RESPONSIBILITY TO REPAIR OR REPLACE DEFECTIVE PRODUCTS IS THE SOLE AND EXCLUSIVE REMEDY PROVIDED TO THE CUSTOMER FOR BREACH OF THIS WARRANTY. TEKTRONIX AND ITS VENDORS WILL NOT BE LIABLE FOR ANY INDIRECT, SPECIAL, INCIDENTAL, OR CONSEQUENTIAL DAMAGES IRRESPECTIVE OF WHETHER TEKTRONIX OR THE VENDOR HAS ADVANCE NOTICE OF THE POSSIBILITY OF SUCH DAMAGES.**

# **Table of Contents**

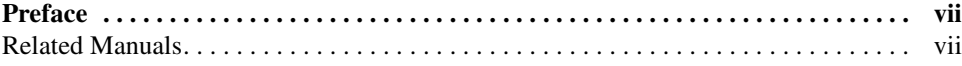

# **[Getting Started](#page-12-0)**

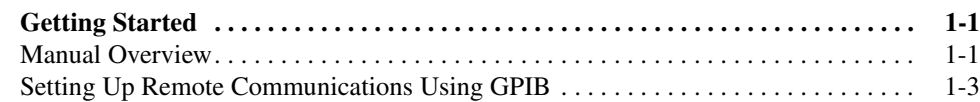

## **[Syntax and Commands](#page-18-0)**

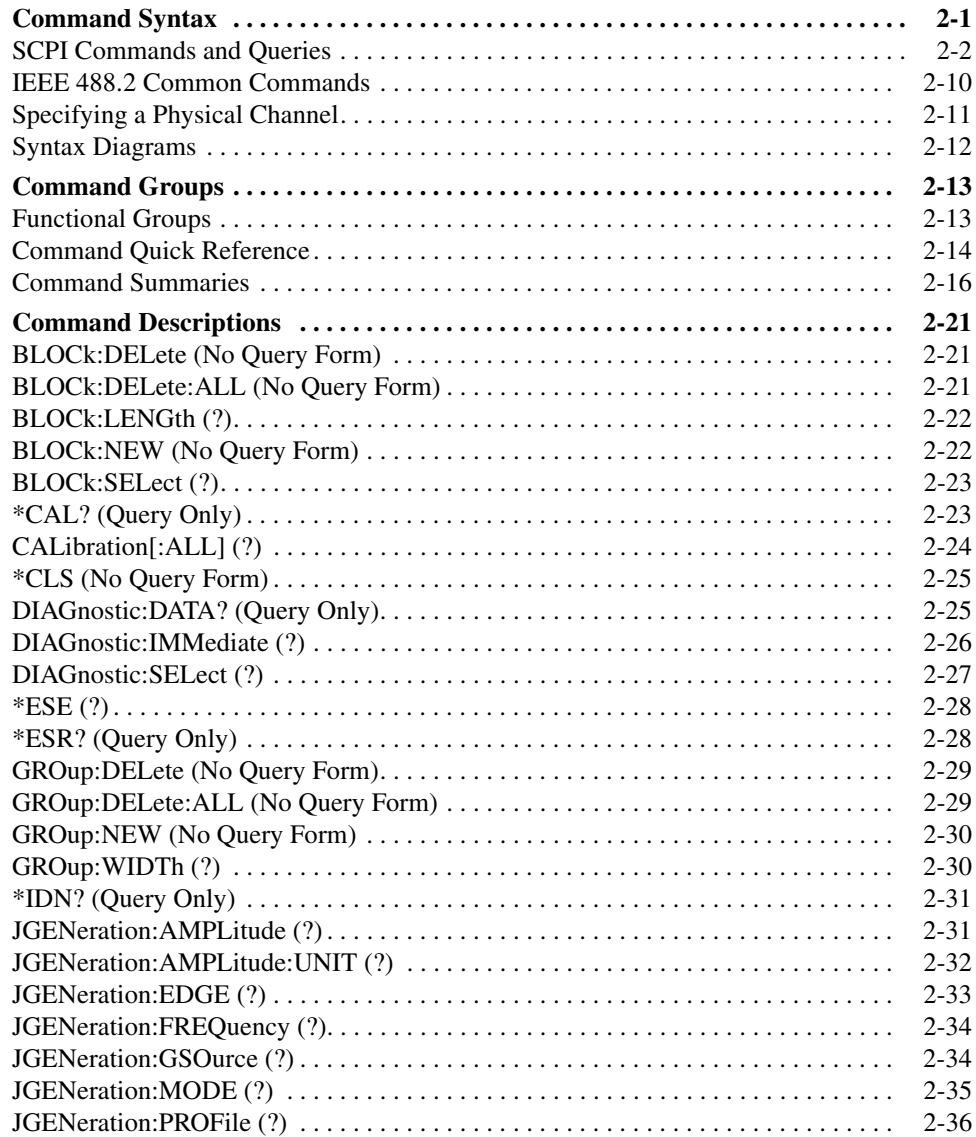

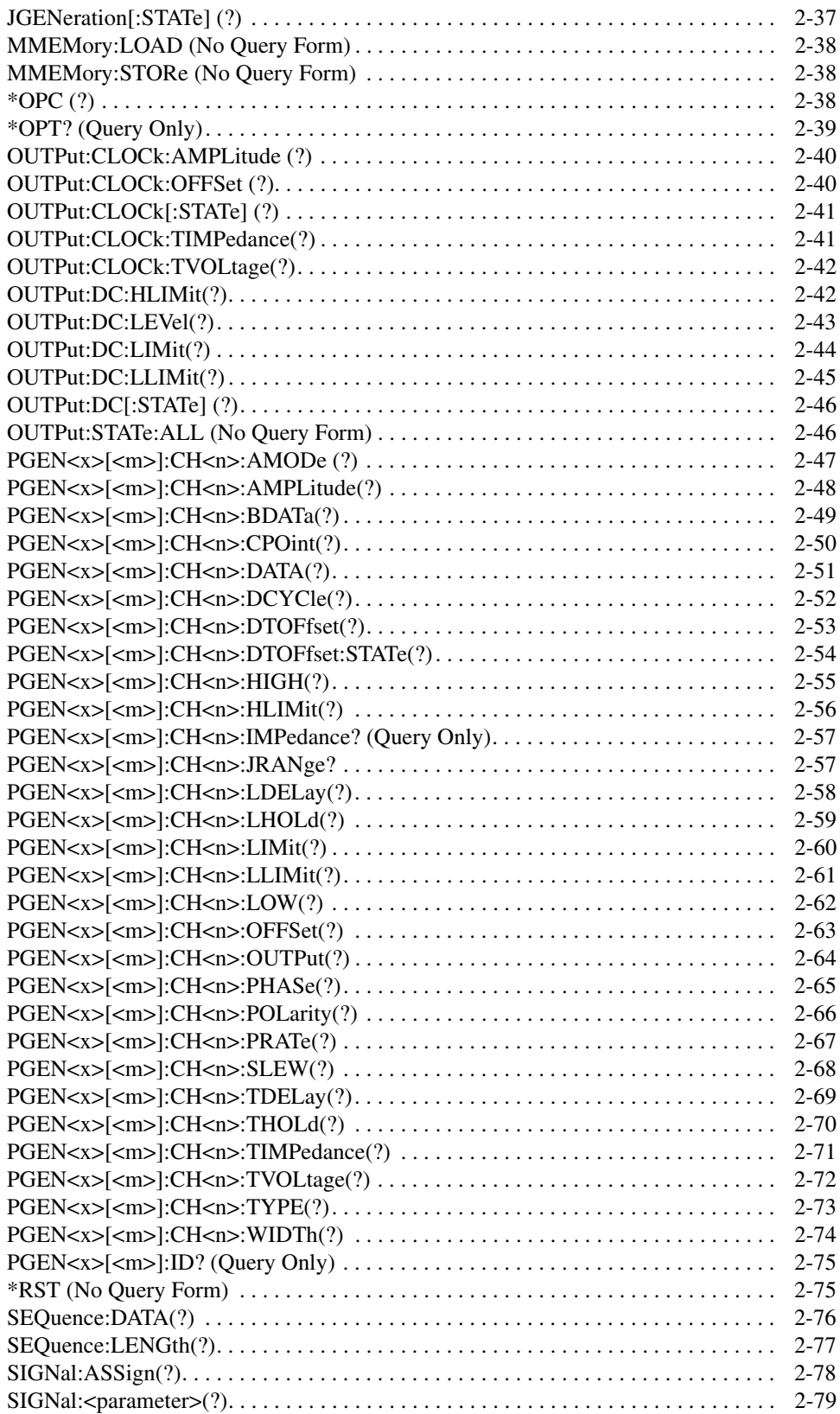

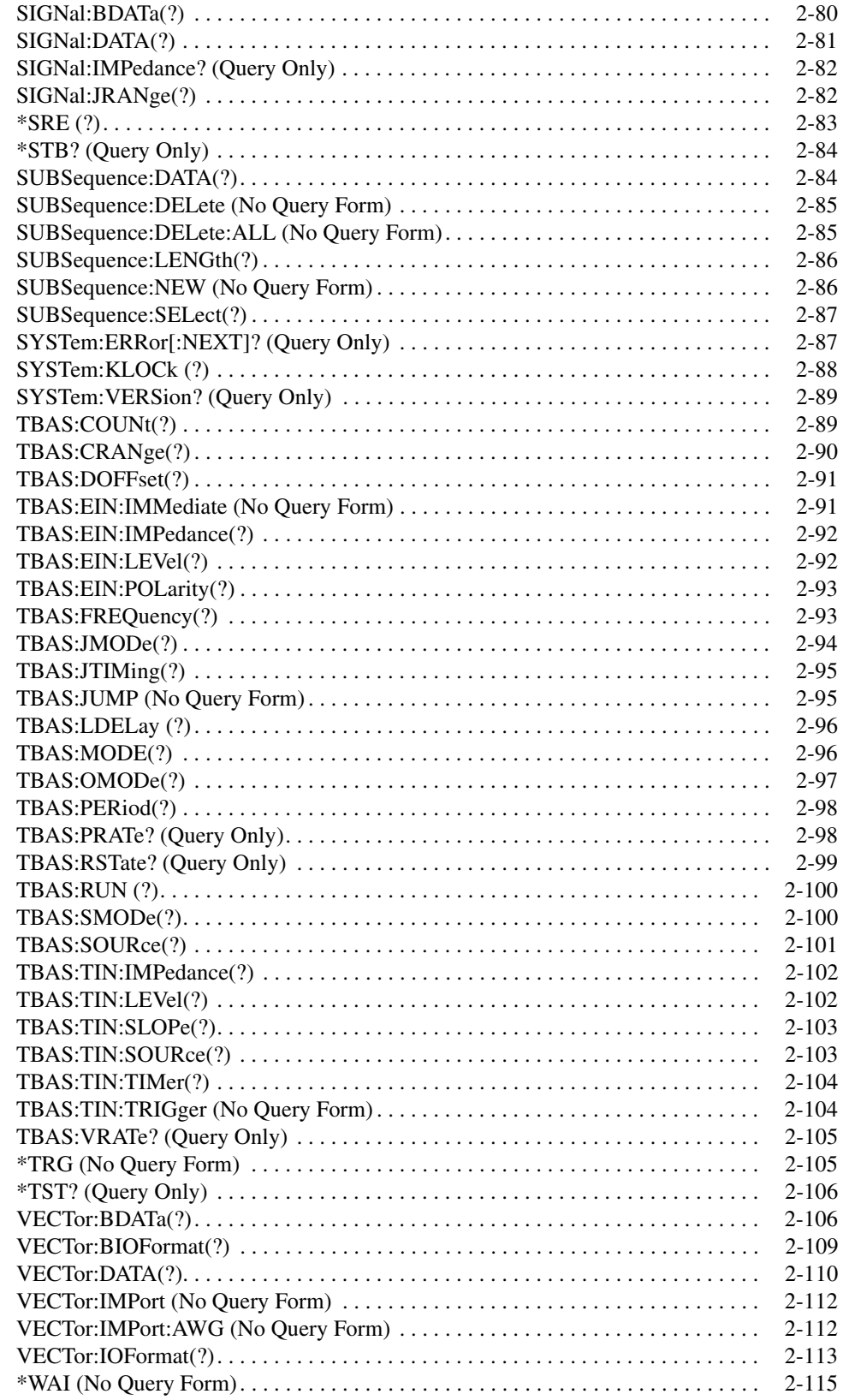

## **[Status and Events](#page-136-0)**

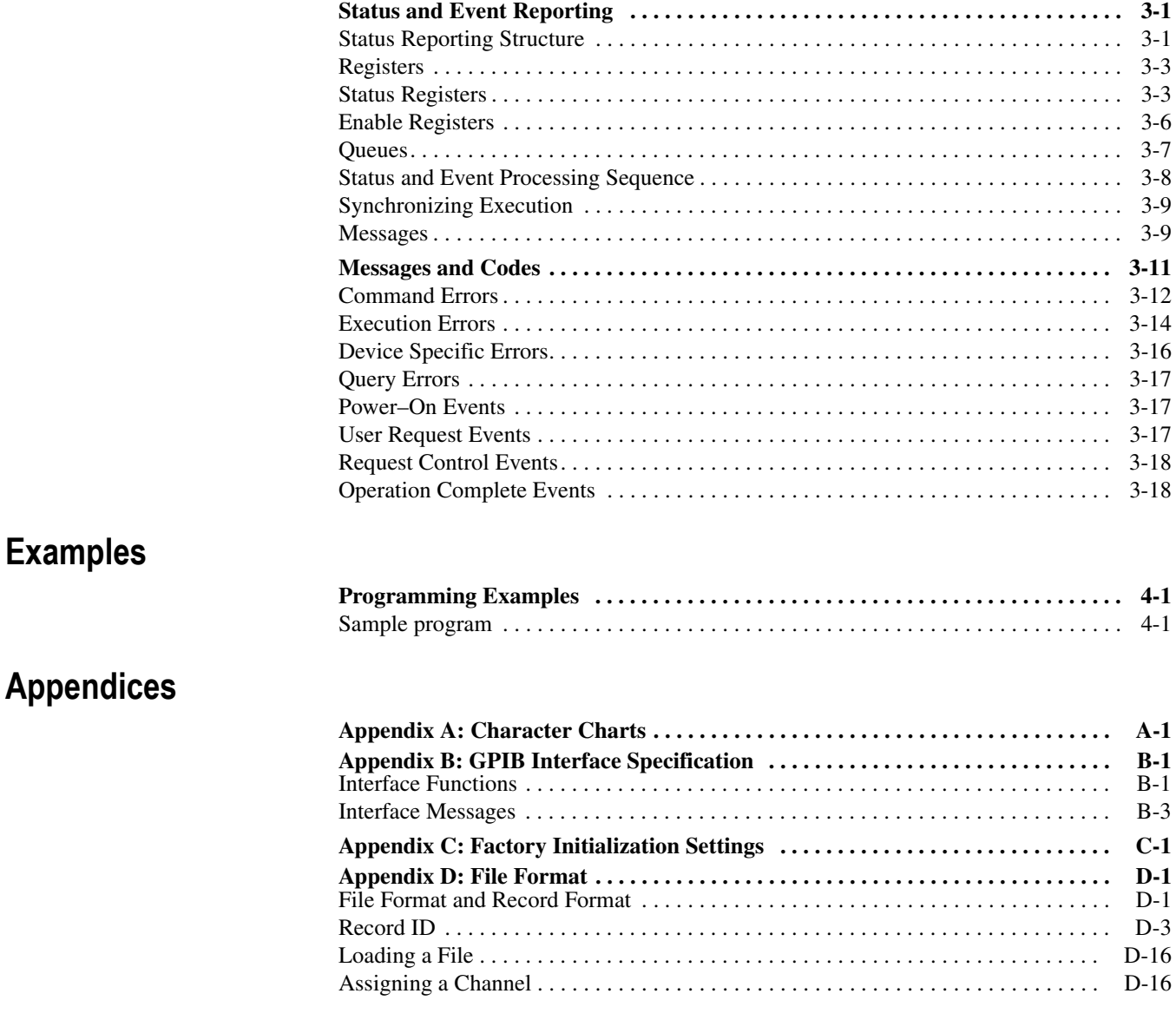

## **[Glossary and Index](#page-190-0)**

# **List of Figures**

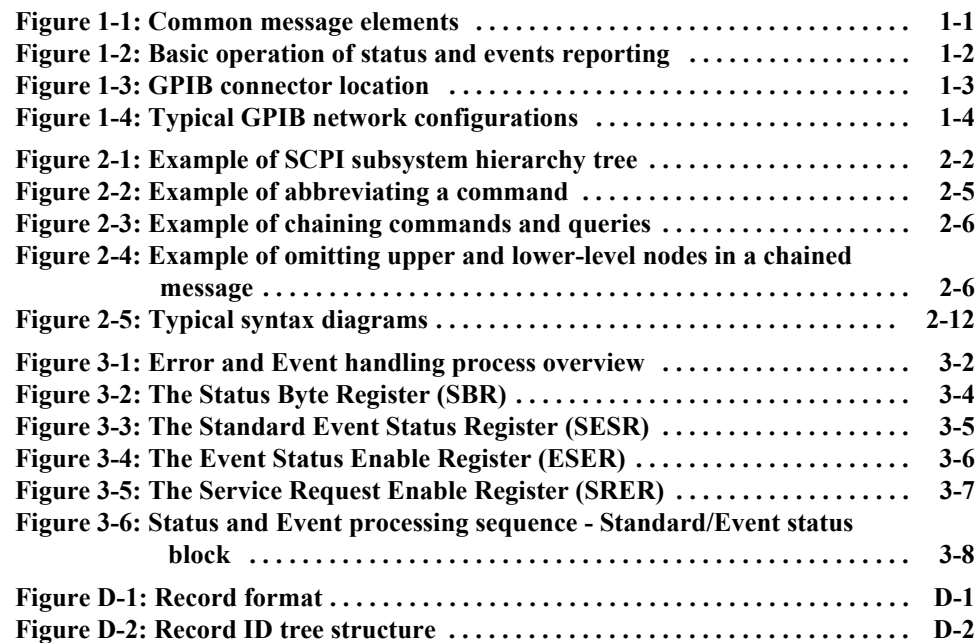

# **List of Tables**

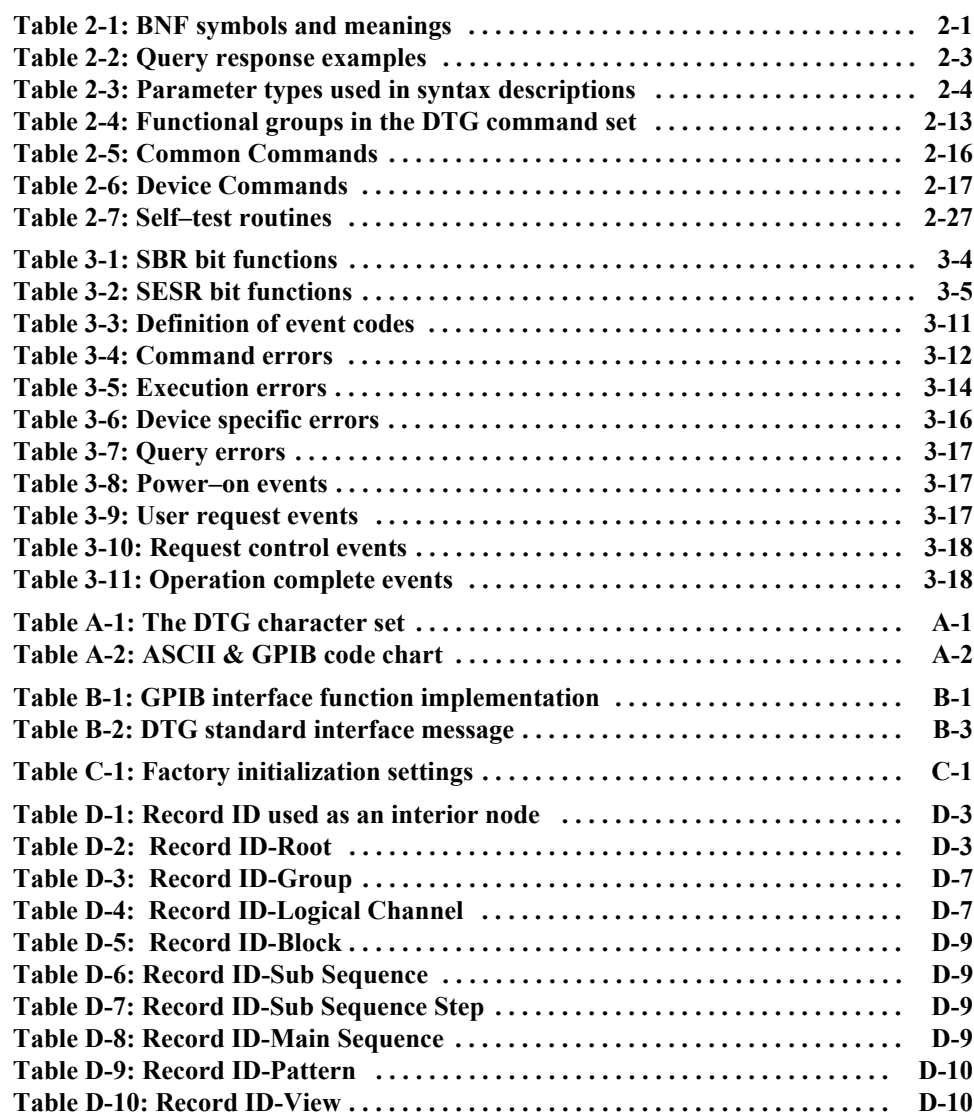

# <span id="page-10-0"></span>**Preface**

This is the programmer manual for the DTG5000 Series Data Timing Generators. This manual provides information necessary for operating the instrument over the General Purpose Interface Bus (GPIB) interface.

This manual provides the following information:

- The *Getting Started* section describes how to connect and set up the data timing generator for remote operation.
- The *Syntax and Commands* section defines the command syntax and processing conventions and describes each command in the data timing generator command set.
- The *Status and Events* section explains the status information and event messages reported by the data timing generator.
- The *Programming Examples* section describes how to use the Sample Program of the data timing generator.
- The *Appendices* section contains various tables of reference information.
- The *Glossary and Index* section contains a glossary of common terms and an index to this manual.

### <span id="page-10-1"></span>**Related Manuals**

Other documentation for the data timing generator includes:

■ The DTG5000 Series User Manual 2 (071-1609-xx) describes the operation of the instrument.

Preface

# <span id="page-12-0"></span>**Getting Started**

# <span id="page-14-0"></span>**Getting Started**

The DTG5000 Series Data Timing Generator has GPIB interface capability. You can write computer programs that remotely set the front panel controls.

To help you get started with programming the data timing generator, this section includes the following subsections:

- *Manual Overview* summarizes the type of programming information contained in each major section in this manual.
- *Setting Up Remote Communications Using GPIB* describes how to connect the data timing generator to a controller through the GPIB interface.

#### <span id="page-14-1"></span>**Manual Overview**

A summary of the information provided in each major section of this manual follows:

**Syntax and Commands** The *Command Syntax* subsection, which begins on [page 2-1](#page-20-2), describes the structure and content of the messages your program sends to the data timing generator. You can use the Standard Commands for Programmable Instruments (SCPI) and IEEE 488.2 Common Commands. [Figure 1-1](#page-14-2) is an example of the syntax and command parts diagrams used in the *Command Syntax* subsection.

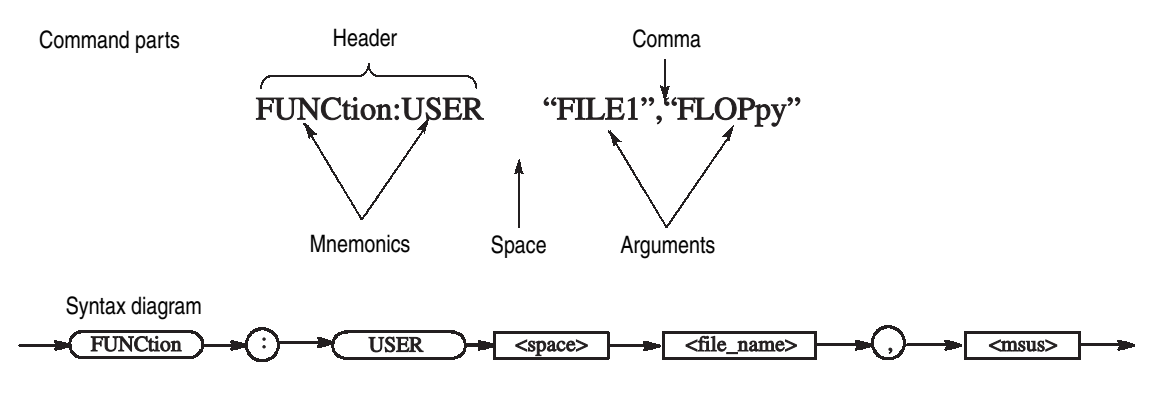

<span id="page-14-2"></span>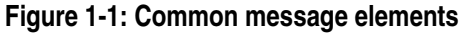

The *Command Syntax* subsection also describes the result of each command, and provides examples of how you might use it. The *Command Groups* subsection, which begins on [page 2-13](#page-32-3), provides a command list by functional area. The *Command Descriptions* subsection, which begins on [page 2-21,](#page-40-3) arranges commands alphabetically.

#### **Status and Events Reporting** The program may request information from the data timing generator. The data timing generator provides information in the form of status and error messages. [Figure 1-2](#page-15-0) illustrates the basic operation of this system.

The *Status and Events Reporting* subsection, which begins on [page 3-1](#page-138-2), describes how to use the status reporting functions that conform to SCPI and IEEE-488.2 in your programs.

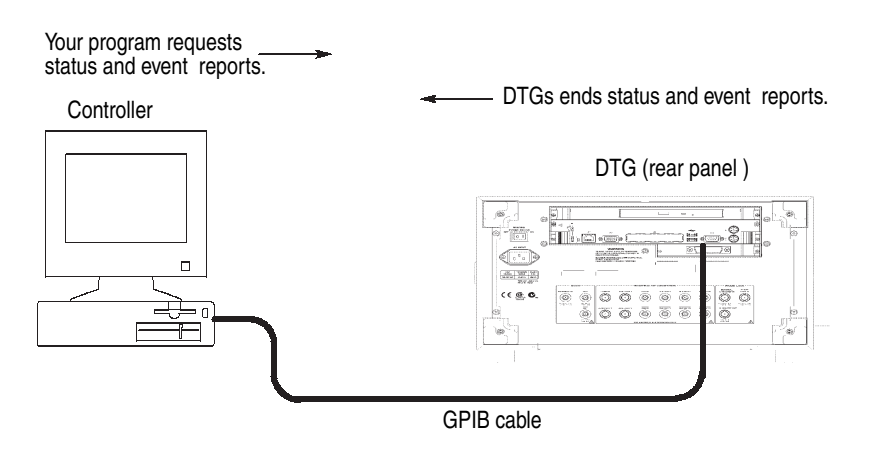

<span id="page-15-0"></span>**Figure 1-2: Basic operation of status and events reporting**

**Programming Examples** The *Programming Examples* section, which begins on [page 4-1,](#page-158-2) provides a sample data timing generator program.

## <span id="page-16-0"></span>**Setting Up Remote Communications Using GPIB**

For remote operations, the instrument must be connected to the controller.

The data timing generator has a 24-pin **GPIB** connector on its rear panel, as shown in [Figure 1-3](#page-16-1). This connector has a D-type shell and conforms to IEEE Std 488.2-1992.

Attach an IEEE Std 488.2-1992 GPIB cable (Tektronix part number 012-0991-xx) to the GPIB connector.

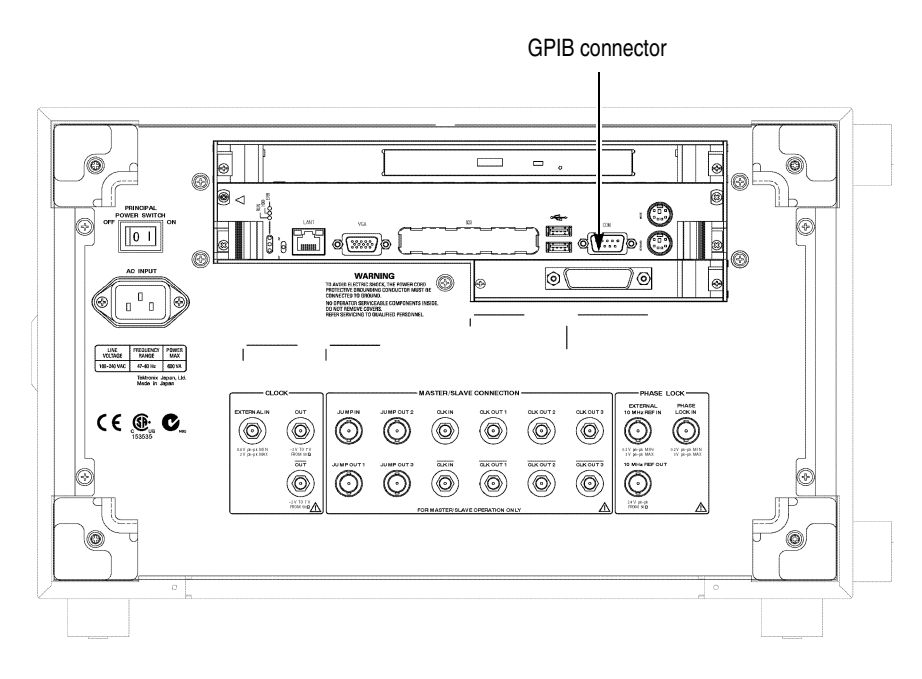

<span id="page-16-1"></span>**Figure 1-3: GPIB connector location**

**GPIB Requirements** Follow these rules when you use your data timing generator with a GPIB network:

- Assign a unique device address to each device on the bus. Two devices can not share the same device address.
- Do not connect more than 15 devices to one bus.
- Connect one device for every 2 meters (6 feet) of cable used.
- Do not use more than 20 meters (65 feet) of cable to connect devices to a bus.
- While using the network, turn on at least two-thirds of the devices on the network.
- Connect the devices on the network in a star or linear configuration, as shown in [Figure 1-4](#page-17-0). Do not use loop or parallel configurations.

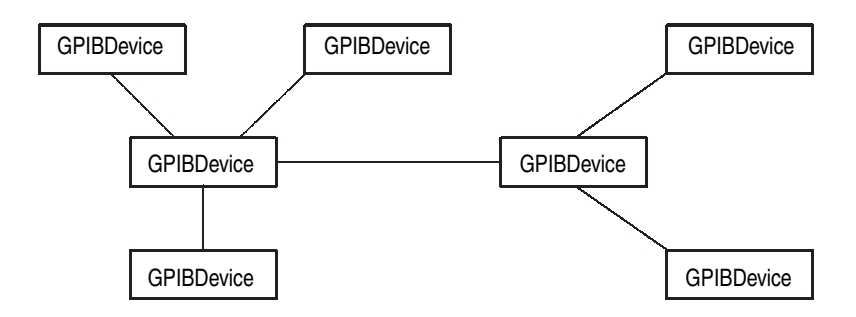

<span id="page-17-0"></span>**Figure 1-4: Typical GPIB network configurations**

# <span id="page-18-0"></span>**Syntax and Commands**

# <span id="page-20-2"></span><span id="page-20-0"></span>**Command Syntax**

This section contains general information about command structure and syntax usage. You should familiarize yourself with this material before using the data timing generator command descriptions.

This manual describes commands and queries using Backus–Naur Form (BNF) notation. [Table 2-1](#page-20-1) defines standard BNF symbols.

| Symbol            | <b>Meaning</b>                      |
|-------------------|-------------------------------------|
| $\langle \rangle$ | Defined element                     |
|                   | Is defined as                       |
|                   | Exclusive OR                        |
|                   | Group; one element is required      |
|                   | Optional; can be omitted            |
|                   | Previous element(s) may be repeated |
|                   | Comment                             |

<span id="page-20-1"></span>**Table 2-1: BNF symbols and meanings**

## <span id="page-21-0"></span>**SCPI Commands and Queries**

The data timing generator uses a command language based on the SCPI standard. The SCPI (Standard Commands for Programmable Instruments) standard was created by a consortium to provide guidelines for remote programming of instruments. These guidelines provide a consistent programming environment for instrument control and data transfer. This environment uses defined programming messages, instrument responses and data formats that operate across all SCPI instruments, regardless of manufacturer.

The SCPI language is based on a hierarchical or tree structure that represents a subsystem (see [Figure 2-1](#page-21-1)). The top level of the tree is the root node; it is followed by one or more lower–level nodes.

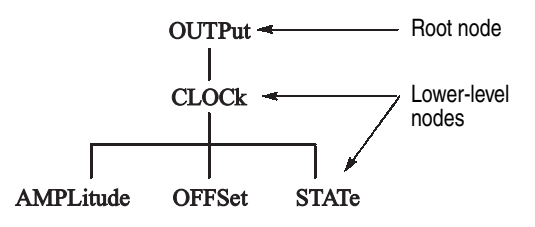

<span id="page-21-1"></span>**Figure 2-1: Example of SCPI subsystem hierarchy tree**

You can create commands and queries from these subsystem hierarchy trees. Commands specify actions for the instrument to perform. Queries return measurement data and information about parameter settings.

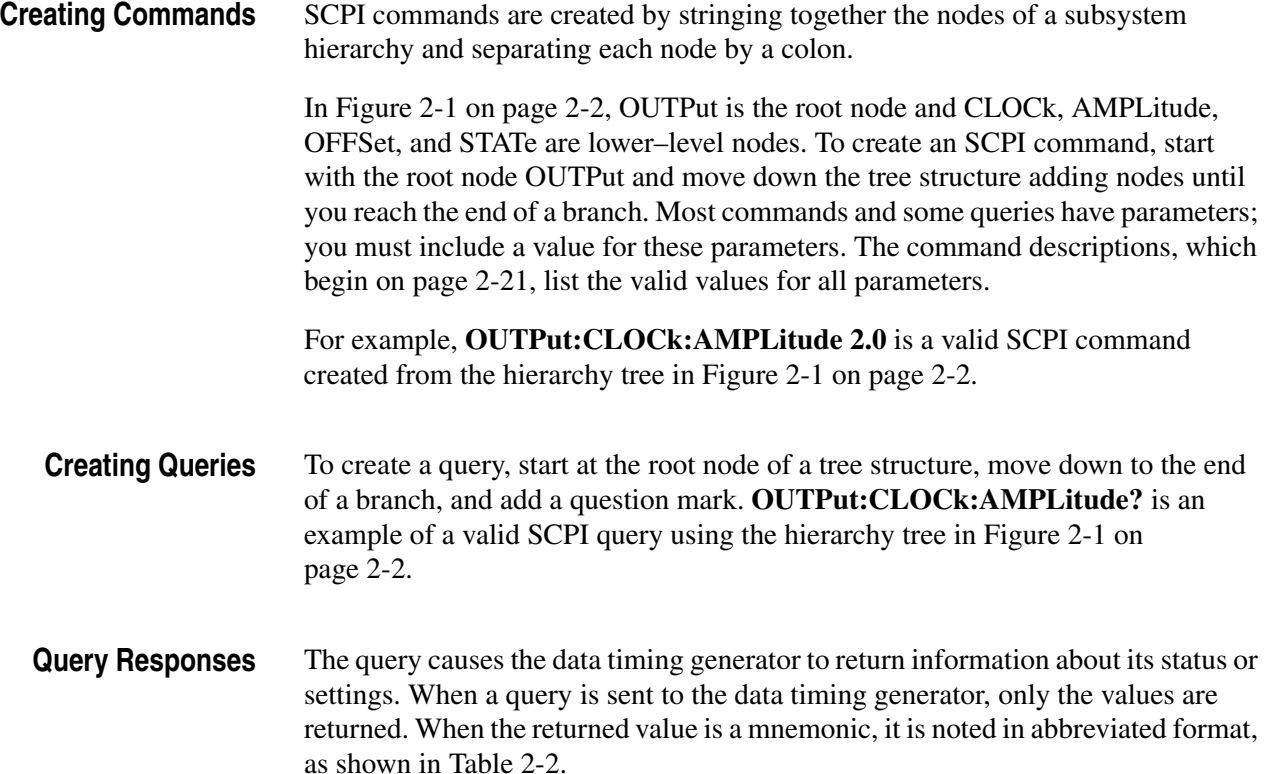

#### <span id="page-22-0"></span>**Table 2-2: Query response examples**

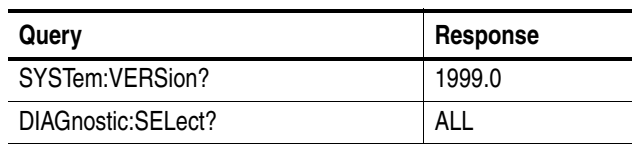

A few queries also initiate an operation action before returning information. For example, the **\*CAL?** query runs a calibration.

#### **Parameter Types** Parameters are indicated by angle brackets, such as <file\_name>. There are several different types of parameters, as listed in [Table 2-3](#page-23-0). The parameter type is listed after the parameter. Some parameter types are defined specifically for the DTG5000 series command set and some are defined by SCPI.

| Parameter type          | <b>Description</b>                                                                          | <b>Example</b>                                                                                                    |
|-------------------------|---------------------------------------------------------------------------------------------|----------------------------------------------------------------------------------------------------|
| arbitrary block         | A block of data bytes                                                                       | #512234xxxxx<br>where 5 indicates that the following 5<br>digits (12234) specify the length of<br>the data in bytes;<br>xxxxx indicates the data<br>or<br>#0xxxxx <lf>&lt;&amp;EOI&gt;</lf> |
| boolean                 | Boolean numbers or NRf                                                                      | ON or $\neq$ 0<br>OFF or 0                                                                                                    |
| discrete                | A list of specific values                                                                   | MIN, MAX                                                                                                    |
| binary                  | Binary numbers                                                                              | #B0110                                                                                                    |
| octal                   | Octal numbers                                                                               | #Q75, #Q3                                                                                                    |
| hexadecimal             | Hexadecimal numbers (0-9, A-F)                                                              | #HAA, #H1                                                                                                    |
| NR1 numeric             | Integers                                                                                    | $0, 1, 15, -1$                                                                                                    |
| NR <sub>2</sub> numeric | Decimal numbers                                                                             | 1.2, 3.141516, -6.5                                                                                                    |
| NR3 numeric             | Floating point numbers                                                                      | 3.1415E-9, -16.1E5                                                                                                    |
| NRf numeric             | Flexible decimal number that may be<br>type NR1, NR2, or NR3                                | See NR1, NR2, NR3 examples in this<br>table                                                                                                    |
| Numeric numeric         | Flexible decimal number that may be<br>type NR1, NR2, NR3, or specific<br>value (MIN, MAX). | See NR1, NR2, NR3 discrete<br>examples in this table                                                                                                    |
| string                  | Alphanumeric characters (must be<br>within quotation marks)                                 | "Testing 1, 2, 3"                                                                                                    |

<span id="page-23-0"></span>**Table 2-3: Parameter types used in syntax descriptions**

**About MIN, MAX** You can use MINimum, MAXimum keywords in addition to Numeric in the commands with "Numeric" parameter. You can set the minimum value or the maximum value by the use of this keywords. You can query the minimum value or the maximum value at that time.

**Special Characters** The Line Feed (LF) character or the New Line (NL) character (ASCII 10), and all characters in the range of ASCII 127-255 are defined as special characters. These characters are used in arbitrary block arguments only; using these characters in other parts of any command yields unpredictable results.

**Abbreviating Commands, Queries, and Parameters** You can abbreviate most SCPI commands, queries, and parameters to an accepted short form. This manual shows these commands as a combination of upper and lower case letters. The upper case letters indicate the accepted short form of a command, as shown in [Figure 2-2.](#page-24-0) The accepted short form and the long form are equivalent and request the same action of the instrument.

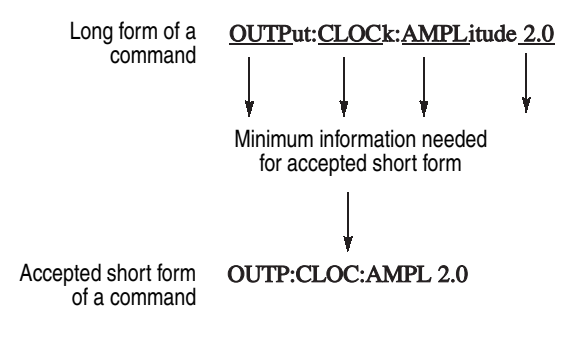

<span id="page-24-0"></span>**Figure 2-2: Example of abbreviating a command**

#### **Chaining Commands and Queries**

You can chain several commands or queries together into a single message. To create a chained message, first create a command or query, then add a semicolon (;), and finally add more commands or queries and semicolons until you are done. If the command following a semicolon is a root node, precede it with a colon (:). [Figure 2-3](#page-25-0) illustrates a chained message consisting of several commands and queries. The chained message should end in a command or query, not a semicolon. Responses to any queries in your message are separated by semicolons.

#### :OUTP:CLOC:AMPL 2.0;:JGEN:STAT ON;:OUTP:CLOC:OFFS?;:DIAG:SEL?

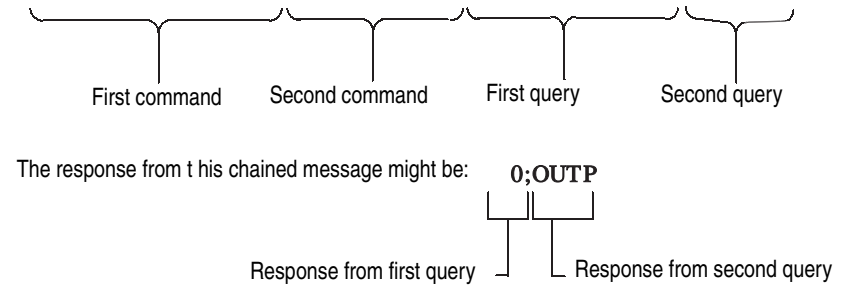

#### <span id="page-25-0"></span>**Figure 2-3: Example of chaining commands and queries**

If a command or query has the same root and lower–level nodes as the previous command or query, you can omit these nodes. In [Figure 2-4](#page-25-1), the second command has the same upper node (OUTP:DC) as the first command, so these nodes can be omitted.

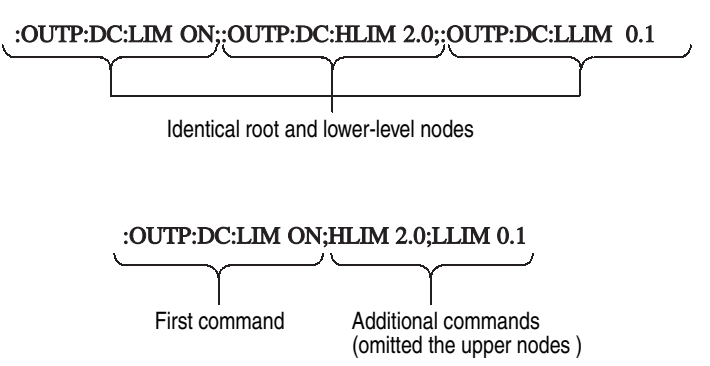

<span id="page-25-1"></span>**Figure 2-4: Example of omitting upper and lower–level nodes in a chained message**

<span id="page-26-0"></span>**Unit and SI Prefix** If the decimal numeric argument refers to voltage, frequency, impedance, or time, you can express it using SI units instead of using the scaled explicit point input value format <NR3>. (SI units are units that conform to the System International d'Unites standard.) For example, you can use the input format 200 mV or 1.0 MHz instead of 200.0E-3 or 1.0E+6, respectively, to specify voltage or frequency.

> You can omit the unit, but you must include the SI unit prefix. You can use either upper or lowercase units.

V for voltage (V).

HZ for frequency (Hz).

OHM for impedance (ohm).

S for time (s).

DBM for power ratio

PCT for  $%$ 

VPP for Peak-to-Peak Voltage (V p-p).

UIPP for Peak-to-Peak, Unit is UI (UI p-p).

UIRMS for RMS, Unit is UI (UIrms).

SPP for Peak-to-Peak, Unit is second (s p-p).

SRMS for RMS, Unit is second (srms).

V/NS for SLEW's unit (V/ns).

In the case of angle, you can use RADian and DEGree. The default unit is RADian.

The SI prefixes, which must be included, are shown below. Note that either lower or upper case prefixes can be used.

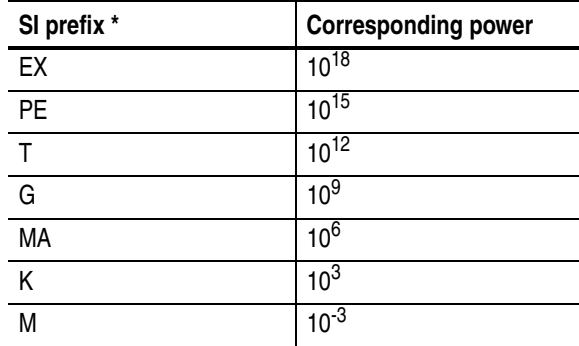

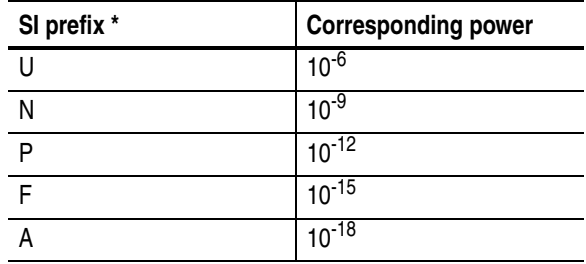

**\* Note that the prefix m/M indicates 10-3 when the decimal numeric argument denotes voltage or time, but indicates 106 when it denotes frequency.**

**\* Note that the prefix u/U is used instead of "µ".**

Use **mV** for **V**, and **MHz** for **Hz**.

The **SI** prefixes need units.

correct: 10MHz, 10E+6Hz, 10E+6

incorrect: 10M

**General Rules** Here are three general rules for using SCPI commands, queries, and parameters:

You can use single  $('')$  or double  $('')$  quotation marks for quoted strings, but you cannot use both types of quotation marks for the same string.

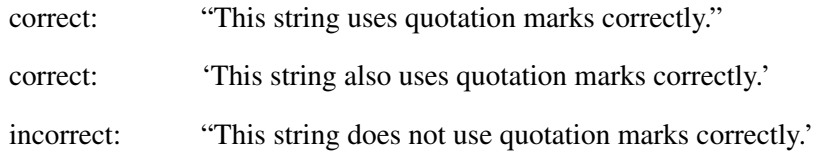

■ You can use upper case, lower case, or a mixture of both cases for all commands, queries, and parameters.

:OUTPUT:DC:LEVEL 0,1.1V

is the same as

output:dc:level 0,1.1V

and

OUTPUT:dc:LEVEL 0,1.1V

*NOTE. Literal strings (quoted) are case sensitive. For example: file names.* 

No embedded spaces are allowed between or within nodes.

correct: OUTPUT:DC:LEVEL 0,1.1V

incorrect: OUTPUT: DC: LEVEL 0,1.1V

## <span id="page-29-0"></span>**IEEE 488.2 Common Commands**

ANSI/IEEE Standard 488.2 defines the codes, formats, protocols, and usage of common commands and queries used on the interface between the controller and the instruments. The data timing generator complies with this standard.

The syntax for an IEEE 488.2 common command is an asterisk (\*) followed by a command and, optionally, a space and parameter value. The syntax for an IEEE 488.2 common query is an asterisk (\*) followed by a query and a question mark. All of the common commands and queries are included in the *Syntax and Commands* section of this manual. The following are examples of common commands:

- $\blacksquare$  \*ESE 16
- $\blacksquare$  \*CLS

The following are examples of common queries:

- $\blacksquare$  \*ESR?
- $\blacksquare$  \*IDN?

## <span id="page-30-0"></span>**Specifying a Physical Channel**

On a DTG5000 Series instrument, for example, you can set the high level as follows:

#### **PGEN<x><m>:CH<n>:HIGH 2.0**

**<x>** represents one of slots A to H

**<m>** represents one of mainframe numbers 1 to 3

**<n>** represents one of channels 1 to 4 If the mainframe number is 1, you can omit **<m>**.

**Examples** PGENA:CH2:AMPLitude 1.2 Sets the amplitude of Mainframe 1, Slot A, Channel 2 to 1.2 V.

> PGENA2:CH2:AMPLitude 1.2 Sets the amplitude of Mainframe 2, Slot A, Channel 2 to 1.2 V.

PGENB1:CH2:BDATa? 2,10 Reads the data for 10 vectors from Address 2 of Mainframe 1, Slot B, Channel 2.

PGENH:CH2:DATA? 2,10 Reads the data for 10 vectors from Address 2 of Mainframe 1, Slot H, Channel 2.

PGENG3:CH2:DCYCle 1 Sets the duty cycle of Mainframe 3, Slot G, Channel 2 to 1%.

PGENA:CH1:DTOFset:STATe ON Turns on the differential timing offset of Mainframe 1, Slot A, Channel 1.

## <span id="page-31-0"></span>**Syntax Diagrams**

The syntax of each command and query is explained by both syntax diagrams and BNF notation. [Figure 2-5](#page-31-1) shows some typical syntax diagram structures. The syntax diagrams are described by the following symbols and notation:

- Oval symbols contain literal elements, such as a command or query header and a nonquoted string argument.
- Circle symbols contain separators or special symbols, such as  $($ ;  $($ ,  $($ , $),$  and  $($  $)$ .
- Box symbols contain the defined element, such as <NR1>.
- **E** Arrow symbols connect elements to show the paths that can be taken through the diagram and, thereby, the order in which the elements can be sent in a command structure.
- Parallel paths show that only one of the paths can be taken in the command. See diagram 1 in [Figure 2-5.](#page-31-1)
- $\blacksquare$  A loop around an element(s) shows the element can be repeated. See diagram 2 in [Figure 2-5.](#page-31-1)
- A path around a group of elements shows that those elements are optional. See diagram 3 in [Figure 2-5](#page-31-1).

*NOTE. The unit and SI prefix that can be added to decimal numeric arguments are not described in the syntax diagram. See* Unit and SI Prefix *on [page 2-7.](#page-26-0)*

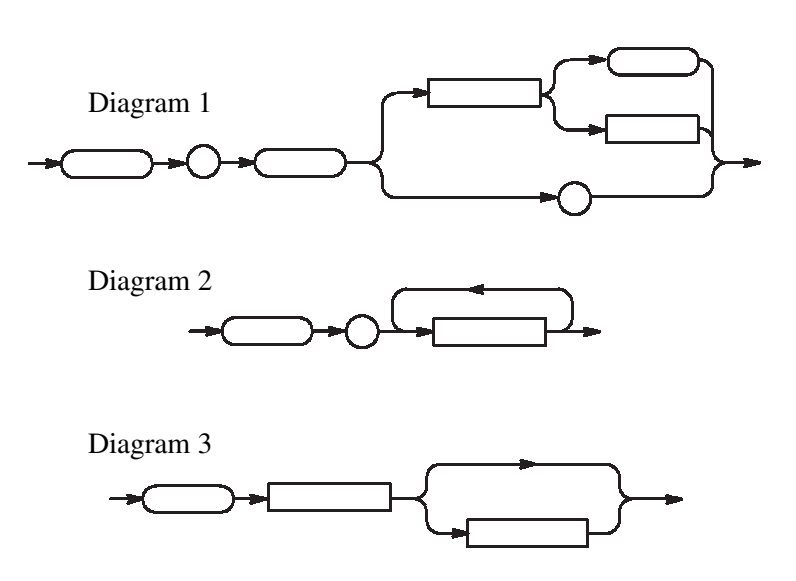

<span id="page-31-1"></span>**Figure 2-5: Typical syntax diagrams**

# <span id="page-32-3"></span><span id="page-32-0"></span>**Command Groups**

This section lists commands in two ways, by functional groups and alphabetically. The functional group list starts below. The alphabetical list provides more detail on each command and starts on [page 2-21.](#page-40-3)

The GPIB interface of DTG5000 Series conforms to SCPI (Standard Commands for Programmable Instruments) 1999.0 and IEEE Std 488.2-1992, except where noted.

### <span id="page-32-1"></span>**Functional Groups**

[Table 2-4](#page-32-2) lists the functional groups into which the DTG5000 Series Data Timing Generator commands are classified.

#### <span id="page-32-2"></span>**Table 2-4: Functional groups in the DTG command set**

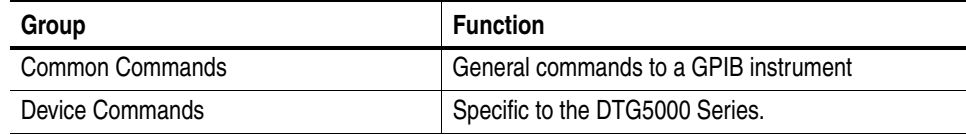

## <span id="page-33-0"></span>**Command Quick Reference**

Be sure that this page through [page 2-115](#page-134-1), list all the commands in each functional group and can be copied for use as a quick reference.

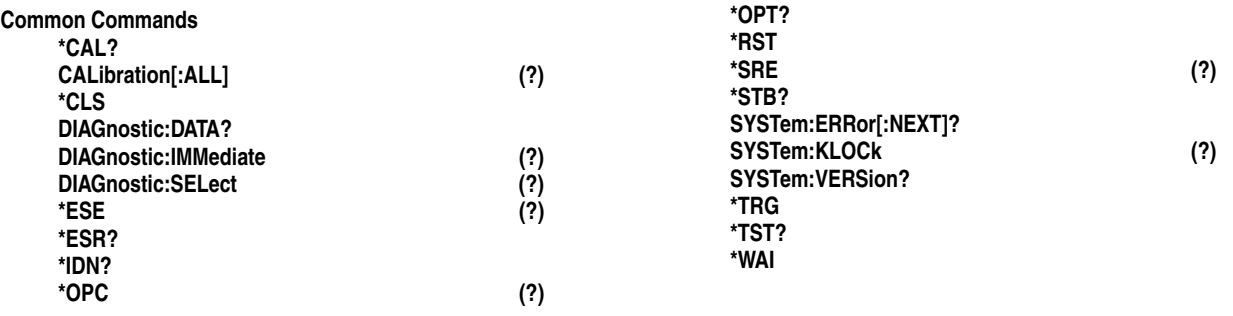

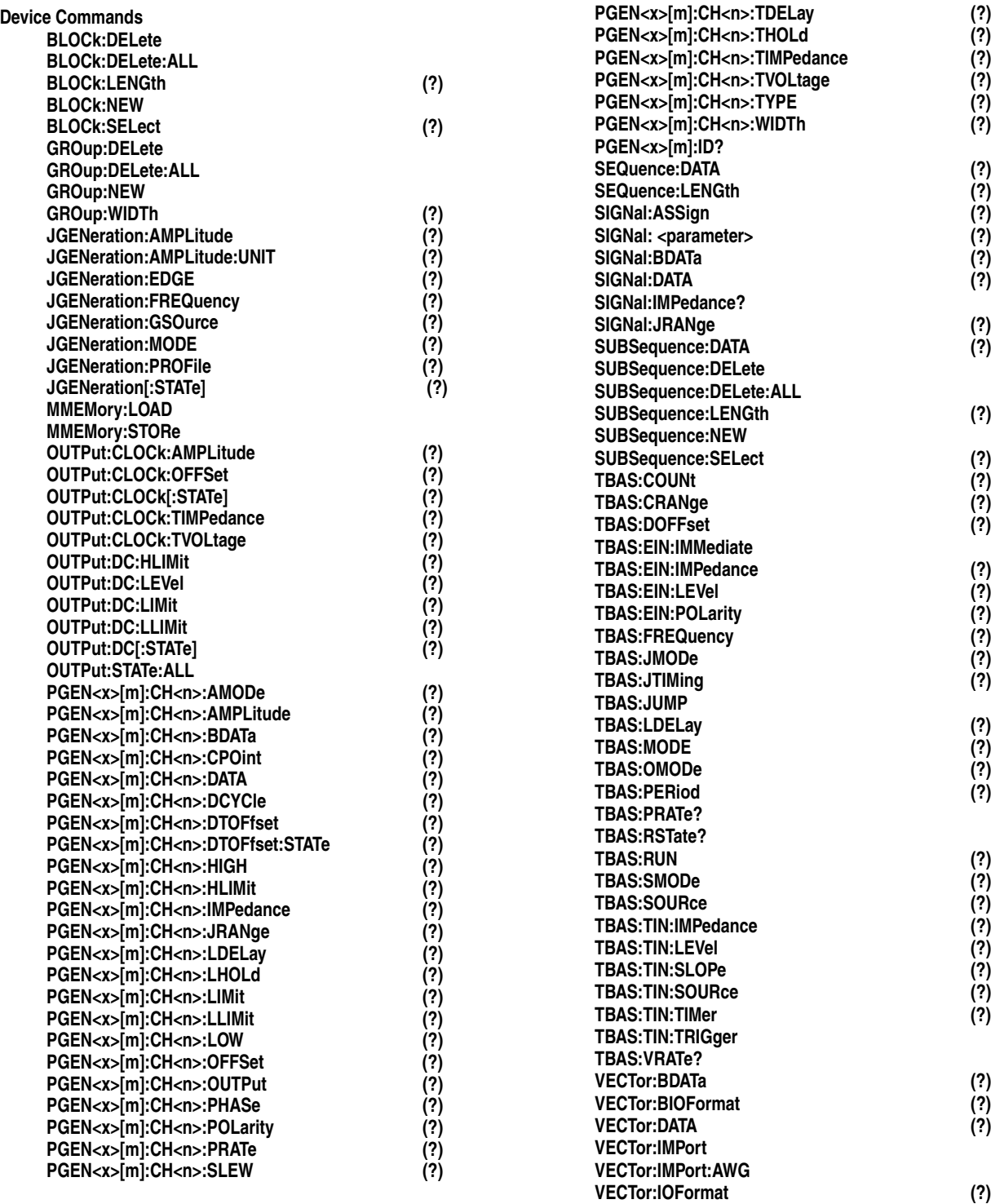

## <span id="page-35-0"></span>**Command Summaries**

[Table 2-5](#page-35-1) and [Table 2-6](#page-36-0) describe each command in each of the 2 functional groups.

**Common Commands** The Common Commands are general commands to a GPIB instrument or other equivalent equipment.

#### <span id="page-35-1"></span>**Table 2-5: Common Commands**

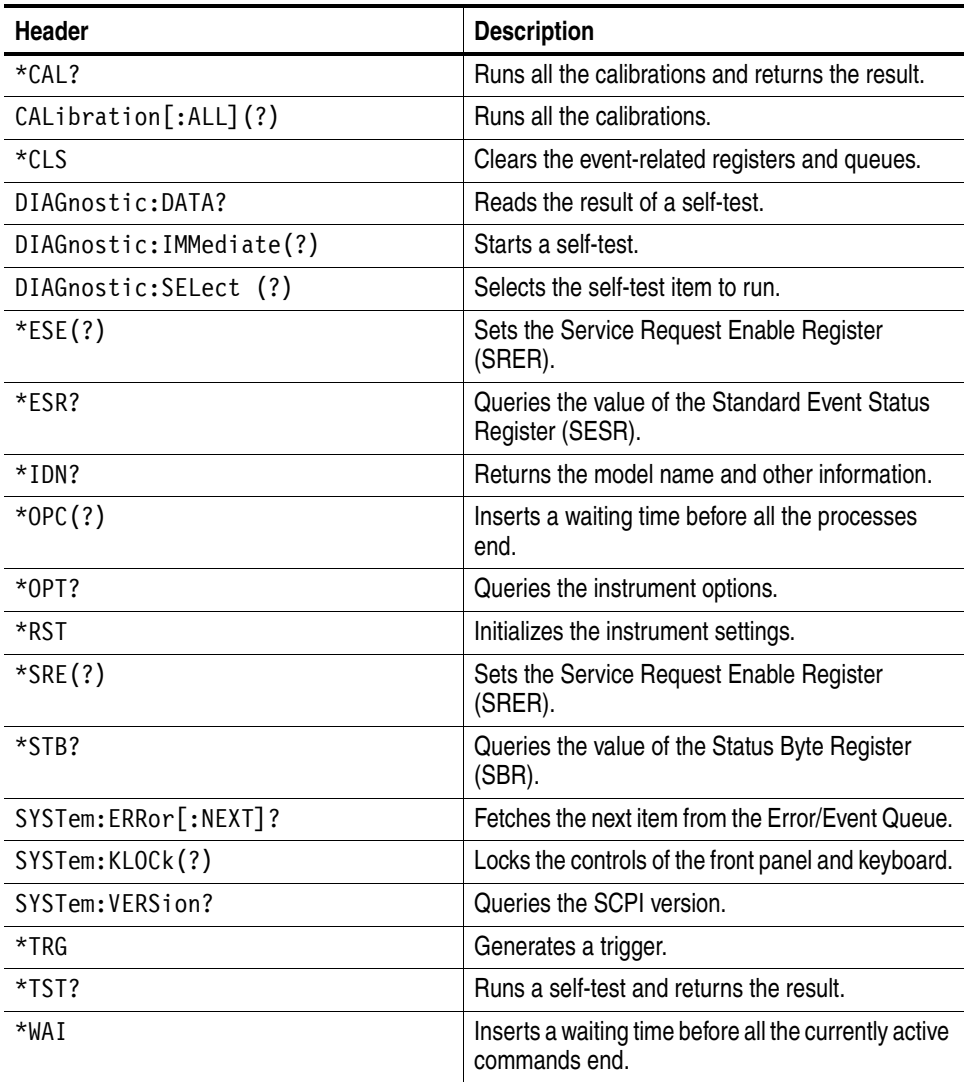
**Device Commands** The device commands are peculiar to the DTG5000 Series.

#### **Table 2-6: Device Commands**

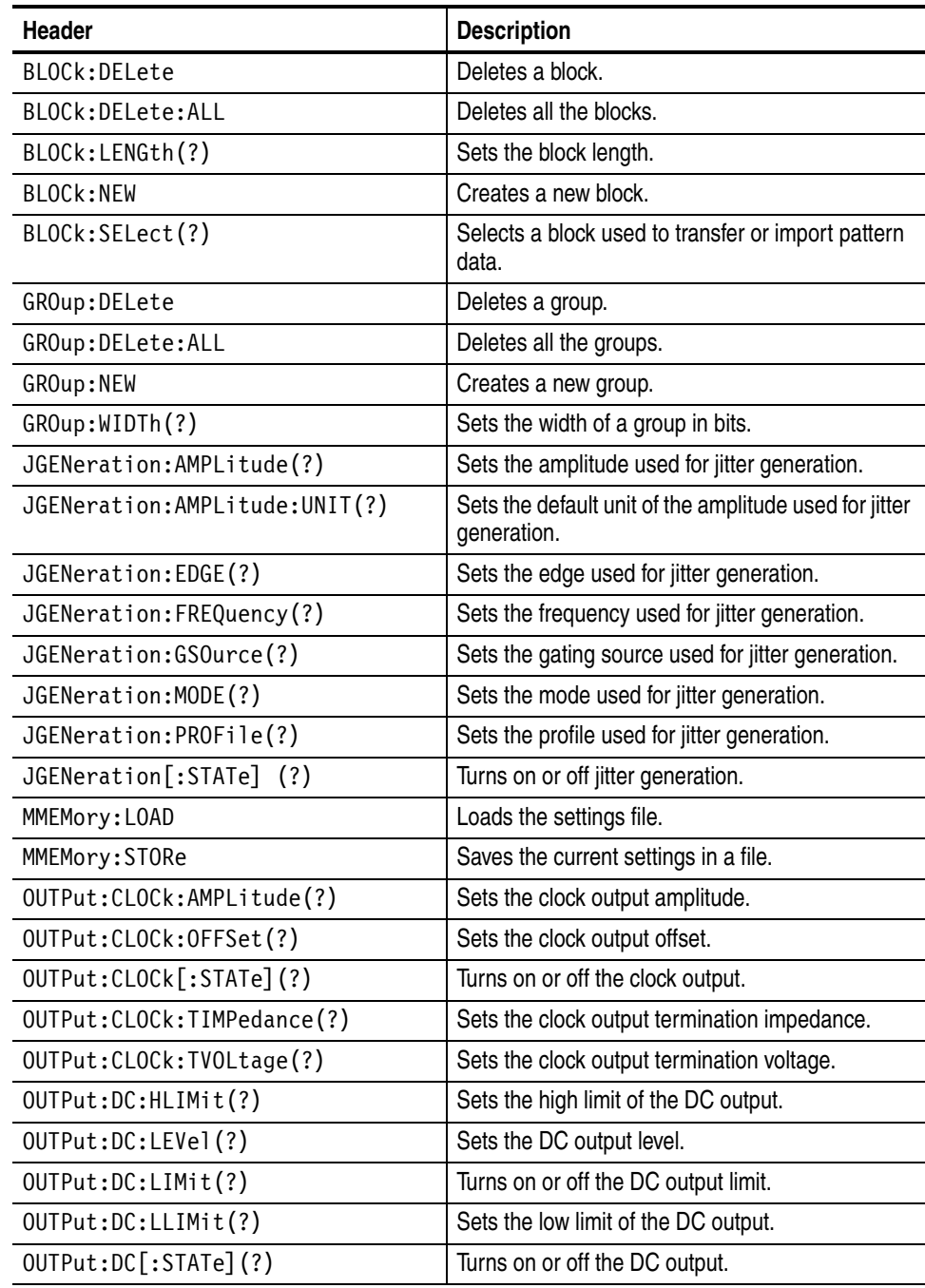

#### **Table 2-6: Device Commands (cont.)**

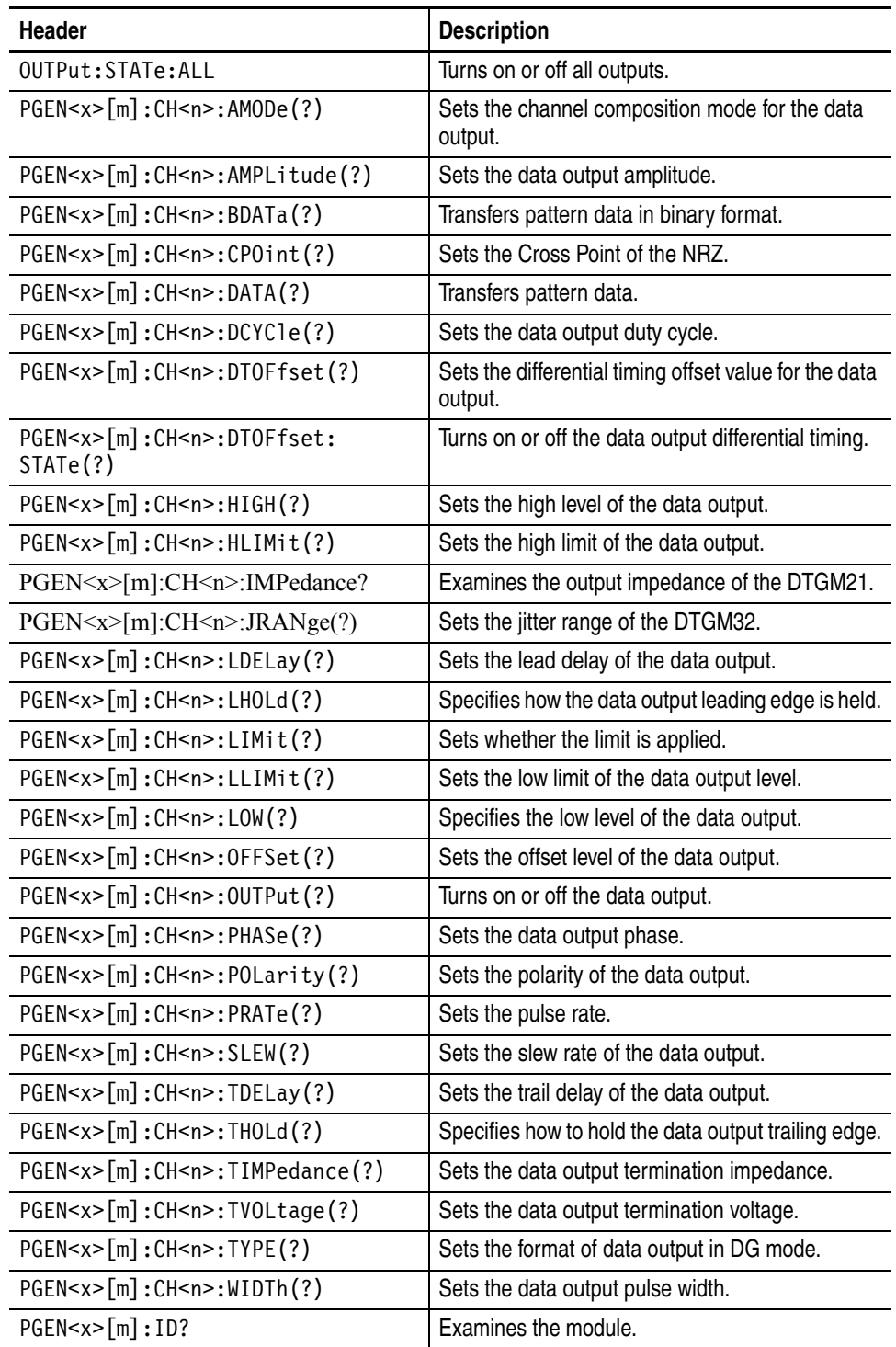

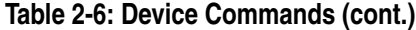

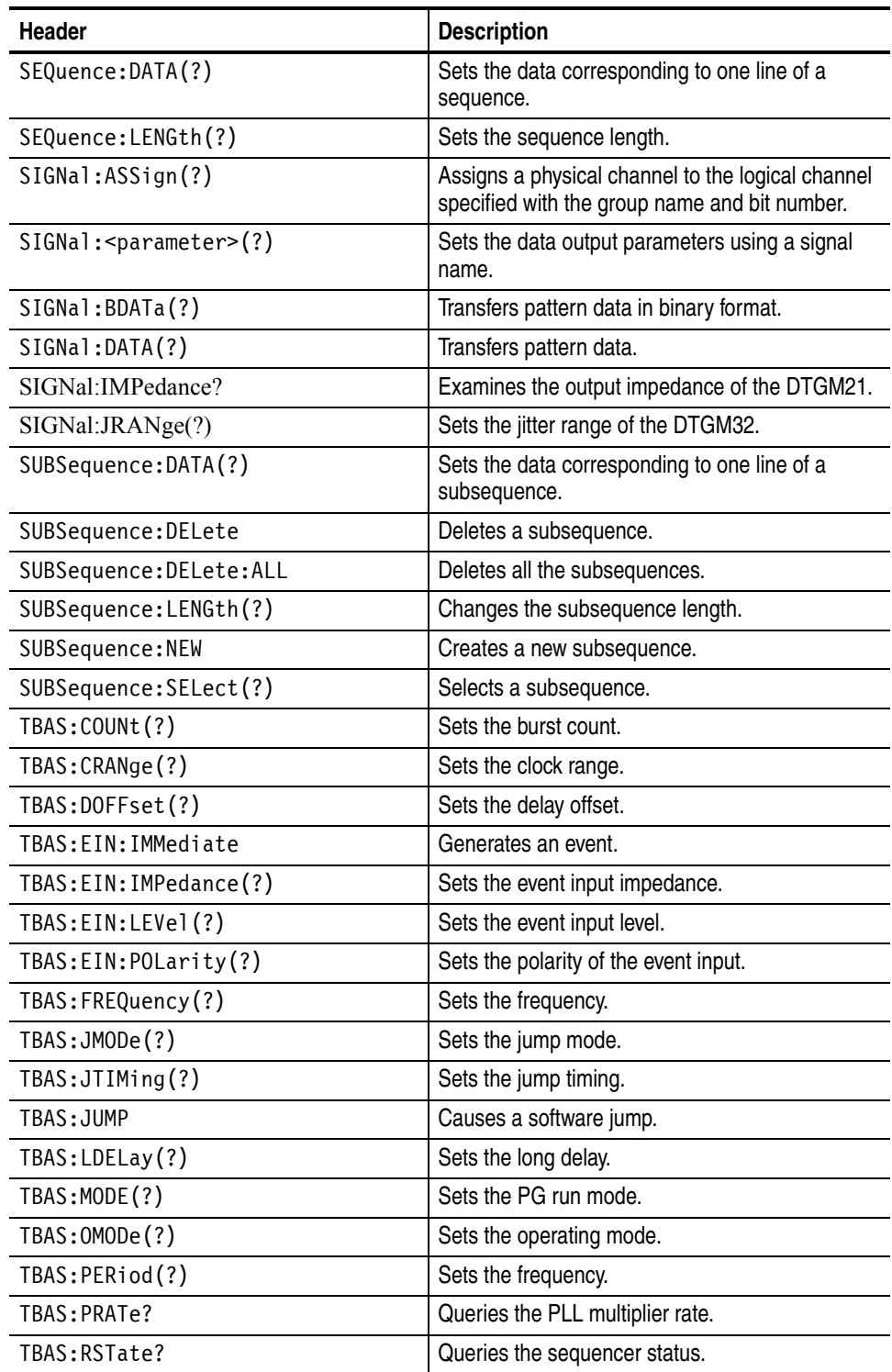

| <b>Header</b>            | <b>Description</b>                                                           |
|--------------------------|------------------------------------------------------------------------------|
| TBAS: RUN(?)             | Starts and stops the sequencer.                                              |
| TBAS: SMODe(?)           | Sets the sequencer mode.                                                     |
| TBAS:SOURce(?)           | Sets the clock source.                                                       |
| TBAS:TIN:IMPedance(?)    | Sets the trigger input impedance.                                            |
| TBAS: TIN: LEVel(?)      | Sets the trigger input level.                                                |
| TBAS: TIN: SLOPe(?)      | Sets the polarity of the trigger input.                                      |
| TBAS:TIN:SOURce(?)       | Sets the trigger input source.                                               |
| TBAS: TIN: TIMer(?)      | Sets the cycle of the internal trigger.                                      |
| TBAS:TIN:TRIGger         | Generates a trigger.                                                         |
| TBAS: VRATe?             | Queries the vector rate.                                                     |
| VECTor:BDATa(?)          | Transfers pattern data in binary format.                                     |
| VECTor:BIOFormat(?)      | Sets the data items to be transferred with<br>VECTor:BDATa.                  |
| VECTor:DATA(?)           | Transfers pattern data in ASCII format.                                      |
| VECTor: IMPort           | Read pattern data from a file.                                               |
| <b>VECTor:IMPort:AWG</b> | Imports pattern data from an AWG series file.                                |
| VECTor: IOFormat(?)      | Sets the data items to be transferred with VECT or<br>DATA and their format. |

**Table 2-6: Device Commands (cont.)**

# **Command Descriptions**

This subsection lists each command and query in the data timing generator command set in alphabetical order. Each command entry includes a command description and command group, related commands (if any), syntax, and arguments. Each entry also includes one or more usage examples.

This subsection fully spells out headers, mnemonics, and arguments with the minimal spelling shown in upper case. For example, to use the abbreviated version of the BLOCk:DELete command, just type BLOC:DEL.

The symbol "(?)" follows the command header of commands that can be used as either a command or a query; the symbol "?" follows commands that can only be used as a query. Commands that are command-only or query-only are noted as such.

#### **BLOCk:DELete (No Query Form)**

This command deletes a block.

Syntax BLOCk: DELete <block name>

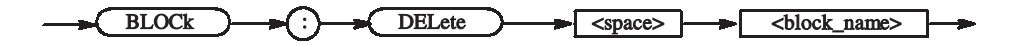

**Arguments** <br/>  $\leq$  > block name> ::= <string> - Block name

**Examples** BLOCk:DELete"Block1" Deletes the block named "Block1".

#### **BLOCk:DELete:ALL (No Query Form)**

This command deletes all the blocks.

**Syntax** BLOCk:DELete:ALL

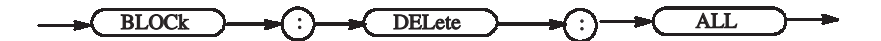

**Arguments** None

DTG5000 Series Data Timing Generators Programmer Manual **2-21**

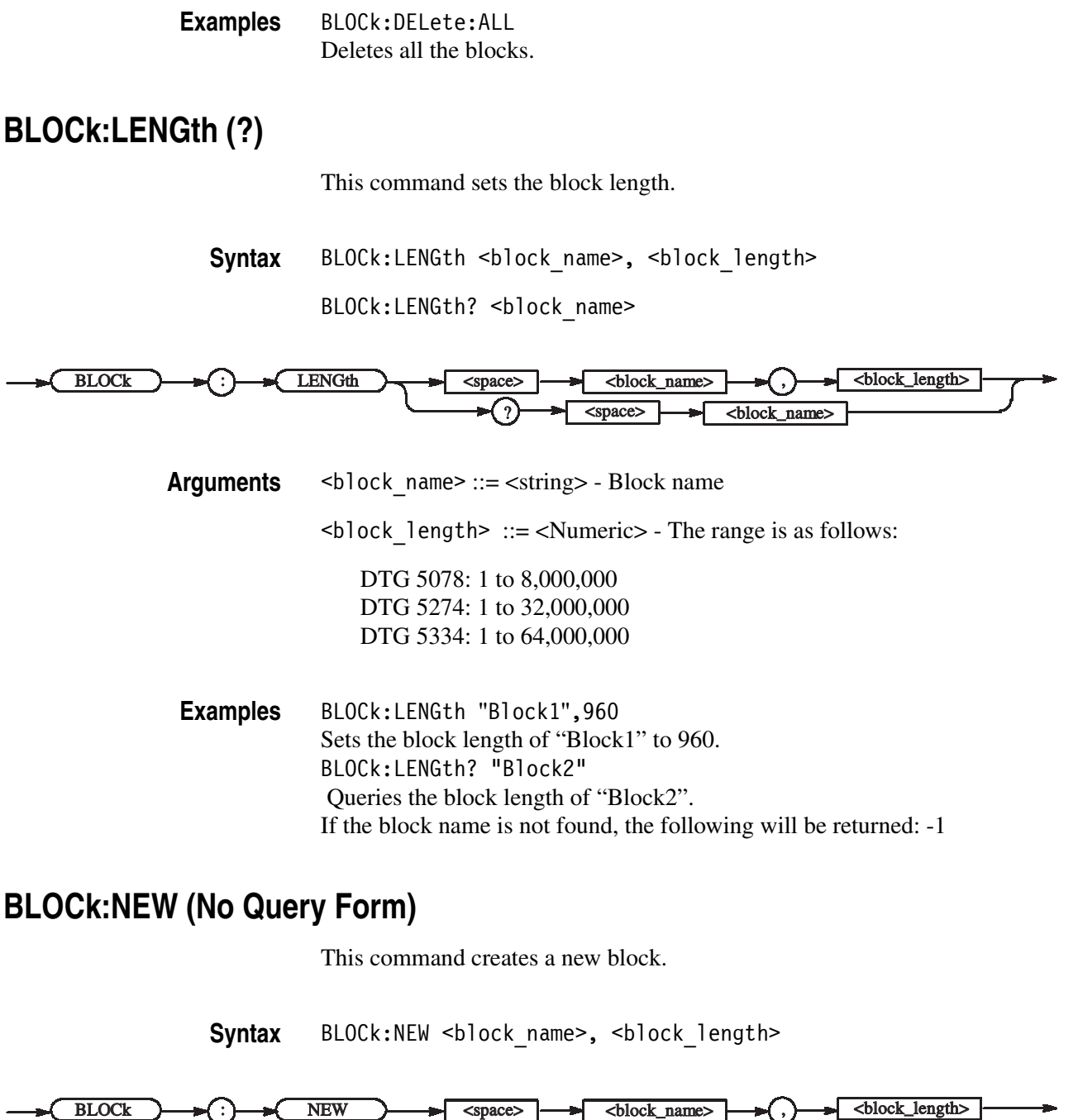

Arguments  $\leq$ block\_name> ::=  $\leq$ string> - The block name consists of 32 characters or less. <block\_length> ::= <Numeric> - The range is as follows: DTG 5078: 1 to 8,000,000 DTG 5274: 1 to 32,000,000 DTG 5334: 1 to 64,000,000

You can create up to 8,000 blocks.

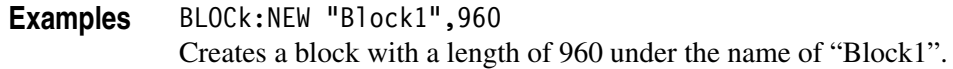

## **BLOCk:SELect (?)**

This command selects a block used to transfer or import pattern data.

**Syntax** BLOCk: SELect <block name> BLOCk:SELect?

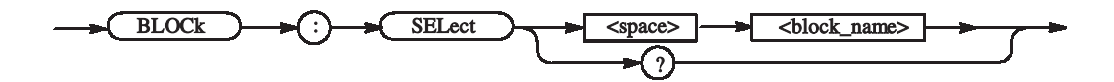

**Arguments** <br/>  $\leq$  > block name> ::= <string> - Block name

\*RST returns the setting to "".

**Examples** BLOCk:SELect "Block1" Selects a block named "Block1".

#### **\*CAL? (Query Only)**

The \*CAL? query performs a level calibration and returns a status that indicates whether or not the data timing generator completed the calibration successfully. If an error is detected during calibration, execution immediately stops, and an error code is returned. This query performs the same function as the CALibration[:ALL]? query.

*NOTE. A period of time is required to complete the internal calibration. During this time, the data timing generator does not respond to any commands or queries issued.*

**Syntax** \*CAL?

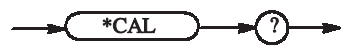

**Arguments** None

**Returns** <NR1>

0 Terminated without error. -340 Calibration failed.

**Examples** \*CAL?

performs an internal calibration and returns the results. For example, the query might return 0, which indicates the calibration terminated without any errors.

#### **CALibration[:ALL] (?)**

The CALibration[:ALL] command performs a level calibration of the data timing generator.

The CALibration[:ALL]? query performs a level calibration and responds with an <NR1> indicating the success of the calibration. This query has the same function as the \*CAL? query.

If an error is detected during calibration, a message is queued in the error/event queue, and the error code "-340" is returned.

*NOTE. A period of time is required to complete the internal calibration. During this time, the data timing generator does not respond to any commands or queries issued.*

**Syntax** CALibration[:ALL]

CALibration[:ALL]?

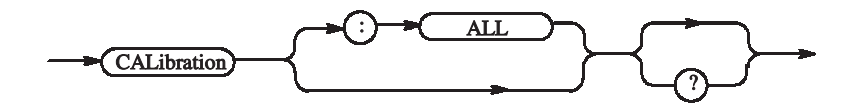

**Arguments** None

**Returns** <NR1>

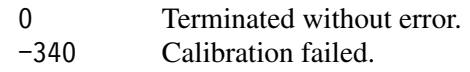

**Examples** CALibration[:ALL]? performs a level calibration and returns the results. For example, it might return 0, which indicates the calibration terminated without any errors. CALibration[:ALL] performs a level calibration. In the case, when it becomes a error, the SYSTem:ERRor[:NEXT]? command can be

> checked the error information. Detailed information continues after that by an event number -340 and "Calibration failed".

#### **\*CLS (No Query Form)**

This command clears all the event registers and queues, used by the data timing generator status and event reporting system. For more details, refer to the, *Status and Events* section.

**Syntax** \*CLS

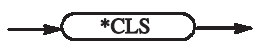

**Arguments** None

**Examples** \*CLS

clears all the event registers and queues.

#### **DIAGnostic:DATA? (Query Only)**

This command returns the results of a self–test.

**Syntax** DIAGnostic:DATA?

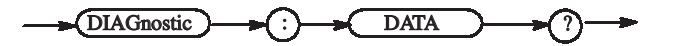

**Arguments** None

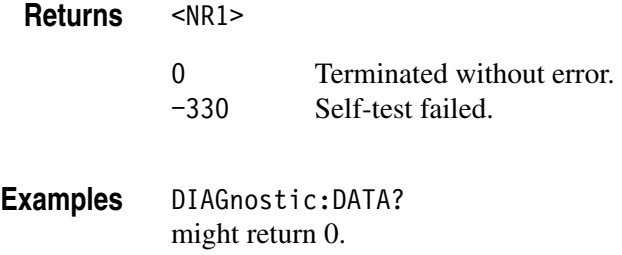

#### **DIAGnostic:IMMediate (?)**

The DIAGnostic:IMMediate command executes the self-test routine(s) selected by the DIAGnostic:SELect command. The query DIAGnostic:IMMediate? executes the routine(s) and returns the results.

If an error is detected during execution, the routine that detected the error terminates. If all of the self-test routines are selected, self-testing continues with execution of the next self-test routine.

The command without "?" perform a self test simply. In the case, when it becomes a dialog error, an event occurs. Detailed information continues after that by an event number -330 and "Self test failed". Detailed information is the set of a dialog error code and auxiliary information, and is the same contents as what is displayed on a screen.

A result can be checked by DIAGnostic:DATA?.

**Syntax** DIAGnostic:IMMediate

DIAGnostic:IMMediate?

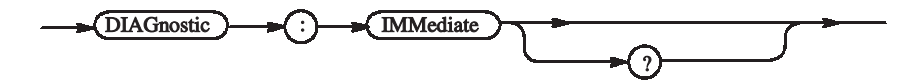

**Arguments** None

**Returns** <NR1>

0 Terminated without error. -330 Self-test failed.

**Examples** DIAGnostic:SELect ALL;IMMediate? executes all of the self-test routines. After all self-test routines finish, the results of the self-tests are returned.

## **DIAGnostic:SELect (?)**

This command selects the self–test routine(s).

**Syntax** DIAGnostic:SELect { ALL | CLOCk | OUTPut | REGister | SMEMory | PMEMory }

DIAGnostic:SELect?

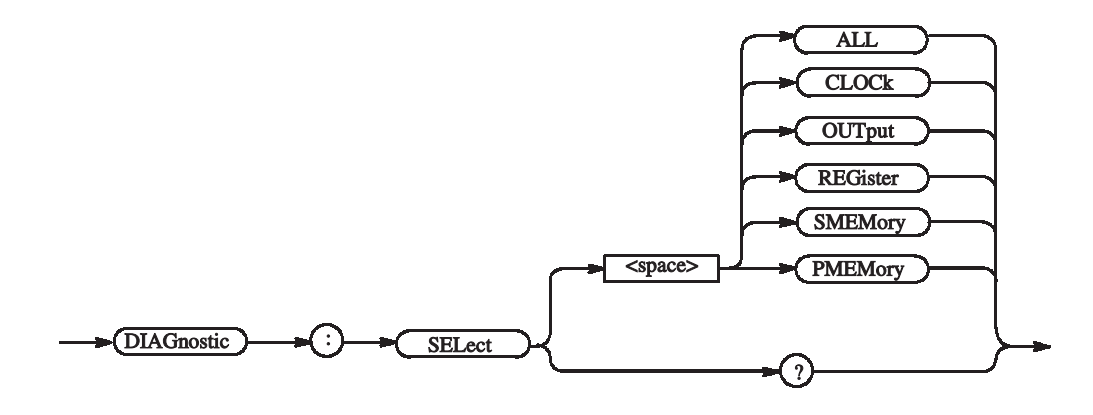

**Arguments** You can select the following self–test routines:

#### **Table 2-7: Self–test routines**

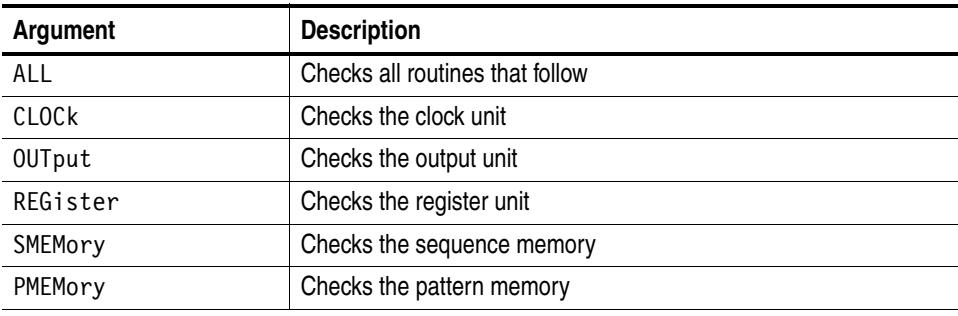

At \*RST, this parameter is set to ALL.

**Examples** DIAGnostic:SELect SMEMory;IMMediate executes the sequence memory self–test routine.

## **\*ESE (?)**

The \*ESE command sets the bits of the ESER (Event Status Enable Register) used in the status and events reporting system of the data timing generator. The \*ESE? query returns the contents of the ESER. Refer to the *Status and Events* for more information about the ESER.

**Syntax** \*ESE <br />bit\_value>

\*ESE?

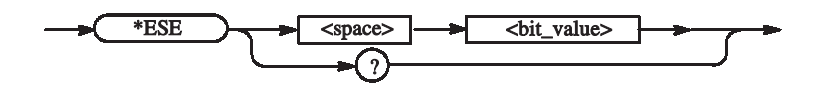

Arguments <br />  $\leq$  <br />  $\leq$  value>::=<NR1> where  $\langle NR1\rangle$  is a decimal integer in the range 0 to 255. The binary bits of the ESER are set according to this value.

> The power–on default for ESER is 0 if \*PSC is 1. If \*PSC is 0, the ESER maintains its value through a power cycle.

**Examples** \*ESE 177 sets the ESER to 177 (binary 10110001), which sets the PON, CME, EXE and OPC bits. \*ESE? might return 176, which indicates that the ESER contains the binary number 10110000.

## **\*ESR? (Query Only)**

This command returns the contents of the Standard Event Status Register (SESR) used in the status and events reporting system in the data timing generator. \*ESR? also clears the SESR (since reading the SESR clears it). Refer to Section 3 *Status and Events* for more information.

**Syntax** \*ESR?

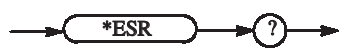

**Returns** <NR1> indicates the content of the SESR in a decimal integer.

**Examples** \*ESR? might return 181, which indicates that the SESR contains the binary number 10110101.

#### **GROup:DELete (No Query Form)**

This command deletes a group.

Syntax GROup: DELete <group name>

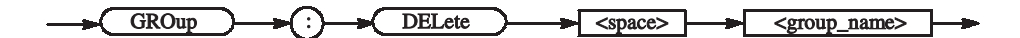

**Arguments** <group name> ::= <string> - Group name

**Examples** GROup:DELete "Group1" Deletes a group named "Group1".

#### **GROup:DELete:ALL (No Query Form)**

This command deletes all the groups.

**Syntax** GROup:DELete:ALL

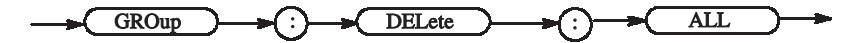

**Arguments** None

**Examples** GROup:DELete:ALL Deletes all the groups.

## **GROup:NEW (No Query Form)**

This command creates a new group.

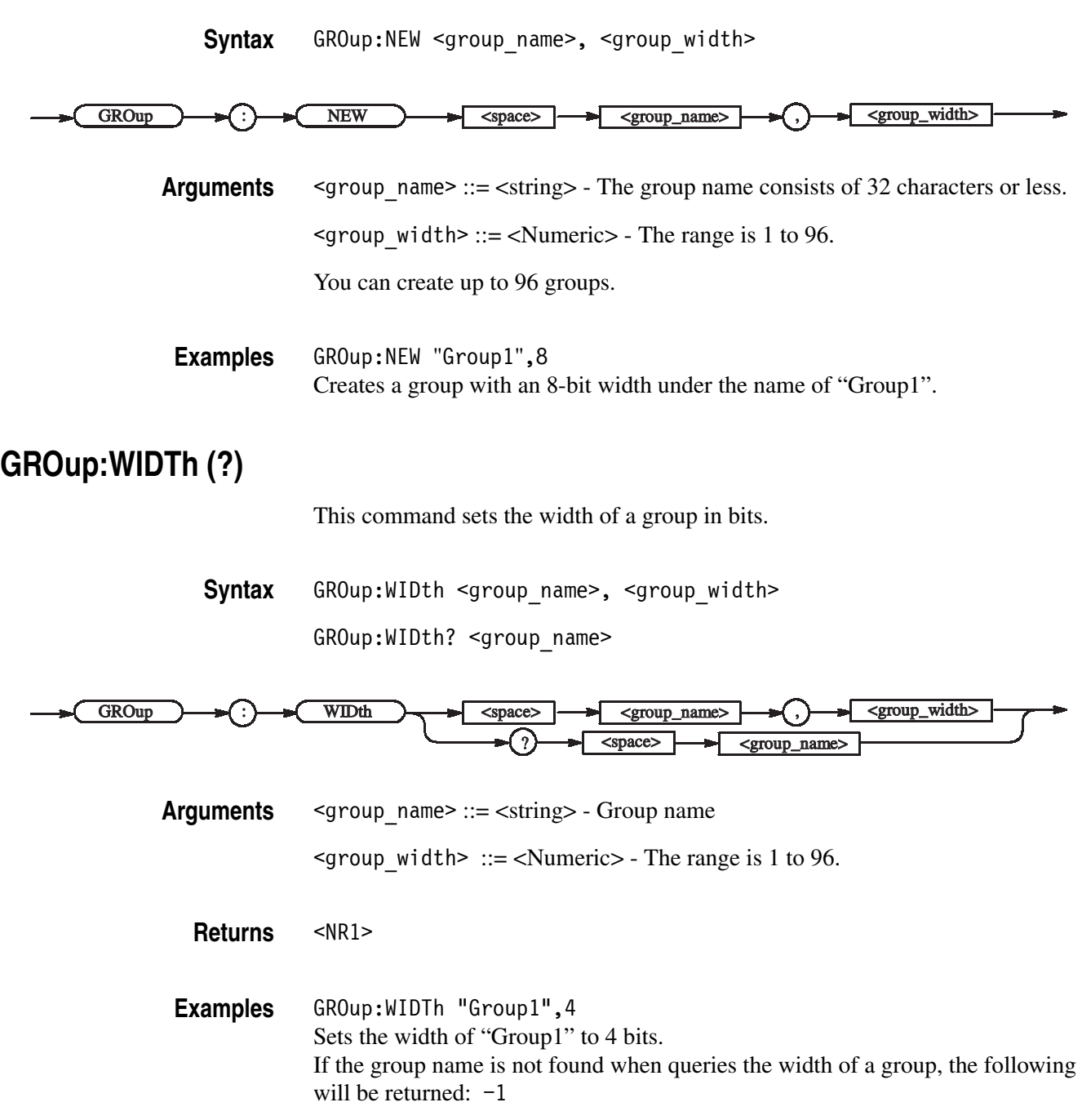

#### **\*IDN? (Query Only)**

This command returns identification information for the data timing generator.

**Syntax** \*IDN?

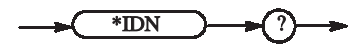

- **Arguments** None
	- Returns <manufacturer>, <model>, <serial\_number>, <firmware\_level> where <manufacturer>::=Tektronix <model>::={ DTG5274 | DTG5078 | DTG5334 } <serial\_number>::=Jxxxxxx - xxxxxx indicates an actual serial number <firmware\_level>::=SCPI:99.0, FW:x.x.x - System software version

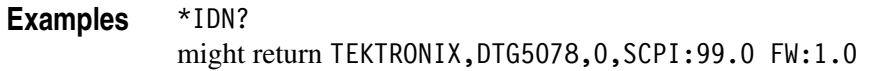

#### **JGENeration:AMPLitude (?)**

This command sets the amplitude used for jitter generation.

**Syntax** JGENeration:AMPLitude <Numeric>

JGENeration:AMPLitude?

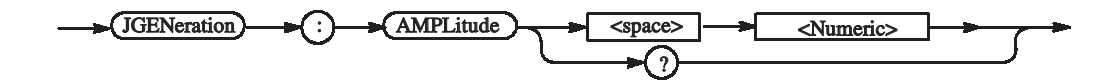

**Arguments** For the unit for setting, you can specify SPP, SRMS, UIPP, or UIRMS. If you omit the unit, the system assumes that there is a unit you specified in JGENeration:AMPLitude:UNIT. For the meanings of units, see the description of JGENeration:AMPLitude:UNIT.

> For the setting range, refer to the reference manual (the calculation is complicated). The range is difficult to calculate, please refer to the reference manual (Chapter 2 Reference: "Output Level" Section). You can query the minimum value and the maximum value by the use of MIN/MAX command.

\*RST returns the setting to 0 (unit: SPP).

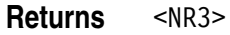

**Examples** JGENeration:AMPLitude 1e-10 Sets the amplitude for jitter generation to 100ps when UNIT is SPP. JGENeration:AMPLitude? MAX Query the maximum amplitude for jitter generation at the current unit.

#### **JGENeration:AMPLitude:UNIT (?)**

This command sets the default unit of the amplitude used for jitter generation. This command specifies the default unit that is added when a numeric without unit is sent with JGENeration:AMPLitude. Also when a query is performed with JGENeration:AMPLITude?, the unit you specified in this command is added. In addition, this command also specifies whether s (second) or UI (unit interval) is used as the unit that is used to retain the value when you change the frequency. If you specify SPP or SRMS, s will be used. If you specify UIPP or UIRMS, UI will be used.

**Syntax** JGENeration:AMPLitude:UNIT <amplitude unit>

JGENeration:AMPLitude:UNIT?

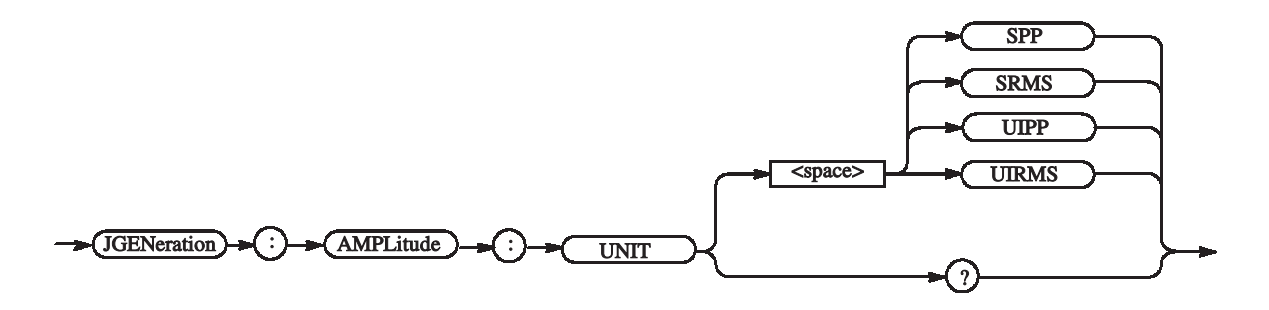

**Arguments** <amplitude unit> ::= {SPP | SRMS | UIPP | UPRMS}

SPP - Represents the peak to peak value in seconds (s).

SRMS - Represents the root mean square (effective value) in seconds (s).

UIPP - Represents the peak to peak value in unit intervals (UI).

UIRMS - Represents the root mean square (effective value) in unit intervals (UI).

\*RST returns the setting to 0 (unit: SPP).

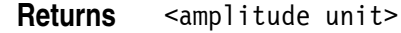

**Examples** JGENeration:AMPLitude:UNIT SRMS Sets SRMS for the default unit of the amplitude used for jitter generation.

#### **JGENeration:EDGE (?)**

This command sets the edge used for jitter generation.

**Syntax** JGENeration:EDGE { RISe | FALL | BOTH }

JGENeration:EDGE?

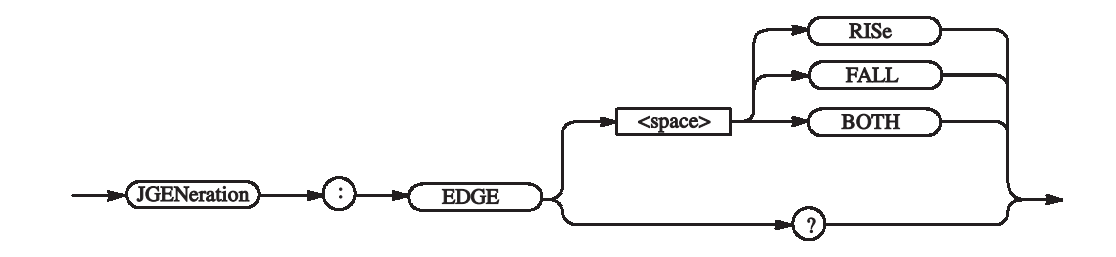

**Arguments** RISe: Sets the edge to rising.

FALL: Sets the edge to falling.

BOTH: Sets the edge to both rising and falling.

\*RST sets the edge to BOTH.

**Returns** { RISe | FALL | BOTH }

**Examples** JGENeration:EDGE RISe Sets rising for the edge used for jitter generation.

## **JGENeration:FREQuency (?)**

This command sets the frequency used for jitter generation (other than GNOise).

**Syntax** JGENeration:FREQuency <Numeric>

JGENeration:FREQuency?

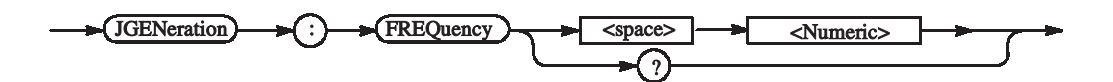

**Arguments** Range: 0.015 Hz to 1.56 MHz Step: 1e-3 Hz

\*RST returns the setting to 1e6 Hz.

**Returns** <NR3>

**Examples** JGENeration:FREQuency 1MHz Sets 1 MHz for the frequency used for jitter generation.

#### **JGENeration:GSOurce (?)**

This command sets the gating source, that is, the group and bit to which to apply the jitter.

Syntax JGENeration: GSOurce <logical channel>

JGENeration:GSOurce?

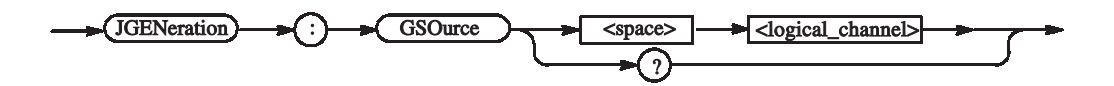

**Arguments** <logical channel> ::= <string> - Logical channel. Use one of the following formats:

<group\_name> - For a group with a 1-bit width

 $\langle$ group\_name>[ $\langle$ bit>] - Specified bit number in the specified group (This "[]" can't omit).

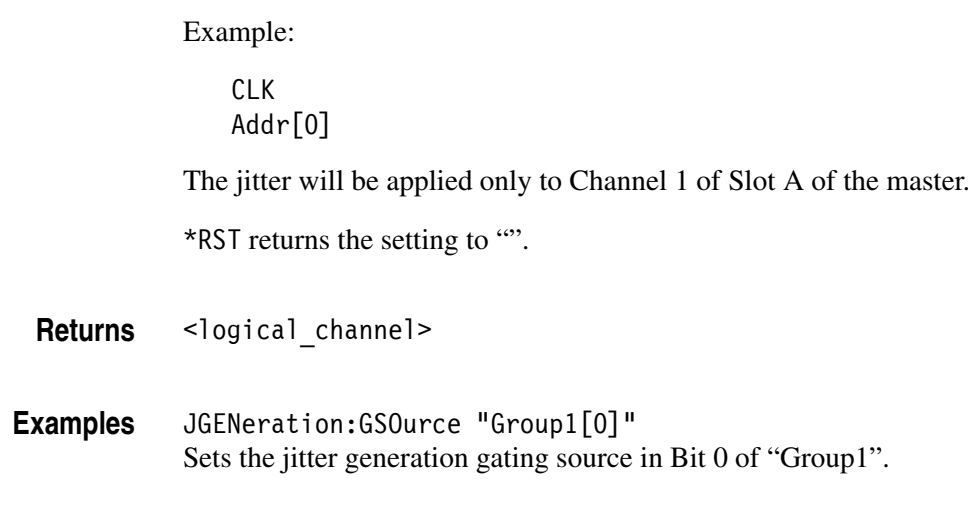

## **JGENeration:MODE (?)**

This command sets the mode used for jitter generation.

**Syntax** JGENeration:MODE {ALL | PARTial}

JGENeration:MODE?

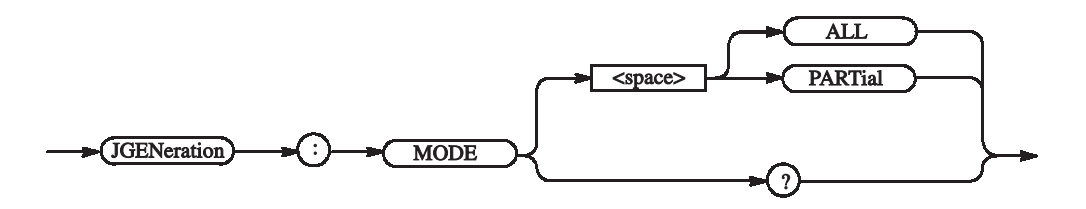

**Arguments** ALL: Applies the jitter to the entire output signal. PARTial: Applies the jitter to part of the output signal. \*RST returns the setting to ALL.

**Returns** { ALL | PARTial }

**Examples** JGENeration:MODE ALL Applies the jitter to the entire output signal.

## **JGENeration:PROFile (?)**

This command sets the profile used for jitter generation.

Syntax JGENeration: PROFile <jitter profile>

JGENeration:PROFile?

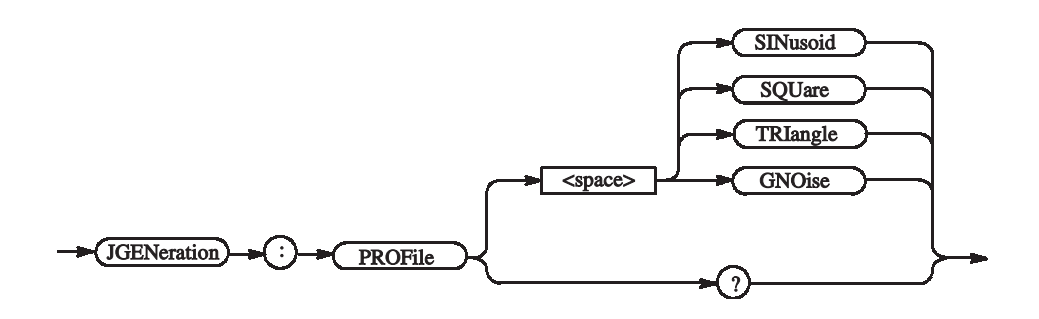

Arguments <jitter profile> - Waveform type. You can select one of the following:

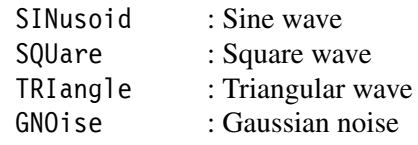

\*RST returns the setting to SINusoid.

- Returns <jitter profile>
- **Examples** JGENeration:PROFile SQUare Generates a jitter with a square wave.

## **JGENeration[:STATe] (?)**

This command turns on or off jitter generation.

**Syntax** JGENeration[:STATe] {ON | OFF | <NRf>}

JGENeration[:STATe]?

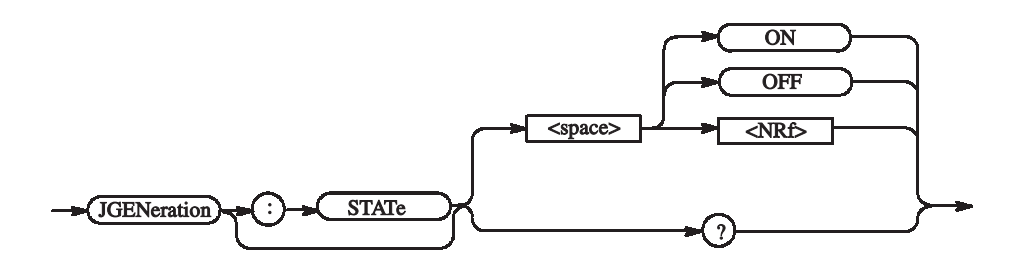

**Arguments** OFF or  $\langle \text{NRf} \rangle = 0$  - Turns off jitter generation.

ON or  $\leq NRF \neq 0$  - Turns on jitter generation.

The jitter cannot be turned on if Long Delay in DG mode is ON and an Output Module is not inserted in Slot A of the master. (You can set the parameters such as the jitter amplitude even in this case.)

The jitter can be applied only to Channel 1 of Slot A of the master. Channel 2 is disabled at this time.

\*RST returns the setting to 0 (Off).

**Returns** <NR1>

**Examples** JGENeration:STATe ON Turns on jitter generation.

#### **MMEMory:LOAD (No Query Form)**

This command loads the settings file.

**Syntax** MMEMory:LOAD <filename>

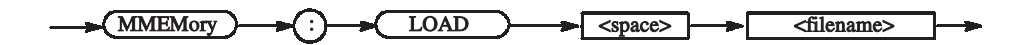

**Arguments** <filename> ::= <string> - File name (absolute path)

**Examples** MMEMory:LOAD "C:\tmp\abc.dtg" Loads a setting file named "C:\tmp\abc.dtg".

#### **MMEMory:STORe (No Query Form)**

This command saves the current settings in a file.

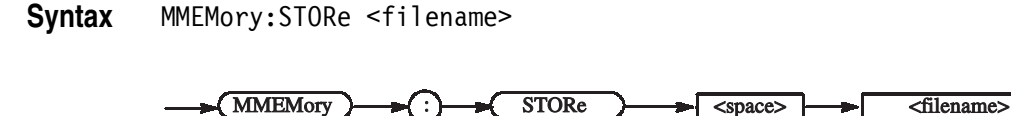

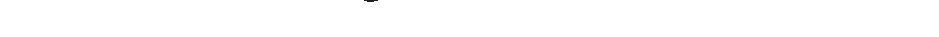

**Arguments** <filename> ::= <string> - File name (absolute path)

**Examples** MMEMory:STORe "C:\tmp\abc.dat" Saves a setting file named "C:\tmp\abc.dat".

**\*OPC (?)**

Operation complete command (query). Use this command between two other commands to ensure completion of the first command before processing the second command.

In this application, all commands are designed to be executed in the order in which they are sent from the external controller.

Refer to [page 3-5](#page-142-0) about the OPC bit of SESR (Standard Event Status Register).

**Syntax** \*OPC

\*OPC?

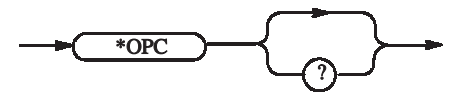

**Arguments** None

**Returns** <NR1> ::=1 All the active commands are complete (Operation Complete).

**Examples** PGENA1:CH1:HIGH 2.0;\*OPC An end can be checked when the event of Operation Complete occurs. PGENA1:CH1:HIGH 2.0;\*OPC?

An end can be checked when 1 should be returned.

## **\*OPT? (Query Only)**

This command returns the implemented options of the data timing generator.

**Syntax** \*OPT?

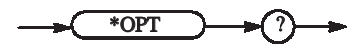

**Arguments** None

**Returns** 0

**Examples** Since 0 is always returned, you do not need to use this query in actual programs.

## **OUTPut:CLOCk:AMPLitude (?)**

This command sets the clock output amplitude.

**Syntax** OUTPut:CLOCk:AMPLitude <Numeric>

OUTPut:CLOCk:AMPLitude?

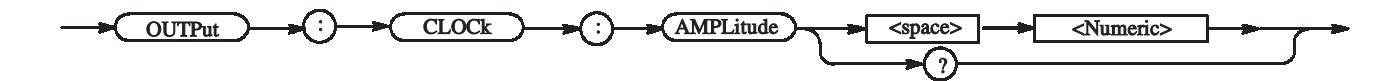

**Arguments** Range: 0.03 to 1.25 V

Step: 10 mV

\*RST returns the setting to 1.0 V.

**Returns** <NR3>

**Examples** OUTPut:CLOCk:AMPLitude 0.5 Sets the clock output amplitude to 0.5 V.

#### **OUTPut:CLOCk:OFFSet (?)**

This command sets the clock output offset.

**Syntax** OUTPut:CLOCk:OFFSet <Numeric>

OUTPut:CLOCk:OFFSet?

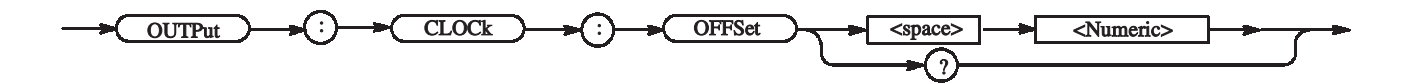

**Arguments** Range: -0.985 to 3.485 V (when the amplitude is 30 mV)

Step: 40 mV

\*RST returns the setting to 0.48 V.

**Returns** <NR3>

**Examples** OUTPut:CLOCk:OFFSet 0.1 Sets the clock output offset to 0.1 V.

#### **OUTPut:CLOCk[:STATe] (?)**

This command turns on or off the clock output.

**Syntax** OUTPut:CLOCk[:STATe] {ON | OFF | <NRf>}

OUTPut:CLOCk[:STATe]?

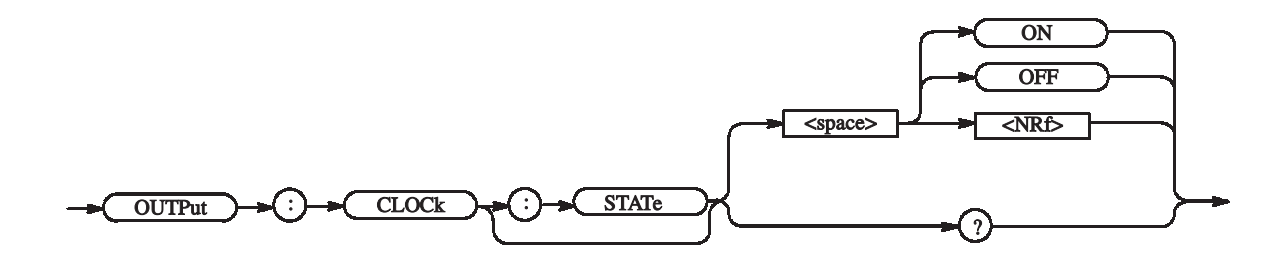

**Arguments**  $OFF$  or  $\leq NRF$  = 0 - Turns off the clock output.

ON or  $\leq NRF \neq 0$  - Turns on the clock output.

\*RST returns the setting to 0 (Off).

**Returns** <NR1>

**Examples** OUTPut:CLOCk:STATe ON Turns on the clock output.

#### **OUTPut:CLOCk:TIMPedance(?)**

This command sets the clock output termination impedance.

**Syntax** OUTPut:CLOCk:TIMPedance <Numeric> OUTPut:CLOCk:TIMPedance?

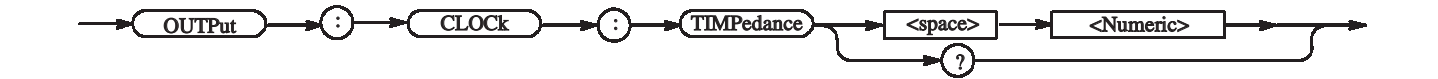

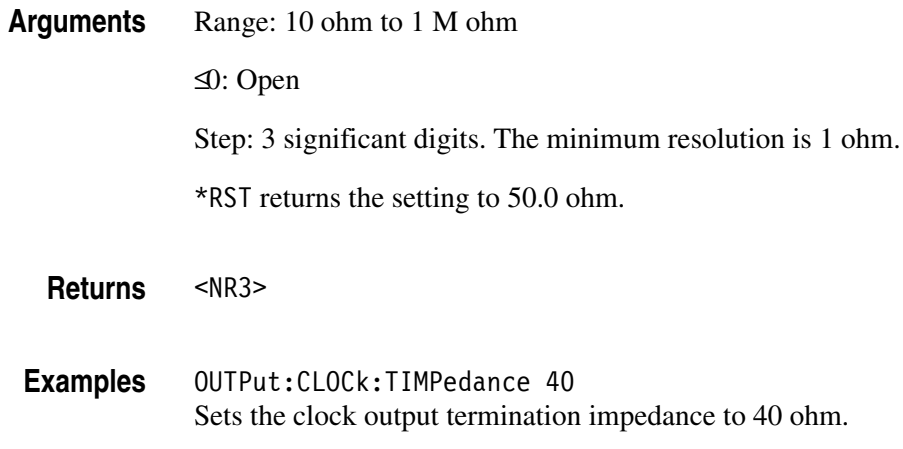

#### **OUTPut:CLOCk:TVOLtage(?)**

This command sets the clock output termination voltage.

**Syntax** OUTPut:CLOCk:TVOLtage <Numeric>

OUTPut:CLOCk:TVOLtage?

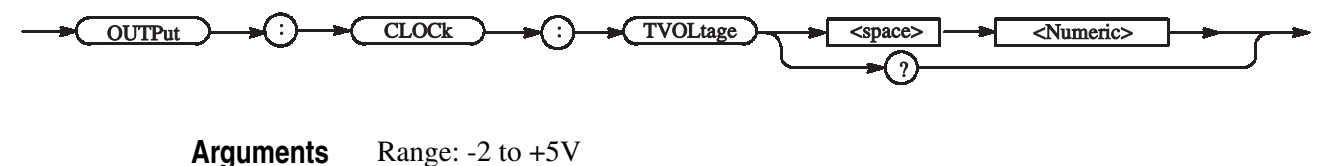

Step: 0.1 V

\*RST returns the setting to 0.0 V.

**Returns** <NR3>

**Examples** OUTPut:CLOCk:TVOLtage 1.1 Sets the clock output termination voltage 1.1 V.

## **OUTPut:DC:HLIMit(?)**

This command sets the high limit of the DC output.

**Syntax** OUTPut:DC:HLIMit <DC\_channel>, <Numeric> OUTPut:DC:HLIMit? <DC\_channel>

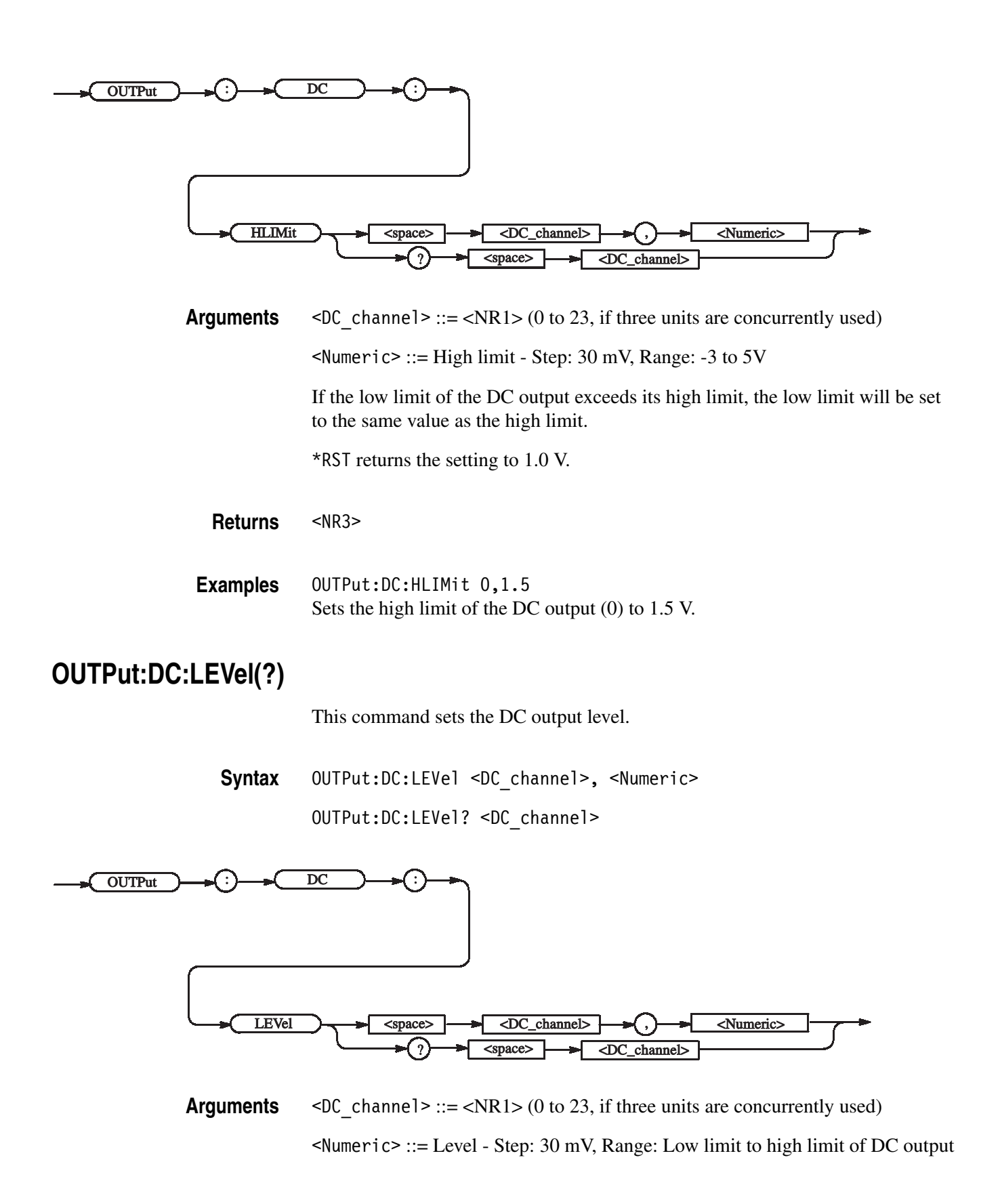

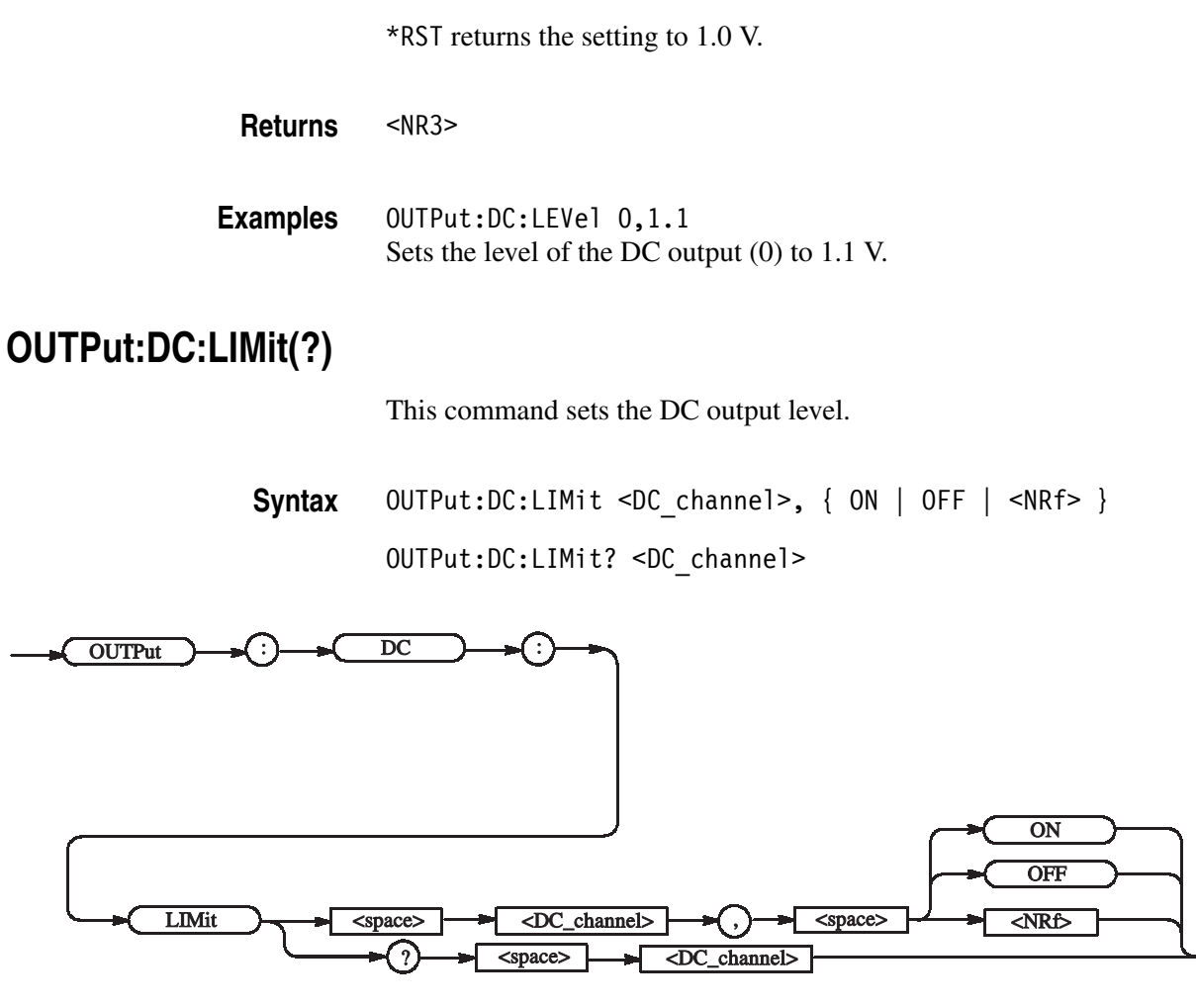

**Arguments** < $DC_{channel} > ::=  (0 to 23, if three units are concurrently used)$ OFF or  $\langle \text{NRf} \rangle = 0$  - Turns off the DC output limit. ON or  $\leq NRF \neq 0$  - Turns on the DC output limit. \*RST returns the setting to 0.

**Returns** <NR1>

**Examples** OUTPut:DC:LIMit 1,ON Turns on the DC output (0) limit.

#### **OUTPut:DC:LLIMit(?)**

This command sets the low limit of the DC output.

**Syntax** OUTPut:DC:LLIMit <DC\_channel>, <Numeric>

OUTPut:DC:LLIMit? <DC\_channel>

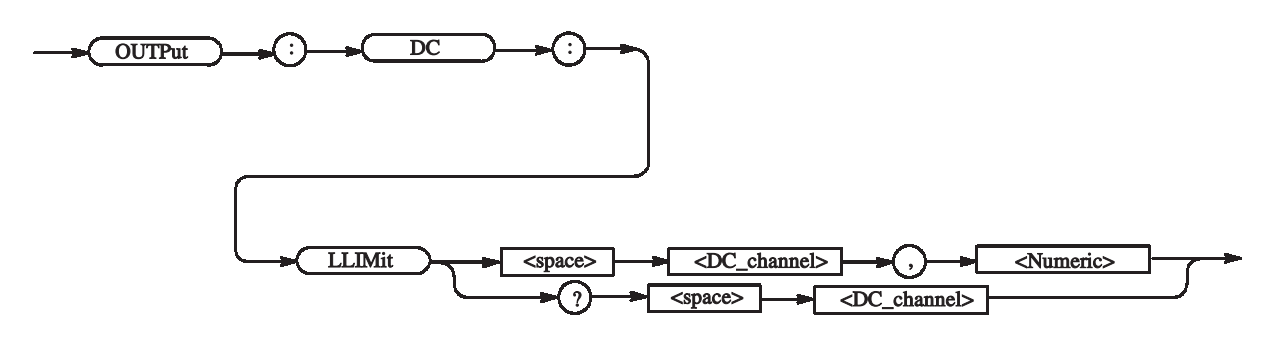

**Arguments** <DC channel> ::= <NR1> (0 to 23, if three units are concurrently used)  $\leq$ Numeric> ::= Low limit - Step: 30 mV, Range: -3 to 5V

> If the high limit of the DC output is below its low limit, the high limit will be set to the same value as the low limit.

\*RST returns the setting to 0 V.

**Returns** <NR3>

**Examples** OUTPut:DC:LLIMit 0,-1 Sets the low limit of the DC output (0) to -1 V.

## **OUTPut:DC[:STATe] (?)**

This command turns on or off the clock output.

**Syntax** OUTPut:DC[:STATe] {ON | OFF | <NRf>} OUTPut:DC[:STATe]?

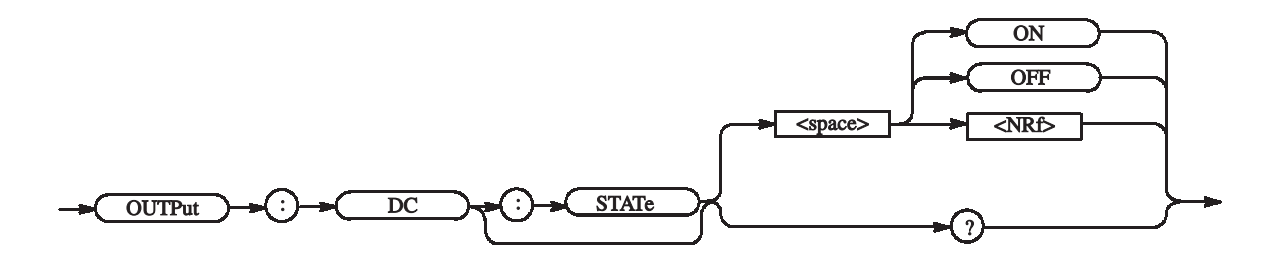

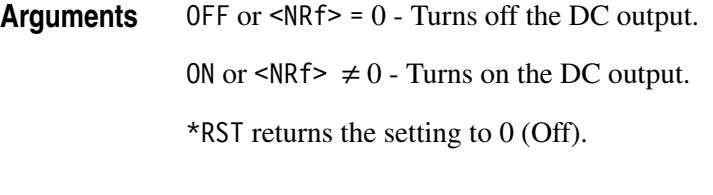

**Returns** <NR1>

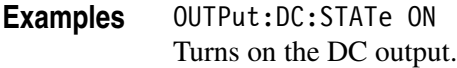

### **OUTPut:STATe:ALL (No Query Form)**

This command turns on or off all of the outputs (all assigned outputs, clock output, DC output).

**Syntax** OUTPut:STATe:ALL {ON | OFF | <NRf>}

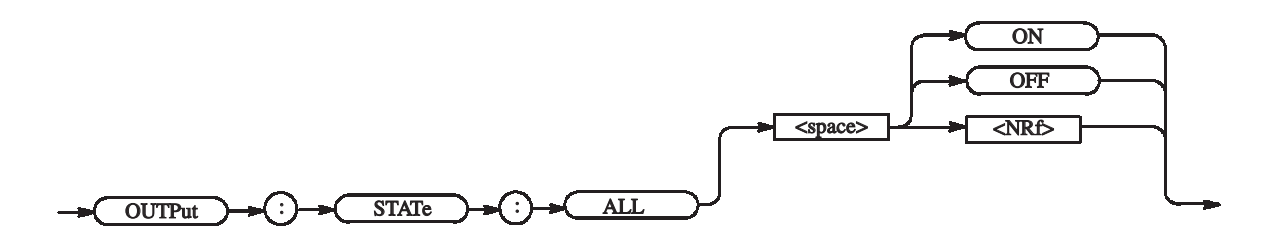

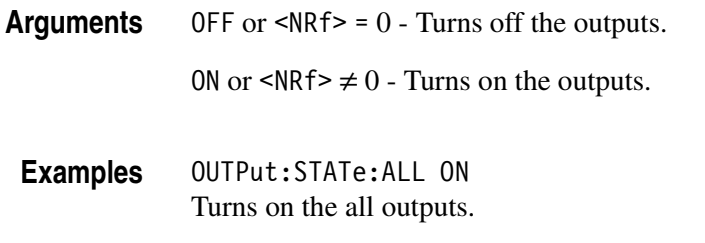

## **PGEN<x>[<m>]:CH<n>:AMODe (?)**

This command sets the channel composition mode of the data output for the specified channel.

Syntax PGEN<x>[<m>]:CH<n>:AMODe <channel addition mode>

PGEN<x>[<m>]:CH<n>:AMODe?

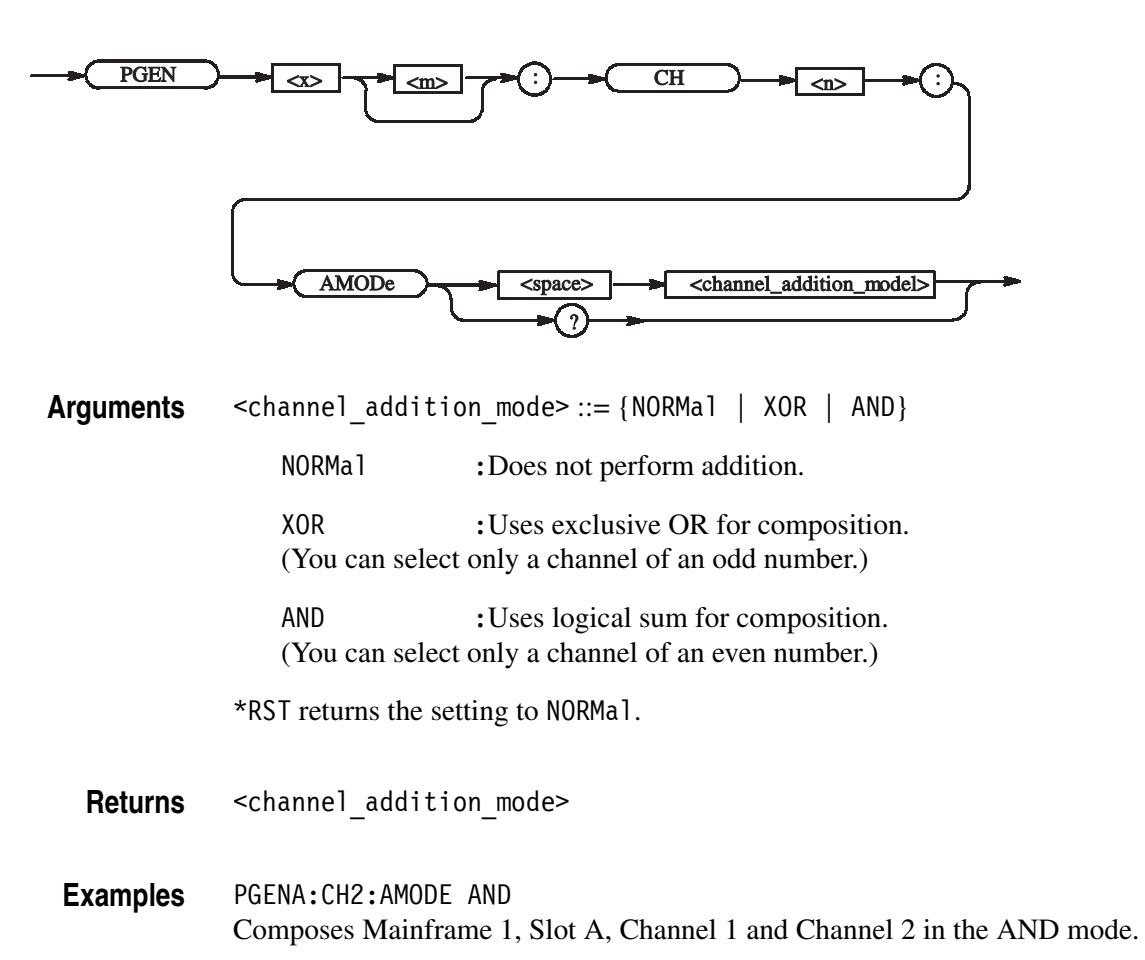

## **PGEN<x>[<m>]:CH<n>:AMPLitude(?)**

This command sets the amplitude of the data output for the specified channel.

**Syntax** PGEN<x>[<m>]:CH<n>:AMPLitude <Numeric>

PGEN<x>[<m>]:CH<n>:AMPLitude?

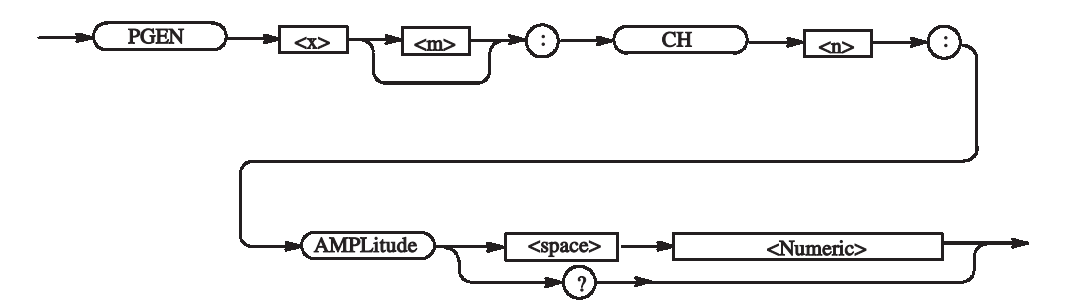

**Arguments** Range: 0.1 to 3.5V Step: 5 mV \*RST returns the setting to 1 V.

**Returns** <NR3>

**Examples** PGENA:CH2:AMPLitude 1.2 Sets the amplitude of Mainframe 1, Slot A, Channel 2 to 1.2 V.

## **PGEN<x>[<m>]:CH<n>:BDATa(?)**

This command transfers pattern data of the specified channel in binary format.

Syntax PGEN<x>[<m>]:CH<n>:BDATa <start\_vector>, <vector\_size>, <binary\_pattern\_data>

PGEN<x>[<m>]:CH<n>:BDATa? <start\_vector>, <vector\_size>

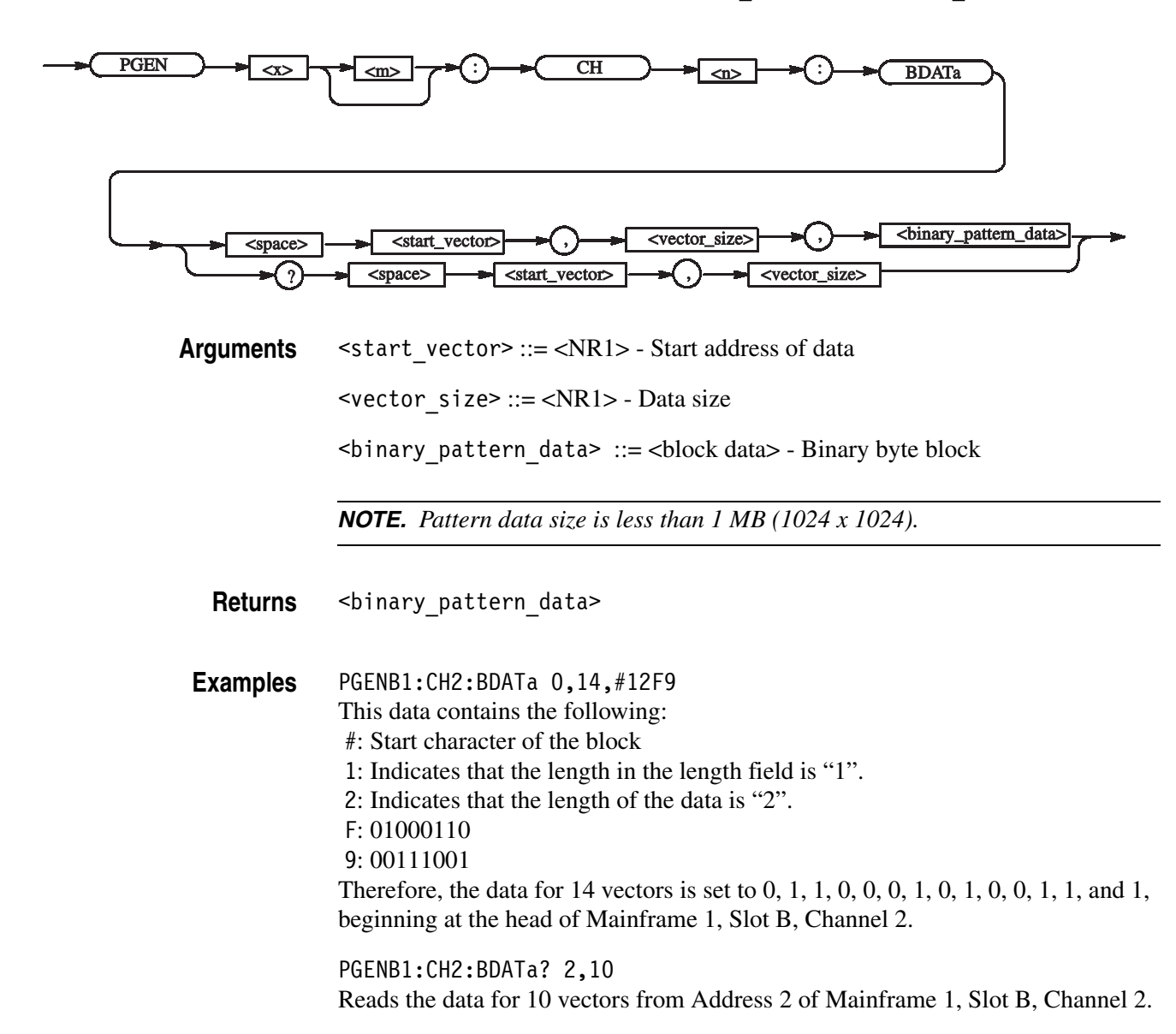

## **PGEN<x>[<m>]:CH<n>:CPOint(?)**

This command sets the Cross Point of the NRZ data output for the specified channel.

**Syntax** PGEN<x>[<m>]:CH<n>:CPOint <Numeric>

PGEN<x>[<m>]:CH<n>:CPOint?

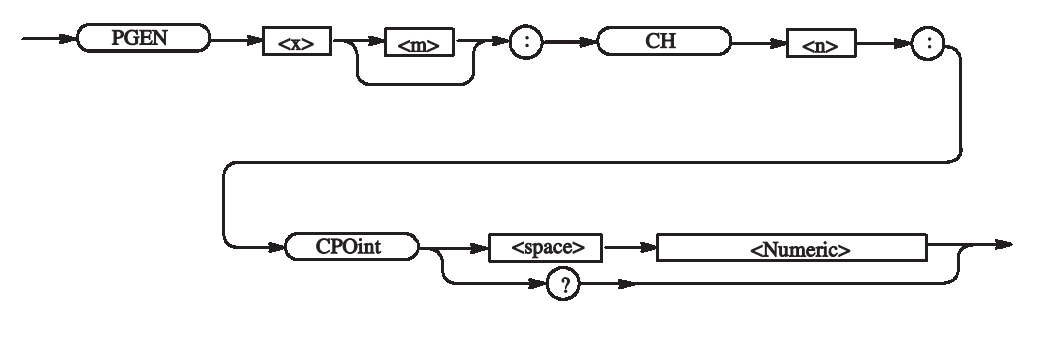

**Arguments** Range: 30% to 70% Step: 2%

\*RST returns the setting to 50%.

**Returns** <NR3>

**Examples** PGENA:CH1:CPOint 30 Sets the Cross Point of Mainframe 1, Slot A, Channel 1 to 30%.

## **PGEN<x>[<m>]:CH<n>:DATA(?)**

This command transfers pattern data of the specified channel.

Syntax PGEN<x>[<m>]:CH<n>:DATA <start vector>, <vector size>, <ascii\_pattern\_data>

PGEN<x>[<m>]:CH<n>:DATA? <start vector>, <vector size>

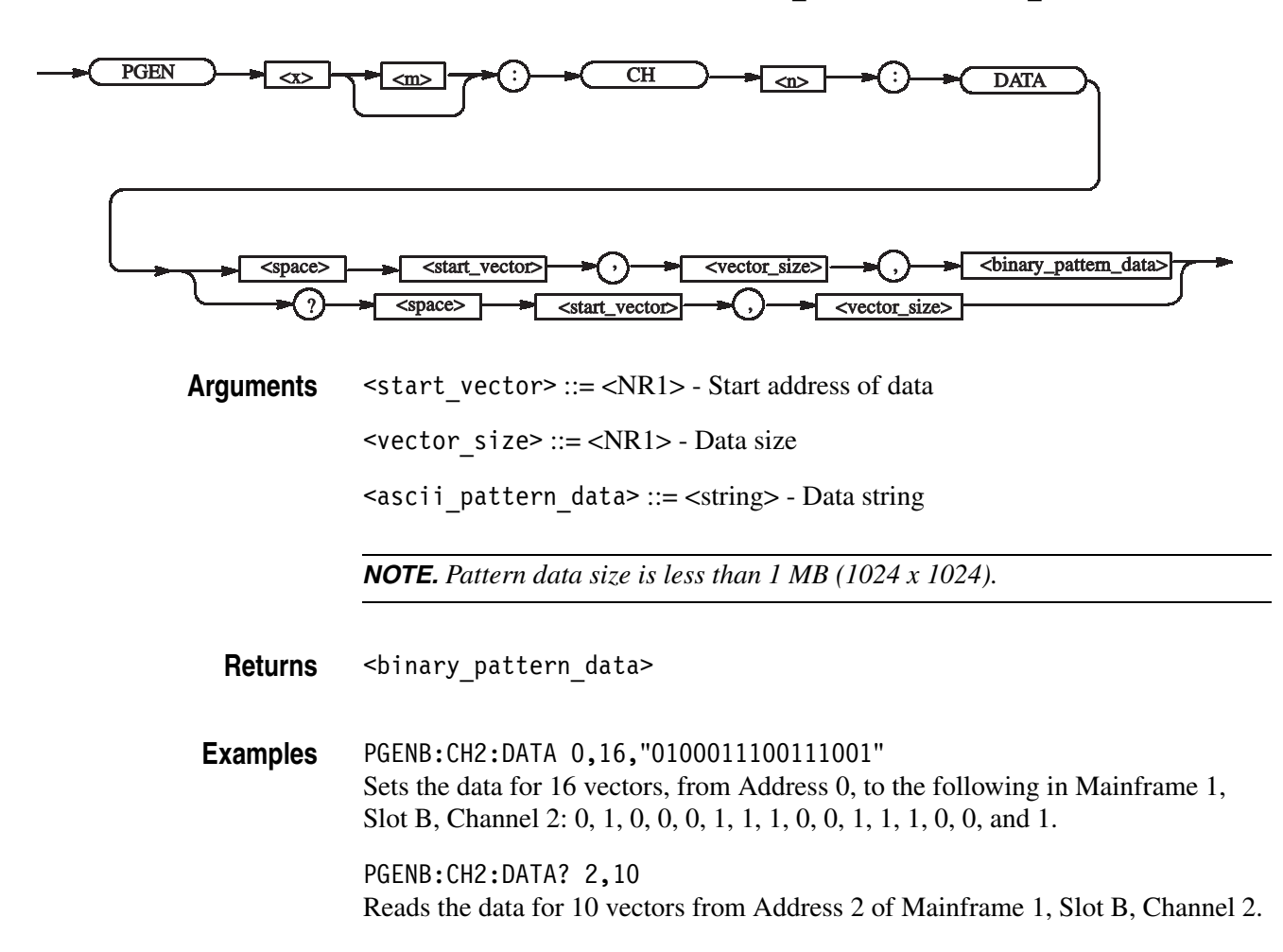

## **PGEN<x>[<m>]:CH<n>:DCYCle(?)**

This command sets the duty cycle of the data output for the specified channel.

**Syntax** PGEN<x>[<m>]:CH<n>:DCYCle <Numeric>

PGEN<x>[<m>]:CH<n>:DCYCle?

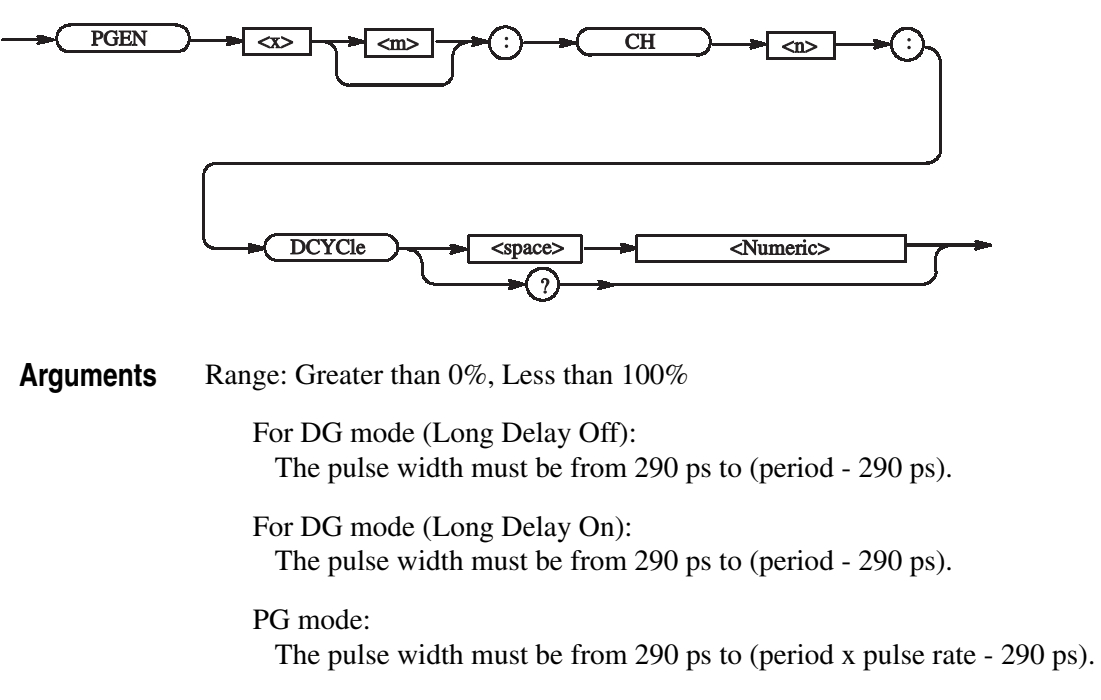

Step: 0.1%

\*RST returns the setting to 50%.

**Returns** <NR3>

**Examples** PGENB:CH2:DCYCle 1 Sets the duty cycle of Mainframe 1, Slot B, Channel 2 to 1%.
# **PGEN<x>[<m>]:CH<n>:DTOFfset(?)**

This command sets the differential timing offset of the data output for the specified channel.

**Syntax** PGEN<x>[<m>]:CH<n>:DTOFfset <Numeric>

PGEN<x>[<m>]:CH<n>:DTOFfset?

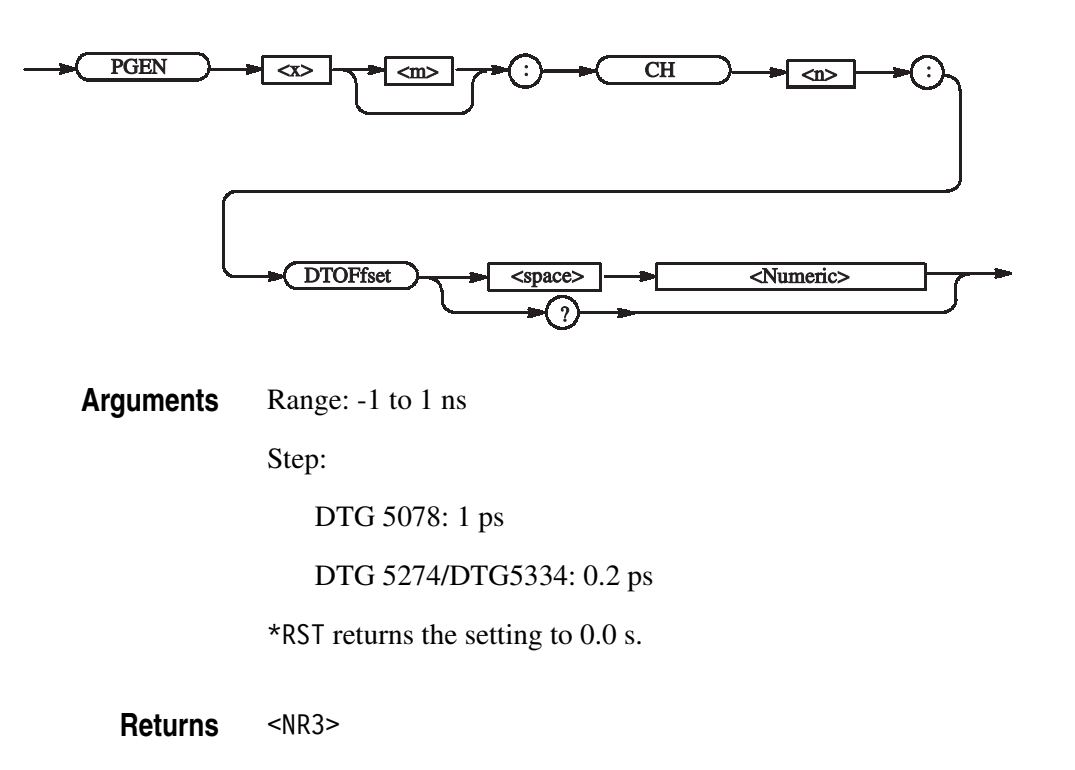

**Examples** PGENB:CH2:DTOFfset 1ps Sets 1 ps for the differential timing offset value of the data output of Mainframe 1, Slot B, Channel 2.

# **PGEN<x>[<m>]:CH<n>:DTOFfset:STATe(?)**

This command turns on or off the differential timing offset for the data output of the specified channel.

**Syntax** PGEN<x>[<m>]:CH<n>:DTOFfset:STATe { ON | OFF | <NRf> }

PGEN<x>[<m>]:CH<n>:DTOFfset:STATe?

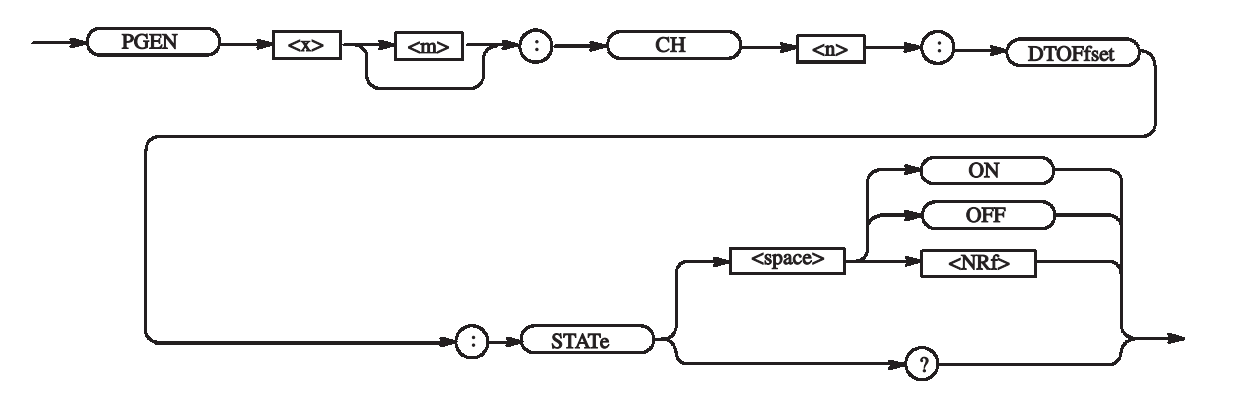

**Arguments** OFF or <NRf> = 0 - Turns off the differential timing offset. ON or  $\leq NRF$   $\neq$  0 - Turns on the differential timing offset. \*RST returns the setting to 0 (Off).

- **Returns** <NR1>
- **Examples** PGENA:CH1:DTOFset:STATe ON Turns on the differential timing offset of Mainframe 1, Slot A, Channel 1.

# **PGEN<x>[<m>]:CH<n>:HIGH(?)**

This command sets the high level of the data output for the specified channel.

**Syntax** PGEN<x>[<m>]:CH<n>:HIGH <Numeric>

PGEN<x>[<m>]:CH<n>:HIGH?

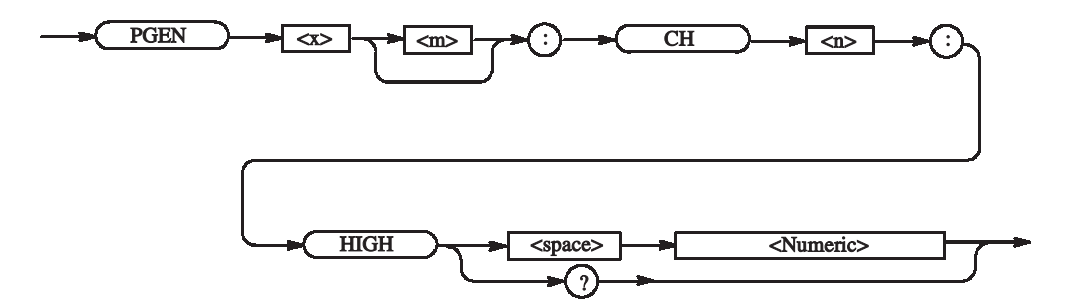

**Arguments** Step: 5 mV

For the setting range, refer to the reference manual (the calculation is complicated). The range is difficult to calculate, please refer to the reference manual (Chapter 2 Reference: "Output Level" Section). You can query the minimum value and the maximum value by the use of MIN/MAX command.

\*RST returns the setting to 1.0 V.

**Returns** <NR3>

**Examples** PGENB:CH2:HIGH 1.05 Sets 1.05 V for the high level of the data output of Mainframe 1, Slot B, Channel 2. PGENB:CH2:HIGH? MAX Query the maximum high level of the data output of Mainframe 1, Slot B, Channel 2 at the current.

### **PGEN<x>[<m>]:CH<n>:HLIMit(?)**

This command sets the high limit of the data output.

**Syntax** PGEN<x>[<m>]:CH<n>:HLIMit <Numeric>

PGEN<x>[<m>]:CH<n>:HLIMit?

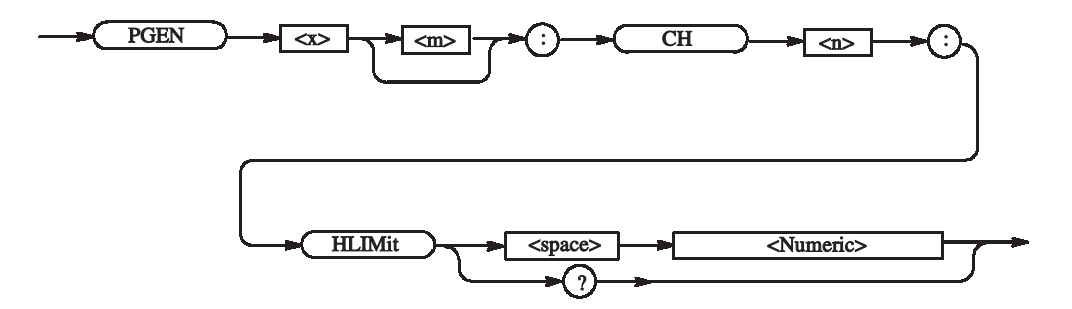

#### **Arguments** Step: 5 mV

For the setting range, refer to the reference manual (the calculation is complicated). The range is difficult to calculate, please refer to the reference manual (Chapter 2 Reference: "Output Level" Section). You can query the minimum value and the maximum value by the use of MIN/MAX command.

\*RST returns the setting to 1.0 V.

#### **Returns** <NR3>

**Examples** PGENB:CH2:HLIMit 1.05 Sets 1.05 V for the high limit of the data output of Mainframe 1, Slot B, Channel 2. PGENB:CH2:HLIMit? MAX Query the maximum high limit of the data output of Mainframe 1, Slot B, Channel 2 at the current.

# **PGEN<x>[<m>]:CH<n>:IMPedance? (Query Only)**

This command examines an output impidance of the DTGM21.

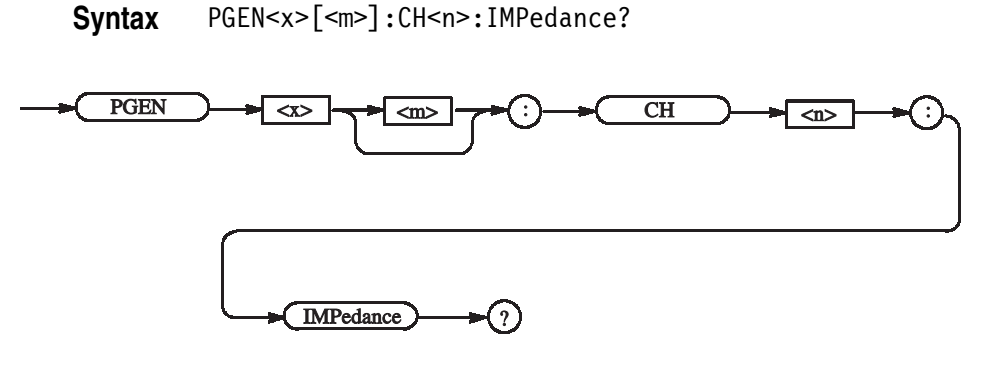

**Returns** <NR3>

**Examples** PGENA2:CH1:IMPedance? Examines the current impedance setting of the data output of Mainframe 2, Slot A, Channel 1. If it is set to 50 ohm, the following will be returned: 50.0

### **PGEN<x>[<m>]:CH<n>:JRANge?**

This command sets a jitter range of the DTGM32.

**Syntax** PGEN<x>[<m>]:CH<n>:JRANge <numeric>

PGEN<x>[<m>]:CH<n>:JRANge?

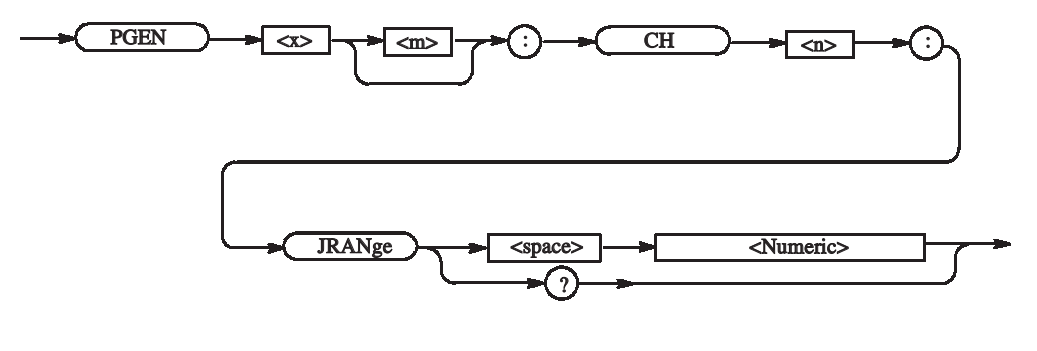

**Arguments** Range: 1e-9 or 2e-9

\*RST returns the setting to 2e-9.

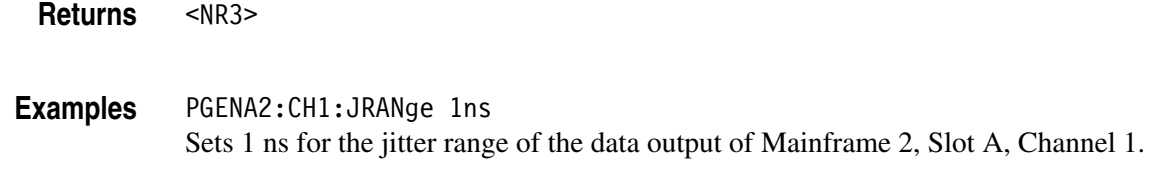

#### **PGEN<x>[<m>]:CH<n>:LDELay(?)**

This command sets the lead delay of the data output for the specified channel.

**Syntax** PGEN<x>[<m>]:CH<n>:LDELay <Numeric>

PGEN<x>[<m>]:CH<n>:LDELay?

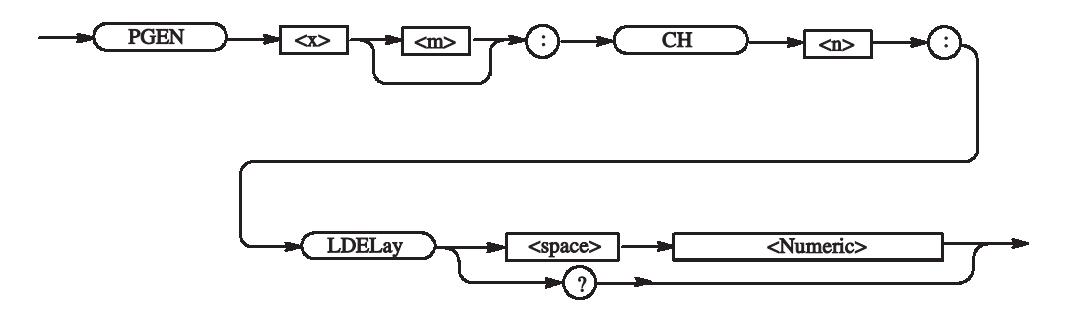

#### **Arguments** Step:

DTG 5078: 1 ps DTG 5274/DTG5334: 0.2 ps

For the setting range, refer to the reference manual (the calculation is complicated). The range is difficult to calculate, please refer to the reference manual (Chapter 2 Reference: "Timing Parameters" Section). You can query the minimum value and the maximum value by the use of MIN/MAX command.

\*RST returns the setting to 0.0 s.

**Returns** <NR3>

**Examples** PGENB:CH2:LDELay 1ps Sets 1 ps for the lead delay of the data output of Mainframe 1, Slot B, Channel 2. PGENB:CH2:LDELay? MAX

Query the maximum lead delay of the data output of Mainframe 1, Slot B, Channel 2 at the current.

# **PGEN<x>[<m>]:CH<n>:LHOLd(?)**

This command specifies how to hold the leading edge of the data output for the specified channel.

Syntax PGEN<x>[<m>]:CH<n>:LHOLd <lead hold>

PGEN<x>[<m>]:CH<n>:LHOLd?

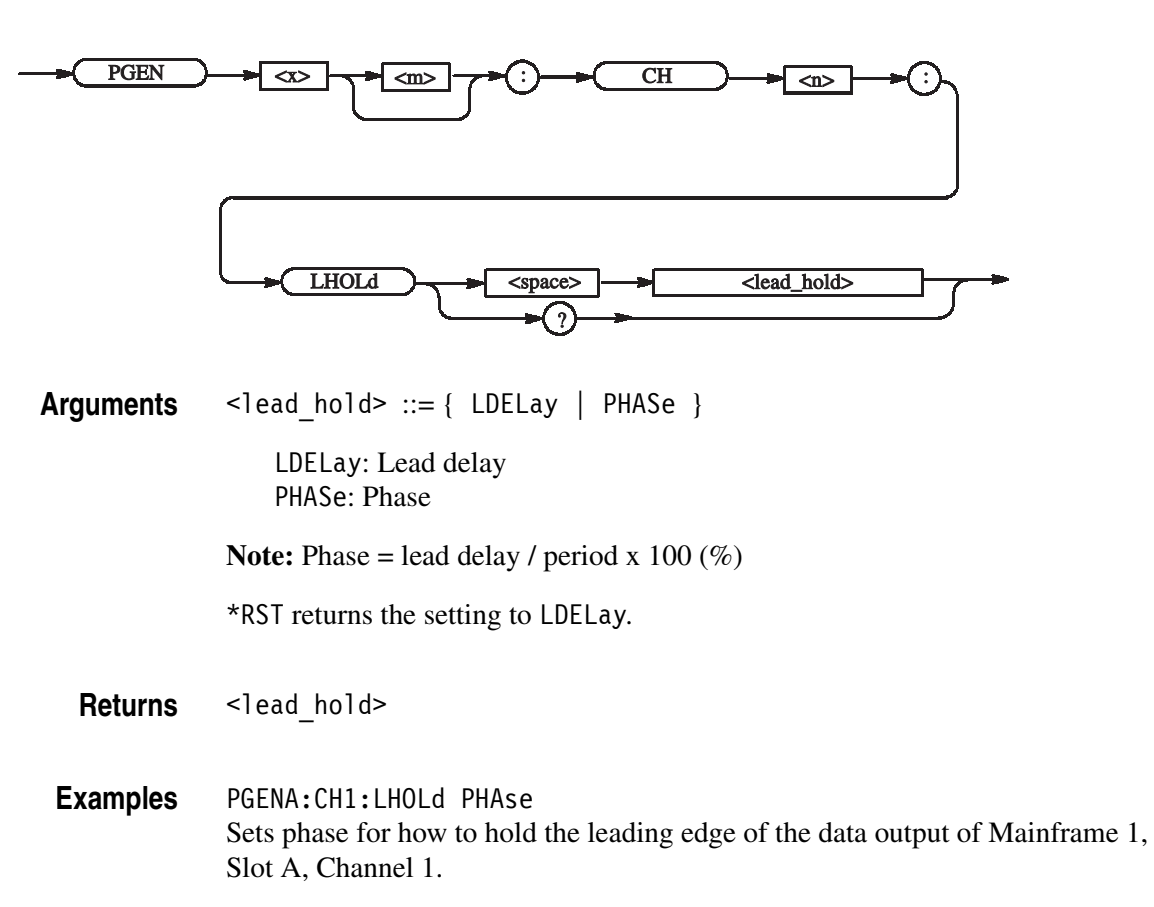

# **PGEN<x>[<m>]:CH<n>:LIMit(?)**

This command sets whether the limit for the specified channel is applied.

**Syntax** PGEN<x>[<m>]:CH<n>:LIMit { ON | OFF | <NRf> }

PGEN<x>[<m>]:CH<n>:LIMit?

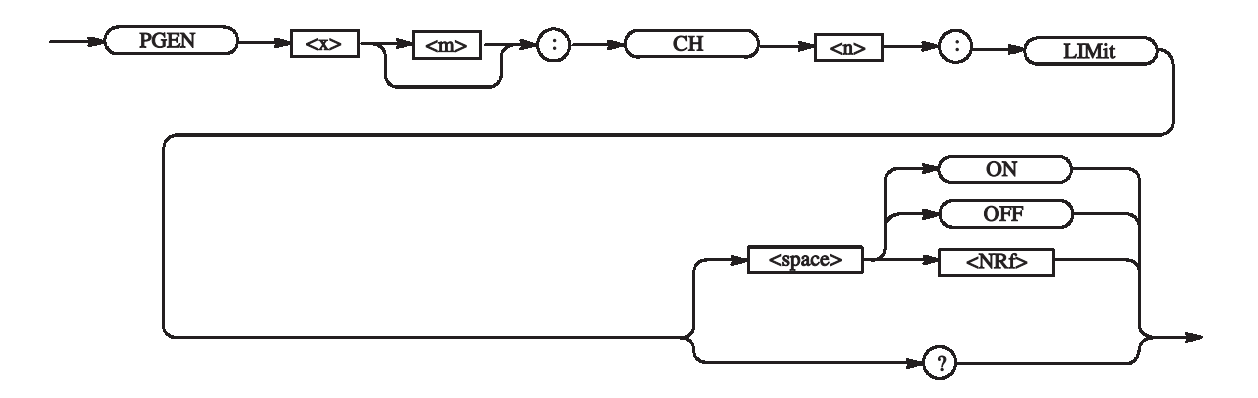

**Arguments** OFF or  $\leq NRF$  = 0 - Turns off the limit. ON or  $\leq NRF$   $\neq$  0 - Turns on the limit.

\*RST returns the setting to 0.

**Returns** <NR1>

**Examples** PGENA:CH1:LIMit ON Applies the limit to Mainframe 1, Slot A, Channel 1.

# **PGEN<x>[<m>]:CH<n>:LLIMit(?)**

This command sets the low limit of the data output level for the specified channel.

**Syntax** PGEN<x>[<m>]:CH<n>:LLIMit <Numeric>

PGEN<x>[<m>]:CH<n>:LLIMit?

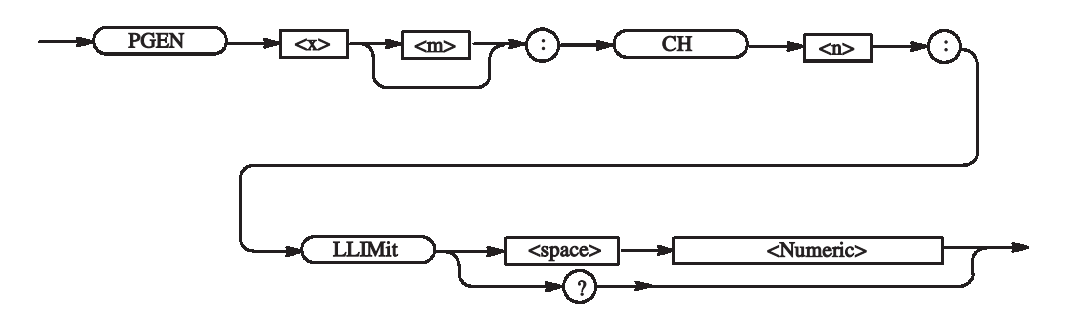

**Arguments** Step: 5 mV

For the setting range, refer to the reference manual (the calculation is complicated). The range is difficult to calculate, please refer to the reference manual (Chapter 2 Reference: "Output Level" Section). You can query the minimum value and the maximum value by the use of MIN/MAX command.

\*RST returns the setting to 0.0 V.

**Returns** <NR3>

**Examples** PGENB:CH2:LLIMit? MAX Query the maximum low limit of the data output of Mainframe 1, Slot B, Channel 2 at the current.

### **PGEN<x>[<m>]:CH<n>:LOW(?)**

This command specifies the low level of the data output for the specified channel.

**Syntax** PGEN<x>[<m>]:CH<n>:LOW <Numeric>

PGEN<x>[<m>]:CH<n>:LOW?

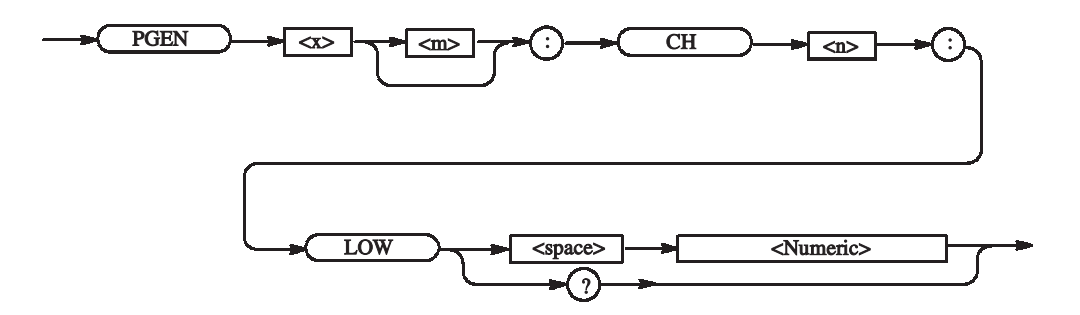

#### **Arguments** Step: 5 mV

For the setting range, refer to the reference manual (the calculation is complicated). The range is difficult to calculate, please refer to the reference manual (Chapter 2 Reference: "Output Level" Section). You can query the minimum value and the maximum value by the use of MIN/MAX command.

\*RST returns the setting to 0.0 V.

**Returns** <NR3>

**Examples** PGENB:CH2:LOW MIN Set the minimum low level of the data output of Mainframe 1, Slot B, Channel 2 at the current.

# **PGEN<x>[<m>]:CH<n>:OFFSet(?)**

This command sets the offset level of the data output for the specified channel.

**Syntax** PGEN<x>[<m>]:CH<n>:OFFSet <Numeric>

PGEN<x>[<m>]:CH<n>:OFFSet?

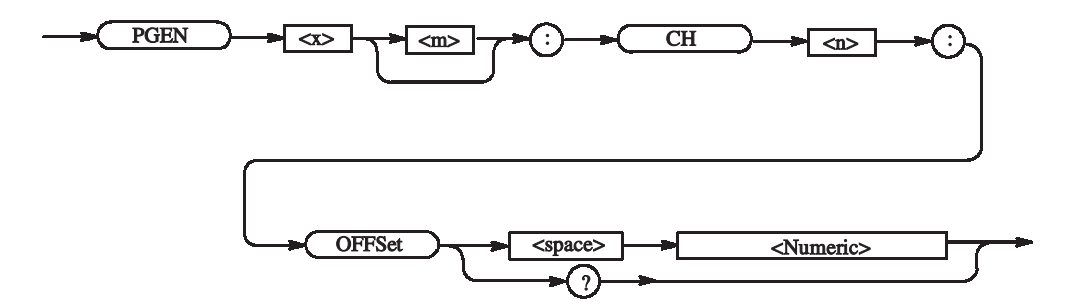

**Arguments** Step: 5 mV

For the setting range, refer to the reference manual (the calculation is complicated). The range is difficult to calculate, please refer to the reference manual (Chapter 2 Reference: "Output Level" Section). You can query the minimum value and the maximum value by the use of MIN/MAX command.

\*RST returns the setting to 0.5 V.

**Returns** <NR3>

**Examples** PGENB:CH2:OFFSet 0.6 Sets 0.6 V for the offset level of the data output of Mainframe 1, Slot B, Channel 2. PGENB:CH2:OFFSet? MAX Query the maximum offset level of the data output of Mainframe 1, Slot B, Channel 2 at the current.

# **PGEN<x>[<m>]:CH<n>:OUTPut(?)**

This command turns on or off the data output of the specified channel.

**Syntax** PGEN<x>[<m>]:CH<n>:OUTPut { ON | OFF | <NRf> }

PGEN<x>[<m>]:CH<n>:OUTPut?

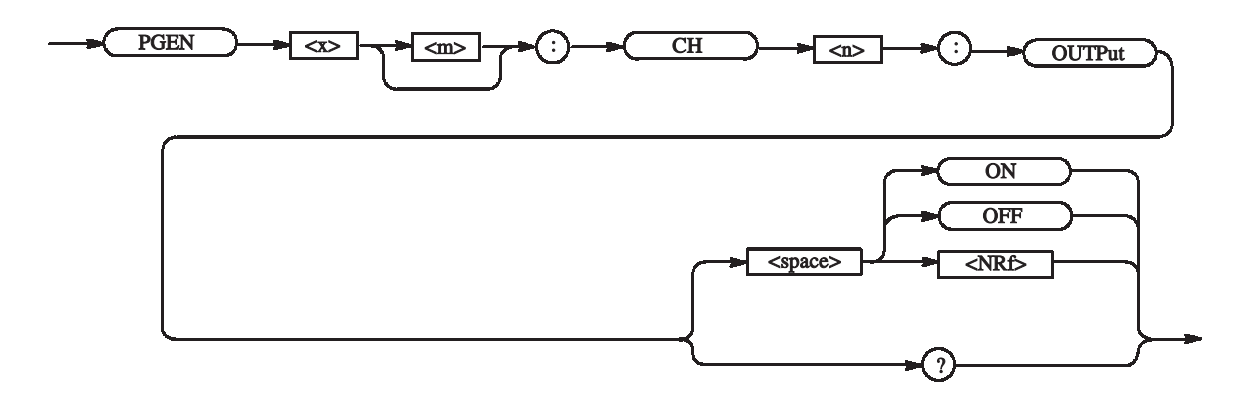

**Arguments** OFF or  $\leq NRF = 0$  - Turns off the data output. ON or  $\leq NRF \neq 0$  - Turns on the data output.

\*RST returns the setting to 0.

**Returns** <NR1>

**Examples** PGENA:CH1:OUTPut ON Sets ON the data output for Mainframe 1, Slot A, Channel 1.

# **PGEN<x>[<m>]:CH<n>:PHASe(?)**

This command sets the phase for the data output of the specified channel.

**Syntax** PGEN<x>[<m>]:CH<n>:PHASe <Numeric>

PGEN<x>[<m>]:CH<n>:PHASe?

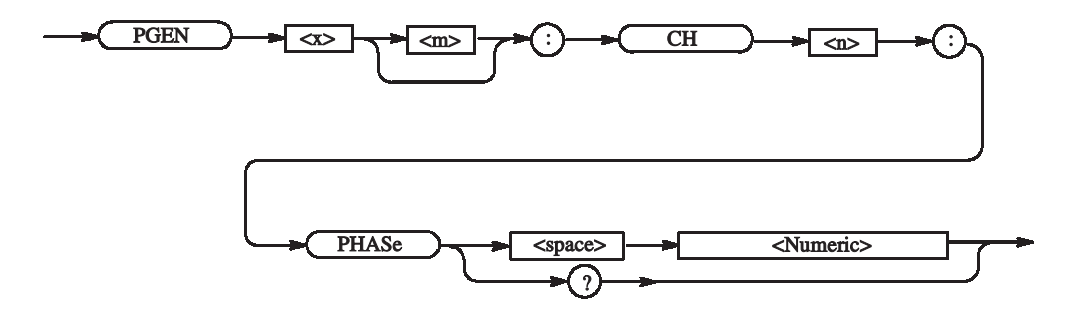

**Arguments** Both the lead delay and phase indicate the position of a pulse leading edge. They differ only in the manner of representation, and is identical in the "substantial" range of setting.

Step: 0.1%

For the setting range, refer to the reference manual (the calculation is complicated). The range is difficult to calculate, please refer to the reference manual (Chapter 2 Reference: "Timing Parameters" Section). You can query the minimum value and the maximum value by the use of MIN/MAX command.

\*RST returns the setting to 0.0 %.

Set LHOLd to PHASe when setting PHASe.

**Returns** <NR3>

**Examples** PGENB:CH2:PHASe 1 Sets 1% for the phase for the data output of Mainframe 1, Slot B, Channel 2.

> PGENB:CH2:PHASe? MAX Query the maximum phase for the data output of Mainframe 1, Slot B, Channel 2 at the current.

# **PGEN<x>[<m>]:CH<n>:POLarity(?)**

This command sets the polarity of the data output for the specified channel.

Syntax PGEN<x>[<m>]:CH<n>:POLarity <polarity>

PGEN<x>[<m>]:CH<n>:POLarity?

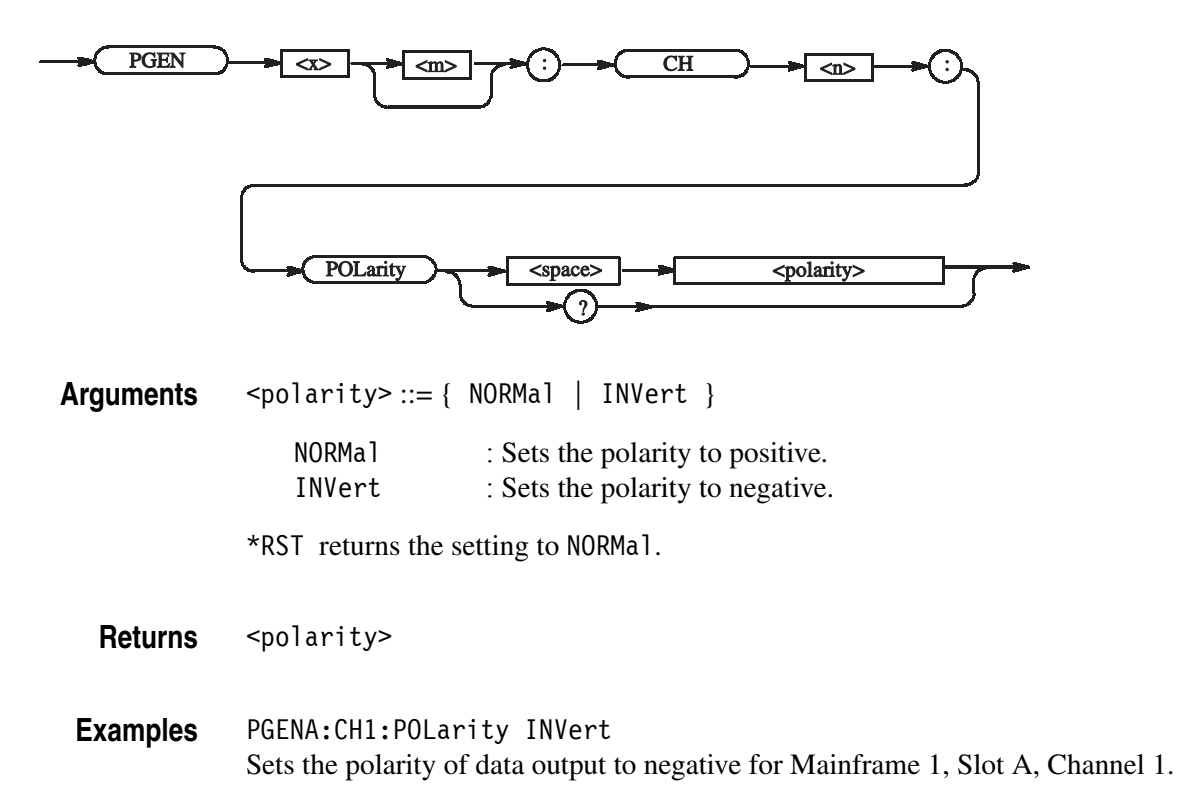

# **PGEN<x>[<m>]:CH<n>:PRATe(?)**

This command sets the pulse rate of the specified channel.

**Syntax** PGEN<x>[<m>]:CH<n>:PRATe <pulse rate>

PGEN<x>[<m>]:CH<n>:PRATe?

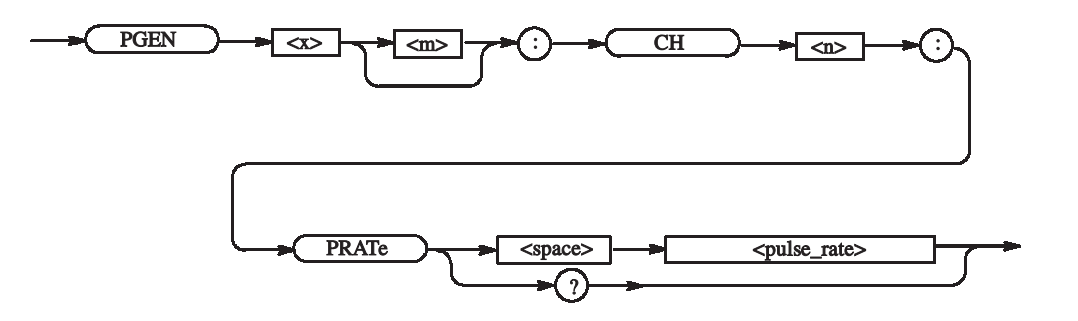

**Arguments** <pulse\_rate> ::= { NORMal | HALF | QUARter | EIGHth | SIXTeenth | OFF }

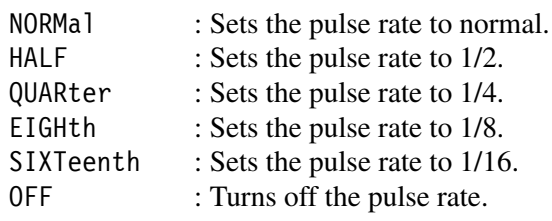

\*RST returns the setting to NORMal.

Returns <pulse\_rate>

**Examples** PGENA:CH1:PRATe HALF Sets the pulse rate for Mainframe 1, Slot A, Channel 1 to 1/2.

# **PGEN<x>[<m>]:CH<n>:SLEW(?)**

This command sets the slew rate of the data output for the specified channel.

**Syntax** PGEN<x>[<m>]:CH<n>:SLEW <Numeric>

PGEN<x>[<m>]:CH<n>:SLEW?

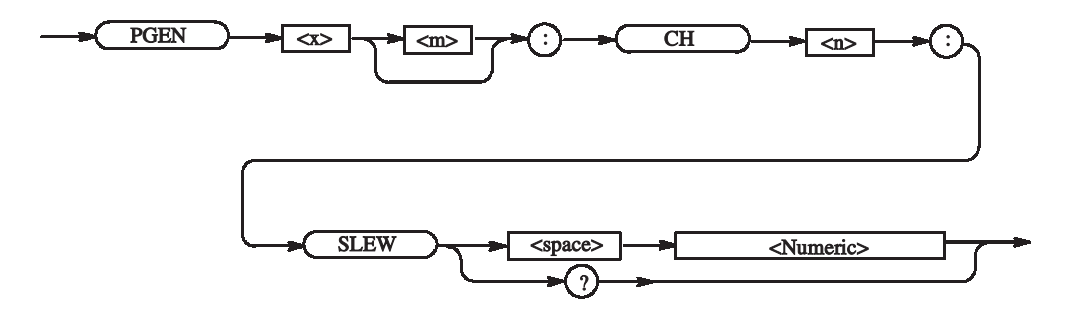

#### **Arguments** Step: 0.1 V/ns

For the setting range, refer to the reference manual (the calculation is complicated). The range is difficult to calculate, please refer to the reference manual (Chapter 2 Reference: "Timing Parameters" Section). You can query the minimum value and the maximum value by the use of MIN/MAX command.

\*RST returns the setting to 2.25 V/ns.

- **Returns** <NR3>
- **Examples** PGENA:CH1:SLEW 5.1 Sets the slew rate for Mainframe 1, Slot A, Channel 1 to 5.1 V/ns.

# **PGEN<x>[<m>]:CH<n>:TDELay(?)**

This command sets the trail delay of the data output for the specified channel.

**Syntax** PGEN<x>[<m>]:CH<n>:TDELay <Numeric>

PGEN<x>[<m>]:CH<n>:TDELay?

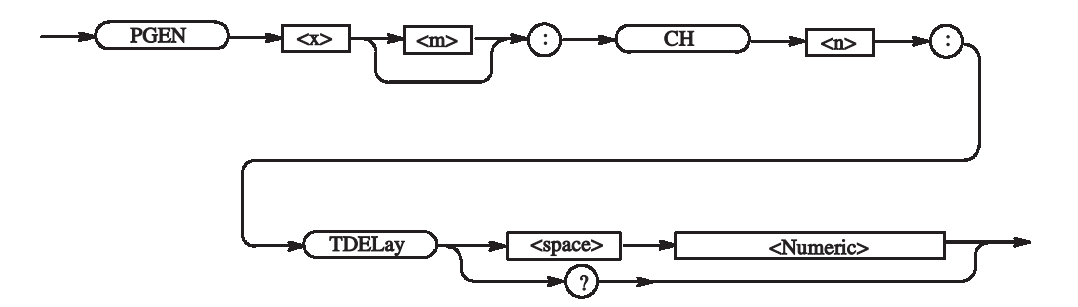

**Arguments** Step: 5 ps

For the setting range, refer to the reference manual (the calculation is complicated). The range is difficult to calculate, please refer to the reference manual (Chapter 2 Reference: "Timing Parameters" Section). You can query the minimum value and the maximum value by the use of MIN/MAX command.

\*RST returns the setting to 5e-9 s.

Set THOLd to TDELay when setting TDELay.

**Returns** <NR3>

**Examples** PGENA:CH1:TDELay 0.5ns Sets 0.5ns for the trail delay of the data output of Mainframe 1, Slot A, Channel 1. PGENA:CH1:TDELay? MAX

> Query the maximum trail delay of the data output of Mainframe 1, Slot A, Channel 1 at the current.

# **PGEN<x>[<m>]:CH<n>:THOLd(?)**

This command specifies how to hold the trailing edge of the data output for the specified channel.

Syntax PGEN<x>[<m>]:CH<n>:THOLd<trail\_hold>

PGEN<x>[<m>]:CH<n>:THOLd?

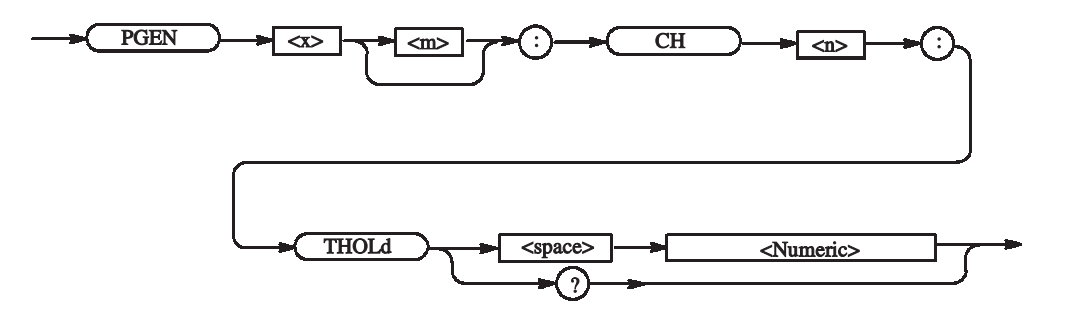

**Arguments**  $\leq$   $\leq$ 

TDELay: Sets TDELay for how to hold the trailing edge. DCYCle: Sets DCYCle for how to hold the trailing edge. WIDTh: Sets WIDTh for how to hold the trailing edge.

For the setting range, refer to the reference manual (the calculation is complicated). The range is difficult to calculate, please refer to the reference manual (Chapter 2 Reference: "Timing Parameters" Section). You can query the minimum value and the maximum value by the use of MIN/MAX command.

\*RST returns the setting to DCYCle.

- Returns <trail hold>
- **Examples** PGENA:CH1:THOLd TDELay Sets TDELay for how to hold the trailing edge for Mainframe 1, Slot A, Channel 1.

# **PGEN<x>[<m>]:CH<n>:TIMPedance(?)**

This command sets the termination impedance of the data output for the specified channel.

**Syntax** PGEN<x>[<m>]:CH<n>:TIMPedance <Numeric>

PGEN<x>[<m>]:CH<n>:TIMPedance?

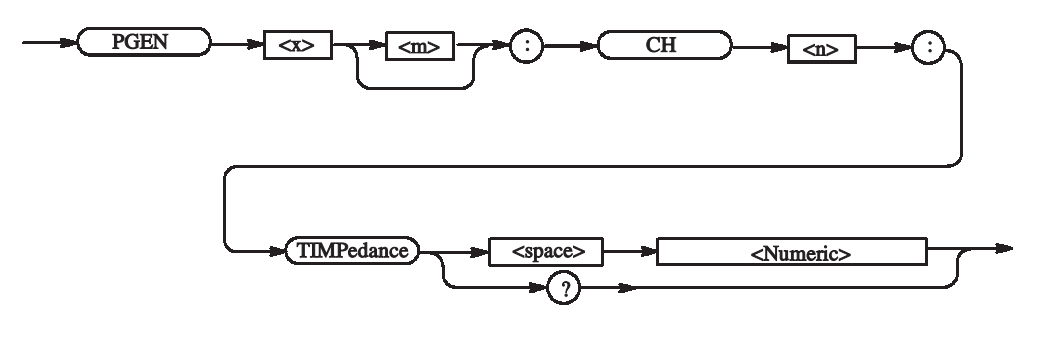

**Arguments** Range: 10 ohm to 1 Mohm,

≤ 0: Open

For Open, the response -1 will be returned.

Step: 3 significant digits. The minimum resolution is 1 ohm.

\*RST returns the setting to 50 ohm.

**Returns** <NR3>

**Examples** PGENA:CH1:TIMPedance -1 Sets the termination impedance for Mainframe 1, Slot A, Channel 1 to Open.

# **PGEN<x>[<m>]:CH<n>:TVOLtage(?)**

This command sets the termination voltage of the data output for the specified channel.

**Syntax** PGEN<x>[<m>]:CH<n>:TVOLtage <Numeric>

PGEN<x>[<m>]:CH<n>:TVOLtage?

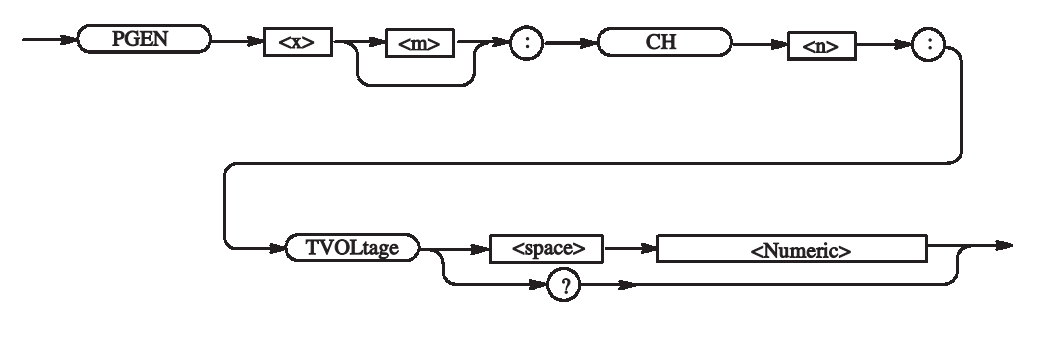

**Arguments** Range: -2 to +5V Step: 0.1 V

\*RST returns the setting to 0.0 V.

**Returns** <NR3>

**Examples** PGENA:CH1:TVOLtage 1 Sets the termination voltage for Mainframe 1, Slot A, Channel 1 to 1 V.

# **PGEN<x>[<m>]:CH<n>:TYPE(?)**

This command sets the format of data output for the channel specified in DG mode.

Syntax PGEN<x>[<m>]:CH<n>:TYPE <data\_format>

PGEN<x>[<m>]:CH<n>:TYPE?

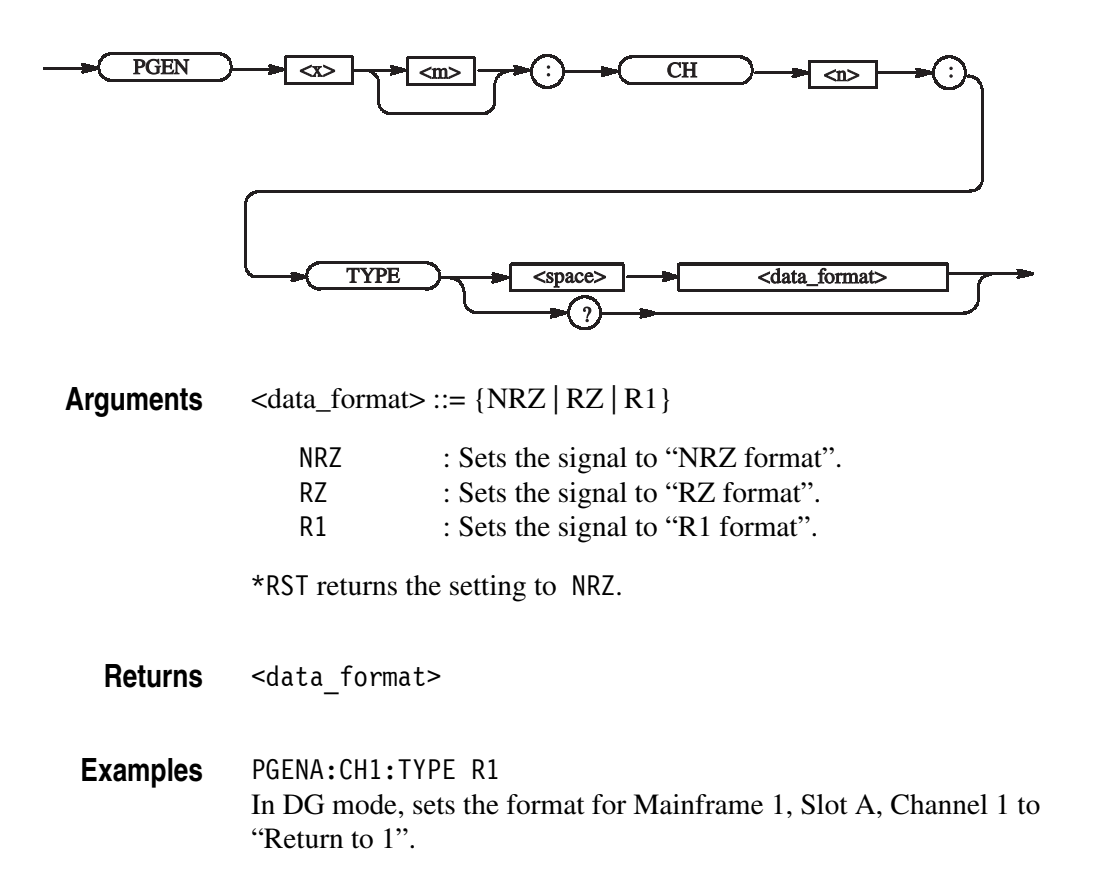

# **PGEN<x>[<m>]:CH<n>:WIDTh(?)**

This command sets the pulse width for the data output for the specified channel.

**Syntax** PGEN<x>[<m>]:CH<n>:WIDTh <Numeric>

PGEN<x>[<m>]:CH<n>:WIDTh?

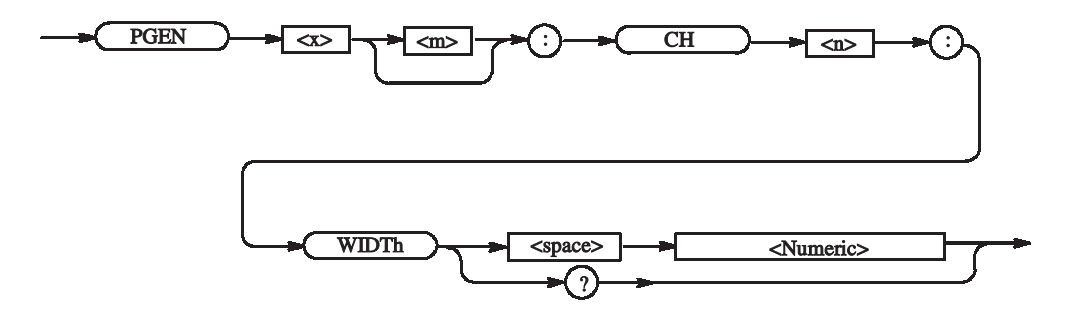

**Arguments** Step: 5 ps

Can be obtained using the following conversion expression from the range of trail delay or duty.

Pulse width = duty x (period x pulse rate)  $/ 100$ 

Or

Pulse width = trail delay - lead delay

\*RST returns the setting to 5e-9 s.

Set THOLd to WIDTh when setting WIDTh.

**Returns** <NR3>

**Examples** PGENA:CH1:WIDTh 6e-9 Sets 6e-9 for the pulse width for Mainframe 1, Slot A, Channel 1.

### **PGEN<x>[<m>]:ID? (Query Only)**

This command examines what module the specified slot contains.

**Syntax** PGEN<x>[<m>]:ID?

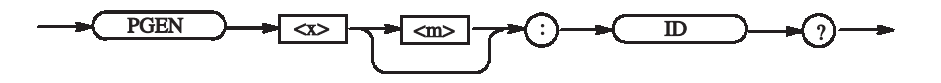

**Arguments** None

Returns <opt>

-1: No module 1: DTGM10 2: DTGM20 3: DTGM30 4: DTGM21 5: DTGM31 6: DTGM32

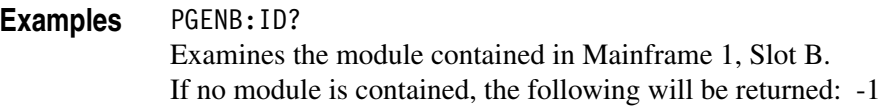

#### **\*RST (No Query Form)**

This command resets the data timing generator to the default state. This command has no effect on the network and communication settings, such as GPIB or IP address. Refer to *Appendix C: Factory Initialization Settings*.

**Syntax** \*RST

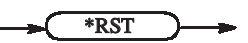

**Arguments** None

**Examples** \*RST

resets the instrument.

#### **SEQuence:DATA(?)**

This command sets the data corresponding to one line of a sequence.

**Syntax** SEQuence:DATA <line\_number>, <label>, <wait\_trigger>, <block/subsequence name>, <repeat count>, <jump to>, <go to>

SEQuence:DATA? <line\_number>

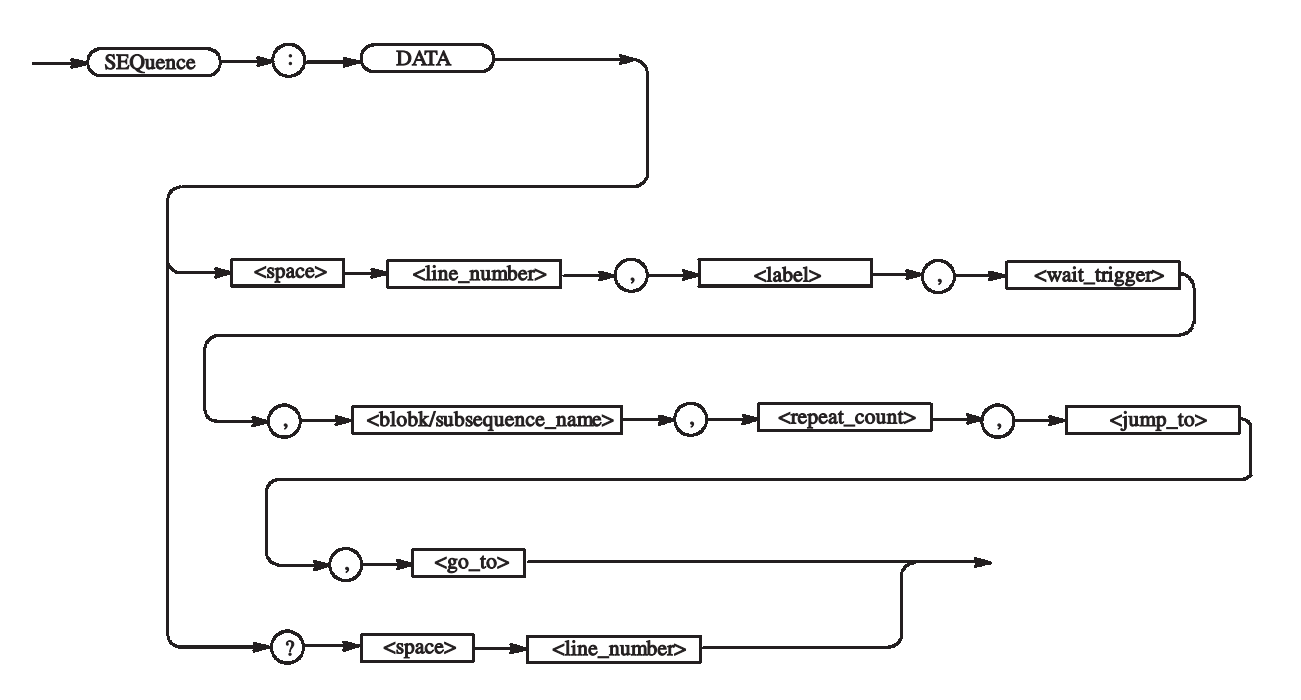

**Arguments**  $\leq$  line number>  $::=\leq$ NR1> - Begins at 0.

 $\le$ l abel $>$  ::=  $\le$ string $>$  - 16 characters or less

 $\le$ wait\_trigger> ::= { ON | OFF |  $\le$ NRf> }

 $\text{<}$ block/subsequence name> ::=  $\text{<}$ string> - 32 characters or less

 $<$ repeat count> ::=  $<$ NR1> - 1 to 65536 Zero (0) causes an endless loop.

 $\langle$ jump to> ::=  $\langle$ string> - Destination to which control jumps when an event occurs during output of this line.

 $\text{qo}_t$   $\leftrightarrow$   $\text{:=}$   $\text{=}$  string > - Destination to which control jumps unconditionally after output of this line.

The response following \*RST: "", 0, "Block1", 0, "", "".

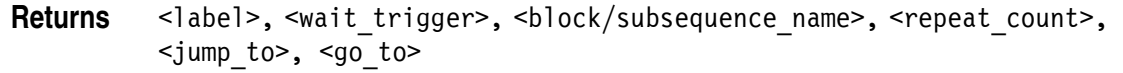

**Examples** SEQuence:DATA 0, "", OFF, "", 1, "", "Label2" Indicates the following: line number 0, label "", weight trigger Off, block name "", number of repetitions 1, destination of jump "", and goto "Label2".

#### **SEQuence:LENGth(?)**

This command changes the sequence length.

**Syntax** SEQuence:LENGth <NR1>

SEQuence:LENGth?

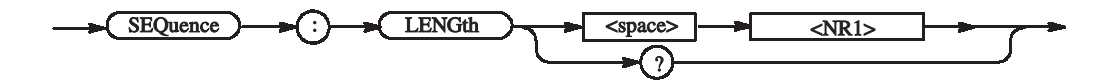

**Arguments** Range: 0 to 8000 When the length is increase, the content is indefinite.

\*RST returns the setting to -1.

**Returns** <NR1>

**Examples** SEQuence:LENGth 1000 Sets the sequence length to 1000 lines.

#### **SIGNal:ASSign(?)**

This command assigns a physical channel to a logical channel.

Syntax SIGNal:ASSign <logical channel>, <physical channel>

SIGNal:ASSign? <logical channel>

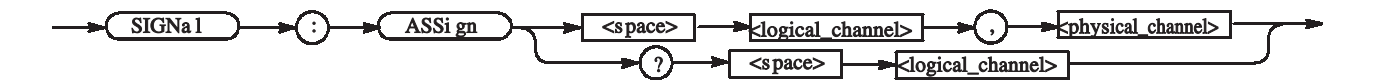

Arguments <logical\_channel>:

<group\_name> For a group with a 1-bit width <group\_name>[<bit>] Specified bit number in the specified group (This "[]" can't omit. ) Example: CLK Addr[0]

<physical\_channel>

Use the mainframe number, slot name, and channel number to specify the physical channel.

 "1A4" indicates Mainframe 1, Slot A, Channel 4. If you specify "", the assignment will be reset.

\*RST sets the auto-assignment.

Returns <physical\_channel>

**Examples** SIGNal:ASSign "Addr[1]","1B4" Assigns the physical channel of Mainframe 1, Slot B, Channel 4 to the logical channel of group name Addr, bit number 1.

#### **SIGNal:<parameter>(?)**

This command sets various data output parameters using a signal name.

Syntax SIGNal:<parameter> <signal>, <value>

SIGNal:<parameter>? <signal>

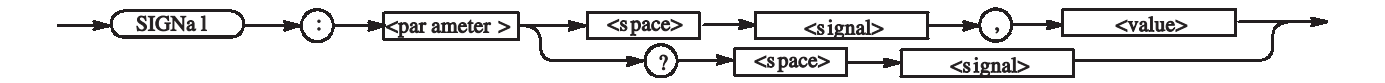

**Arguments** <parameter> ::= {AMODe | AMPLitude | CPOint | DCYCle | DTOFfset | DTOFfset:STATe | HIGH | HLIMit | LDELay | LHOLd | LIMit | LLIMit | LOW | OFFSet | OUTPut | PHASe | POLarity | SLEW | TDELay | THOLd | TIMPedance | TVOLtage | TYPE | WIDTh}

 $\leq$ signal $\geq$  ::= logical channel or bus

For example:

Addr[] Addr[0:3] Addr $[0..3]$ Addr[3..0]

*NOTE. If you omit the contents of the brackets, Addr[<msb>:<lsb>] will be assumed. (For example, Addr is 8 bit wide, Addr[] will be assumed to be Addr[7:0].) <value> varies with <parameter>.*

*For more specific information, see the PGEN<x>[<m>]:CH<n> command section.*

If you query a number of channels, the first channel's value will be returned. For example, the SIGN:HIGH? "DATA[2..4]" command returns a value of DATA[2].

**Returns** <value>

**Examples** SIGNal:AMPLitude "Addr[1]",1.1 Sets 1.1 V for the amplitude for the channel specified with Addr[1]. SIGNal:TYPE "Addr[2]",R1 Sets R1 for the format of the data output for the channel specified with Addr[2].

#### **SIGNal:BDATa(?)**

This command transfers pattern data in binary format.

Syntax SIGNal:BDATa <logical channel>, <start vector>, <vector size>, <binary\_pattern\_data>

SIGNal:BDATa? <logical channel>, <start vector>, <vector size>

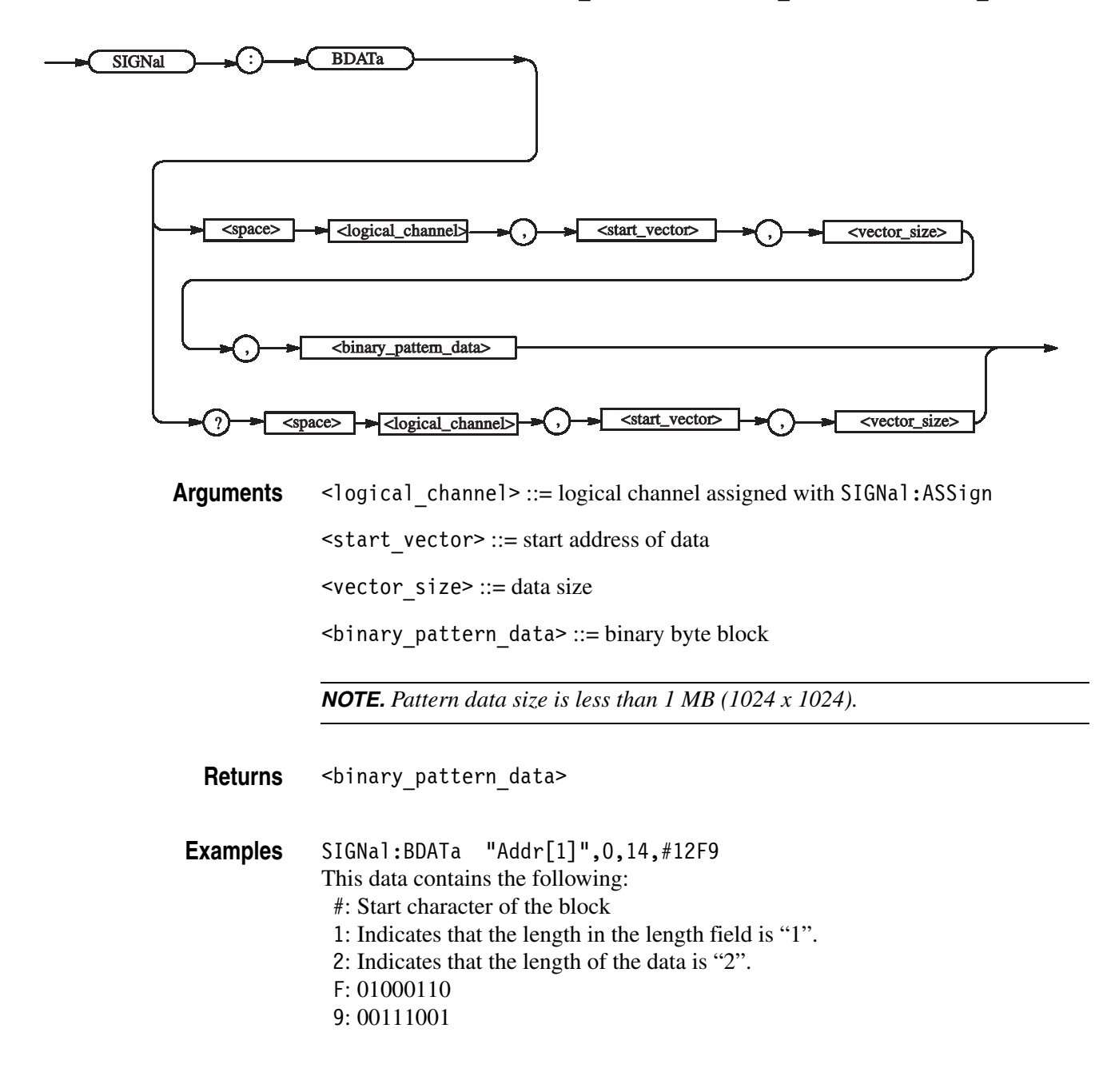

Therefore, the data for 14 vectors is set to 0, 1, 1, 0, 0, 0, 1, 0, 1, 0, 1, 1, and 1, beginning at the head of the channel specified with Addr[1].

SIGNal:BDATa "Addr[1]",2,10 Reads the data for 10 vectors from Address 2 of the channel specified with Addr[1].

#### **SIGNal:DATA(?)**

This command transfers pattern data.

Syntax SIGNal:DATA <logical channel>, <start vector>, <vector size>, <ascii\_pattern\_data>

SIGNal:DATA? <logical channel>, <start vector>, <vector size>

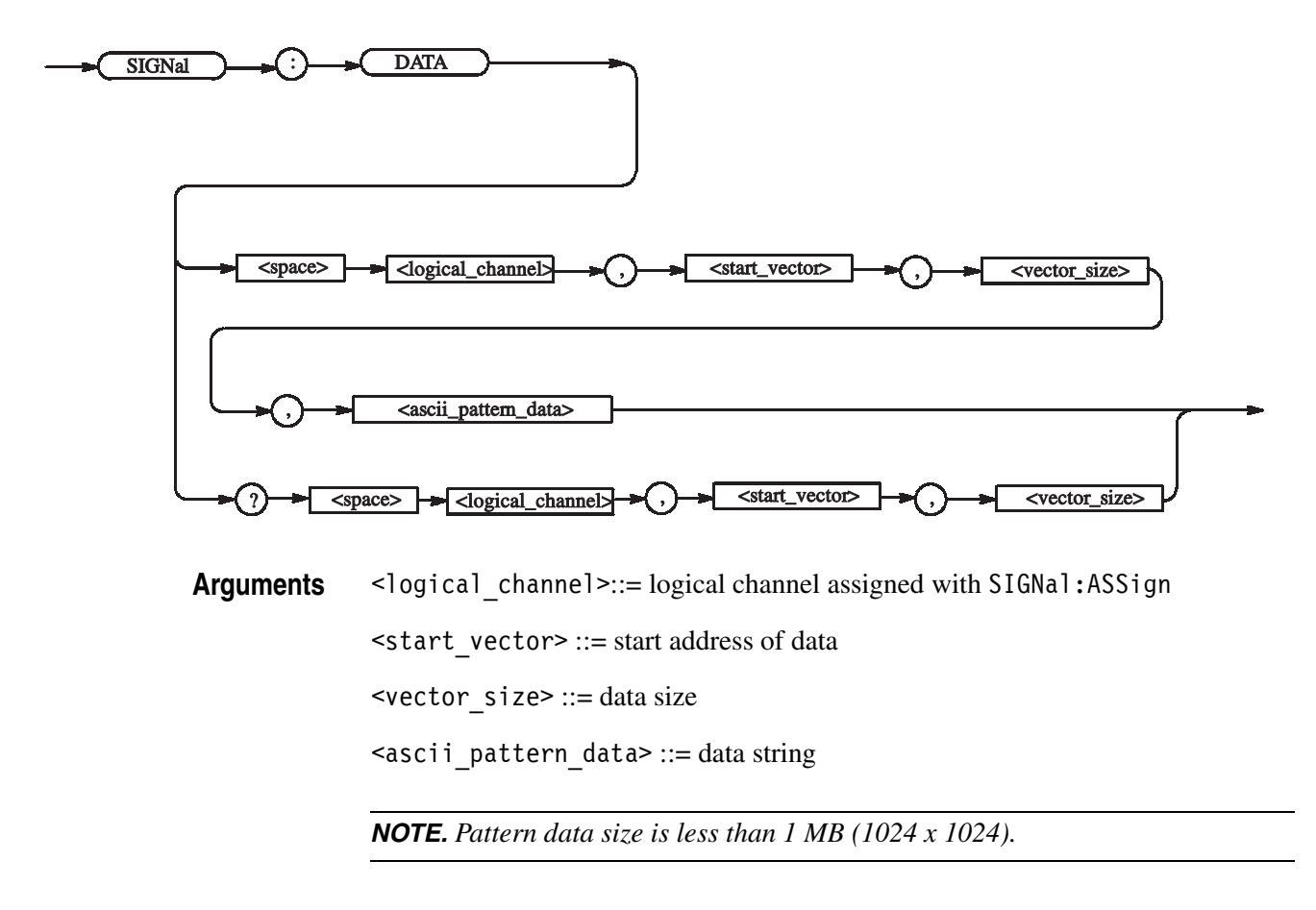

Returns <ascii pattern data>

**Examples** SIGNal:DATA "Test[2]",0,16, "0100011100111001" Sets the data for 16 vectors, from Address 0 of the Test[2] channel, to the following: 0, 1, 0, 0, 0, 1, 1, 1, 0, 0, 1, 1, 1, 0, 0, and 1. SIGNal:DATA "Test[2]",2,10

Reads the data for 10 vectors from Address 2 of the Test[2] channel.

#### **SIGNal:IMPedance? (Query Only)**

This command examines an output impidance of a logical channel assigened to a physical channel of the DTGM21.

**Syntax** SIGNal:IMPedance? <signal>

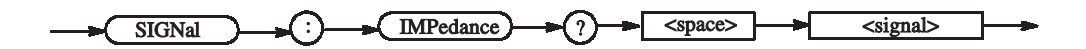

**Arguments** <signal> :: = <string> - logical channel name assigned by SIGNal:ASSign command

**Returns** <NR3> 5 e+1 or 2.3 e+1 will return.

**Examples** SIGNal:IMPedance? "Group1[0]" Examines the current impedance setting of the data output of the logical channel named Group1[0]. If it is set to 50 ohm, the following will be returned:  $5 e+1$ 

#### **SIGNal:JRANge(?)**

This command sets a jitter range of a logical channel assigened to a physical channel of the DTGM32.

Syntax SIGNal: JRANge <signal>, <numeric>

SIGNal:JRANge?

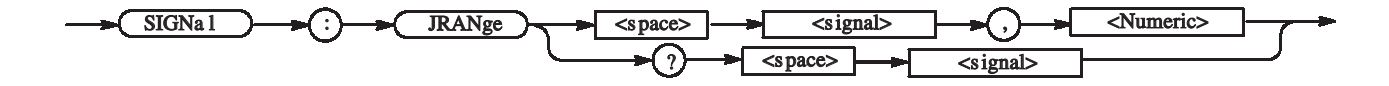

Arguments <signal> ::= <string> - logical channel name assigned by SIGNal:ASSign command

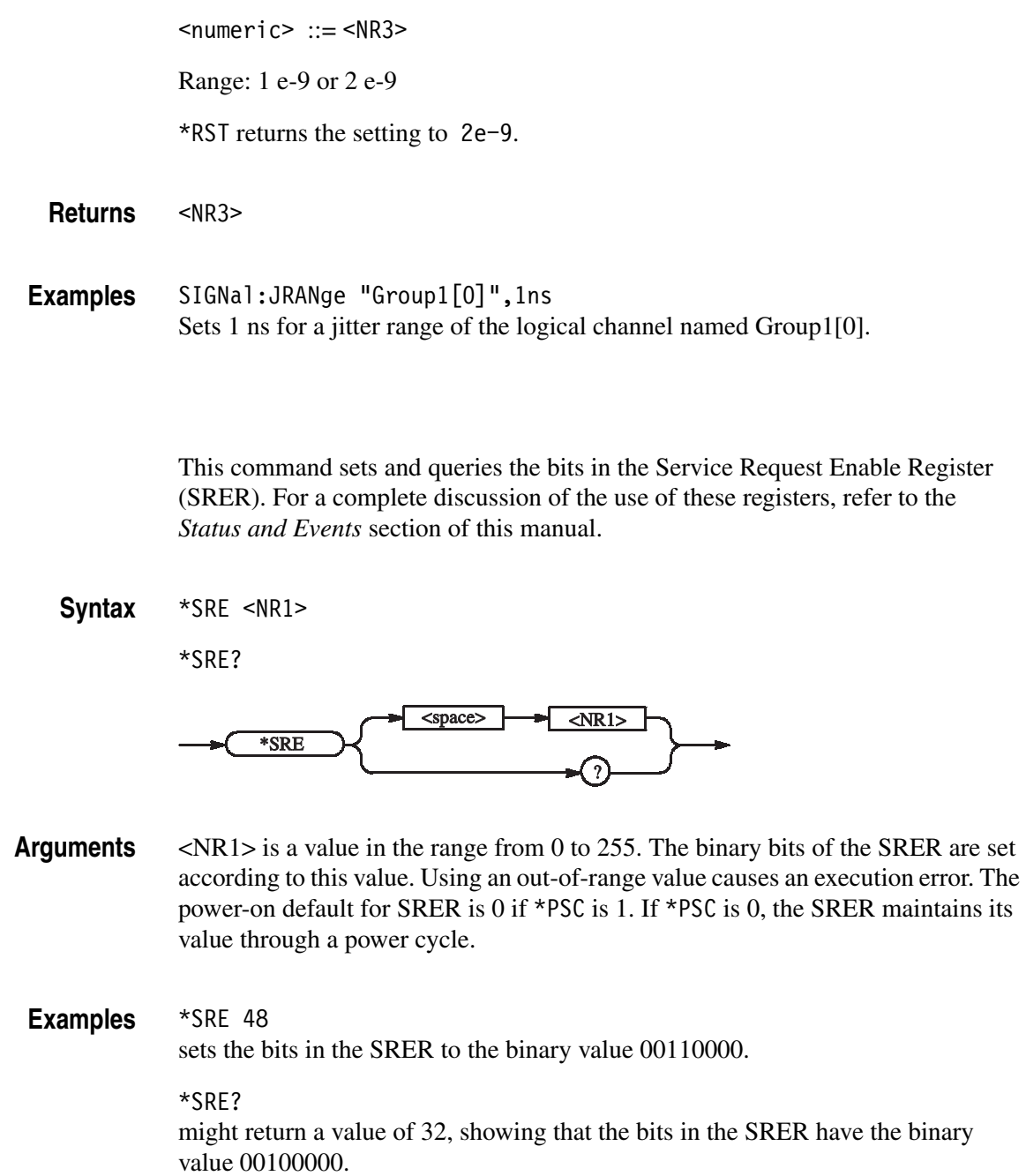

**\*SRE (?)**

#### **\*STB? (Query Only)**

This command returns the contents of the Status Byte Register (SBR) using the Master Summary Status (MSS) bit. For a complete discussion of the use of these registers, refer to the *Status and Events* section of this manual.

**Syntax** \*STB?

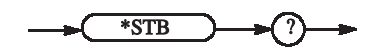

- **Arguments** None
	- **Returns** <NR1> indicates that the content of the SBR in a decimal number.
- **Examples** \*STB? might return 96, which indicates that the SBR contains the binary number 0110 0000.

#### **SUBSequence:DATA(?)**

This command sets the data corresponding to one line of a subsequence.

**Syntax** SUBSequence:DATA <line\_number>, <br/>sblock\_name>, <repeat\_count> SUBSequence:DATA? <line\_number>

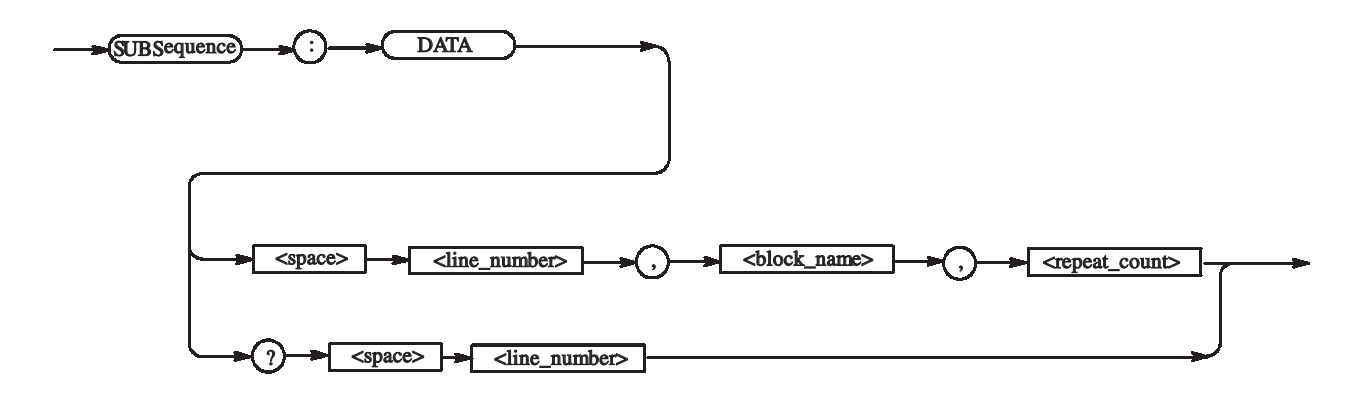

**Arguments** <line number>  $::=$  - Begins at 0.  $\text{<}$ block name $\text{<}$  ::=  $\text{<}$ string $\text{>}$  - 32 characters or less  $<$ repeat count> ::= <NR1> - 1 to 65536

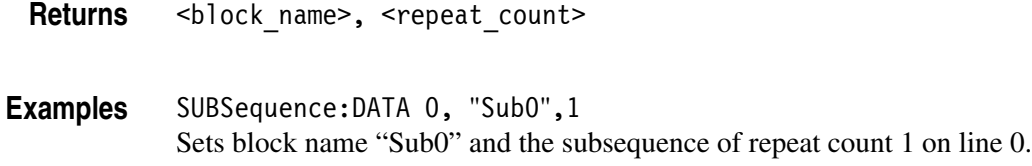

#### **SUBSequence:DELete (No Query Form)**

This command deletes a subsequence.

Syntax SUBSequence: DELete <subsequence\_name>

 $\bigotimes$ UBSequence  $\bigotimes$  :  $\bigotimes$  DELete  $\bigotimes$   $\bigotimes$  <space>  $\bigotimes$  <subsequence\_name>

Arguments <subsequence\_name> ::= <string>

**Examples** SUBSequence:DELete "Sub1" Deletes a subsequence named "Sub1".

#### **SUBSequence:DELete:ALL (No Query Form)**

This command deletes all the subsequences.

**Syntax** SUBSequence:DELete:ALL

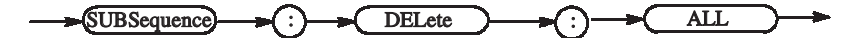

**Arguments** None

**Examples** SUBSequence:DELete:ALL Deletes all the subsequences.

# **SUBSequence:LENGth(?)**

This command changes the subsequence length.

**Syntax** SUBSequence:LENGth <subsequence\_name>, <length>

SUBSequence:LENGth? <subsequence\_name>

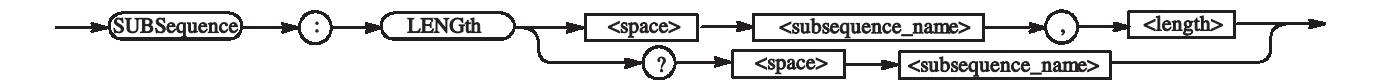

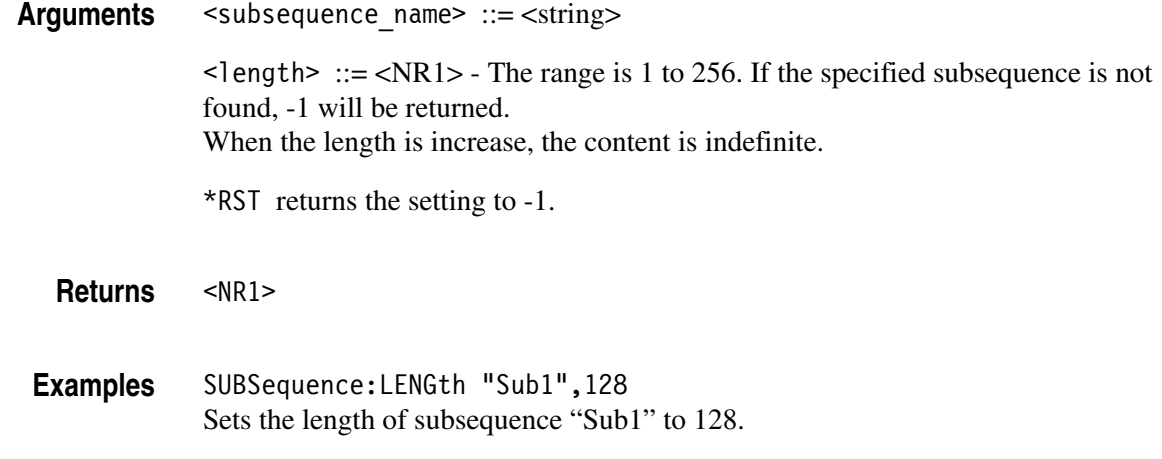

#### **SUBSequence:NEW (No Query Form)**

This command creates the subsequences.

**Syntax** SUBSequence:NEW <subsequence\_name>, <length>

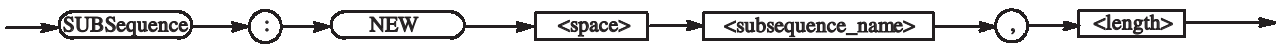

**Arguments** <subsequence\_name> ::= <string> - 32 characters or less

 $\le$ length> ::=  $\le$ NR1> - The range is 1 to 256.

The content is indefinite.

**Examples** SUBSequence:NEW "Sub02",100 Creates a subsequence named "Sub02" with a length of 100.

#### **SUBSequence:SELect(?)**

This command selects the subsequence to be set with SUBSequence:DATA.

**Syntax** SUBSequence: SELect <subsequence\_name>

SUBSequence:SELect?

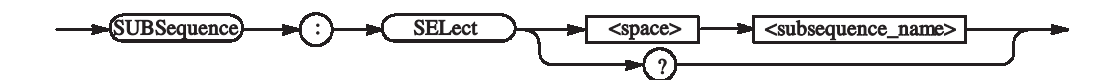

Arguments <subsequence\_name> ::= <string>

\*RST returns the setting to "".

Returns <subsequence\_name>

**Examples** SUBSequence:SELect "Sub03" Sets "Sub03" for the subsequence to be used with SUBSequence:DATA.

### **SYSTem:ERRor[:NEXT]? (Query Only)**

This command retrieves and returns error data from the Error and Event Queue. For more details, refer to the *Status and Event* section of this manual.

**Syntax** SYSTem:ERRor[:NEXT]?

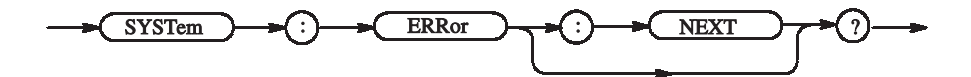

**Arguments** None

Returns <error/event\_number>, "<error/event\_description>" where:  $\epsilon$  =  $\epsilon$  /  $\epsilon$  /  $\epsilon$ 0 indicates that no error or event has occurred. Negative values are error/event numbers reserved in SCPI standards. <error/event\_description> is a message relating to the error/event number. This error/event is same as a dialog of the display.

**Examples** SYSTem:ERRor:NEXT? might return the following response: -141, "Invalid character data; Invalid enumeration - PGENA: CH1: TYPE NR2"

This response indicates that the unit is invalid.

#### **SYSTem:KLOCk (?)**

This command locks or unlocks the front panel. Use this command to disable manual operation while the data timing generator is being controlled externally. If the front panel is not explicitly locked out using this command, the data timing generator accepts input from both the external controller and the front panel.

**Syntax** SYSTem:KLOCk { ON | OFF | <NRf> }

SYSTem:KLOCk?

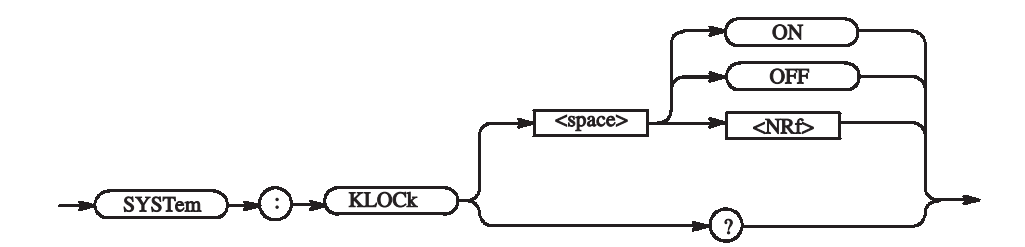

**Arguments** OFF or <NRf>=0 unlocks controls of the front panel.

ON or <NRf>≠0 locks controls of the front panel.

\*RST has no effect on the parameter.

**Returns** <NR1>=0 indicates the front panel is unlocked. <NR1>=1 indicates the front panel is locked.

**Examples** SYSTem:KLOCk ON locks the front panel. SYSTem:KLOCk?
#### **SYSTem:VERSion? (Query Only)**

This command returns the SCPI version number with the data timing generator complies.

**Syntax** SYSTem:VERSion?

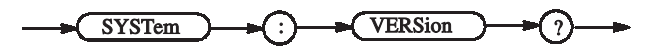

**Returns** <NR2>::=YYYY.V where YYYY represents the year version and V represents an approved revision number for that year.

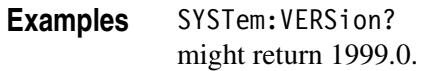

## **TBAS:COUNt(?)**

This command sets the burst count.

- **Syntax** TBAS:COUNt <Numeric> TBAS:COUNt?
- **Arguments** Range: 1 to 65536.

\*RST returns the setting to 1.

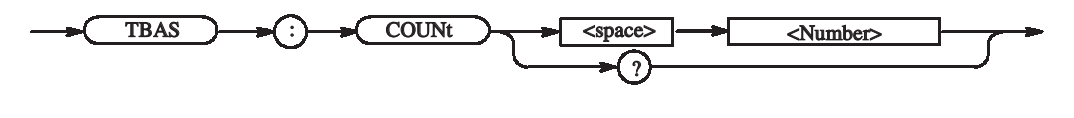

**Returns** <NR1>

**Examples** TBAS:COUNt 10 Sets the burst count to 10.

## **TBAS:CRANge(?)**

This command sets the clock range.

**Syntax** TBAS:CRANge <Numeric>

TBAS:CRANge?

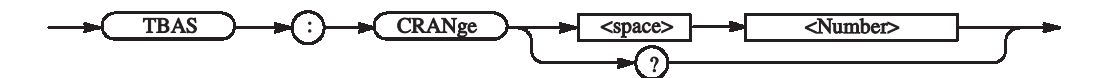

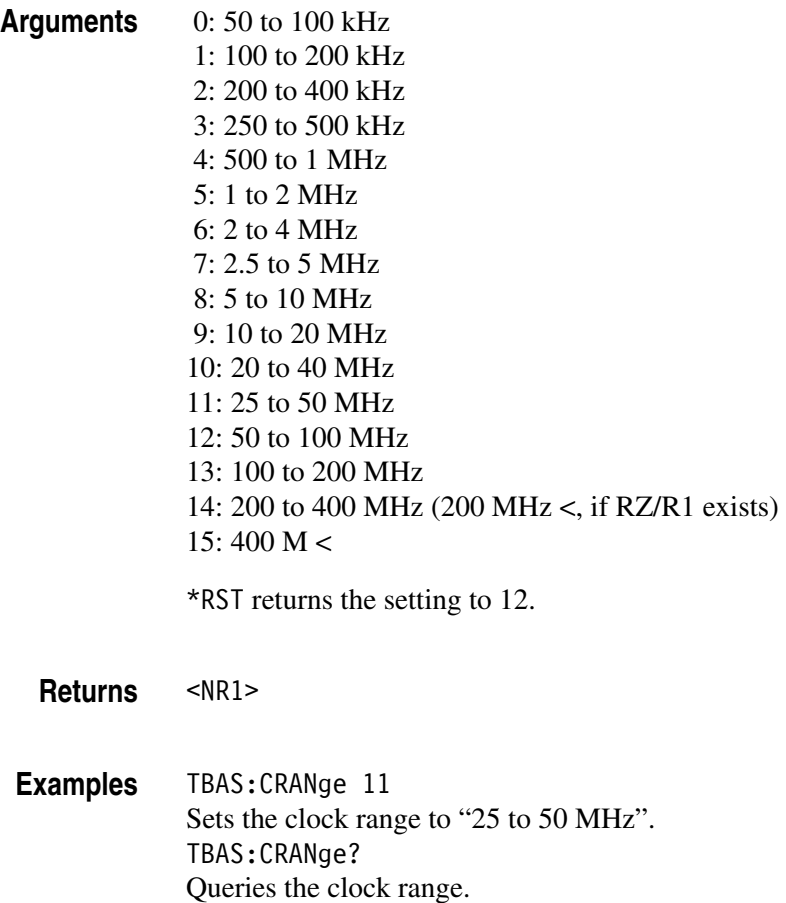

A response example: 11

#### **TBAS:DOFFset(?)**

This command sets the delay offset.

**Syntax** TBAS:DOFFset <Numeric>

TBAS:DOFFset?

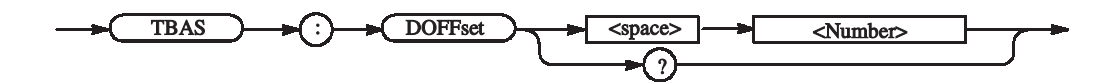

**Arguments** Step: DTG 5078: 1 ps DTG 5274 / DTG5334: 0.2 ps

> For the setting range, refer to the reference manual (the calculation is complicated). The range is difficult to calculate, please refer to the reference manual (Chapter 2 Reference: "Output Level" Section). You can query the minimum value and the maximum value by the use of MIN/MAX command.

\*RST returns the setting to 0.0 s.

**Returns** <NR3>

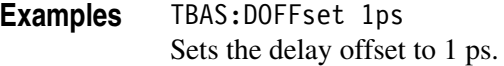

## **TBAS:EIN:IMMediate (No Query Form)**

This command generates an event.

**Syntax** TBAS:EIN:IMMediate

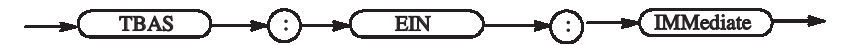

**Examples** TBAS:EIN:IMMediate Generates an event.

## **TBAS:EIN:IMPedance(?)**

This command sets the event input impedance.

**Syntax** TBAS:EIN:IMPedance <Numeric>

TBAS:EIN:IMPedance?

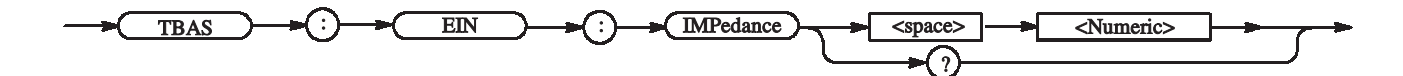

**Arguments** Range: 50 or 1e3

\*RST returns the setting to 1e3 ohm.

**Returns** <NR3>

**Examples** TBAS:EIN:IMPedance 50 Sets the event input impedance to 50 ohm.

#### **TBAS:EIN:LEVel(?)**

This command sets the event input level.

**Syntax** TBAS:EIN:LEVel <Numeric>

TBAS:EIN:LEVel?

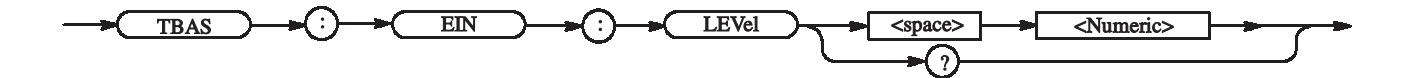

**Arguments** Range: -5 to +5V

Step: 0.1 V

\*RST returns the setting to 1.4 V.

**Returns** <NR3>

**Examples** TBAS:EIN:LEVel 1.1 Sets the event input level to 1.1 V.

#### **TBAS:EIN:POLarity(?)**

This command sets the polarity of the event input.

**Syntax** TBAS: EIN: POLarity <input slope>

TBAS:EIN:POLarity?

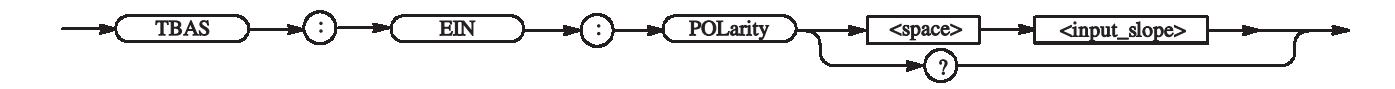

Arguments <input slope> ::= { NORMal | INVert }

NORMal: Sets the polarity of the event input to positive. INVert: Sets the polarity of the event input to negative.

\*RST returns the setting to NORMal.

Returns <input slope>

**Examples** TBAS:EIN:POLarity INVert Sets the polarity of the event input to negative.

#### **TBAS:FREQuency(?)**

This command sets the frequency.

**Syntax** TBAS:FREQuency <Numeric>

TBAS:FREQuency?

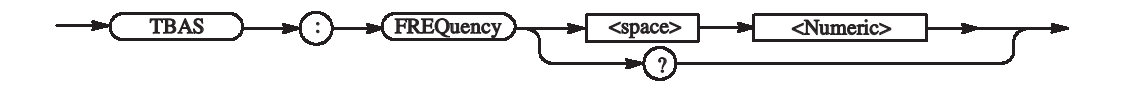

**Arguments** Range:

DG mode (NRZ only) DTG 5078: 50 kbps to 750 Mbps DTG 5274: 50 kbps to 2.7 Gbps DTG 5334: 50 kbps to 3.35 Gbps DG mode (with RZ/R1) DTG 5078: 50 kbps to 375 Mbps DTG 5274: 50 kbps to 1.35 Gbps

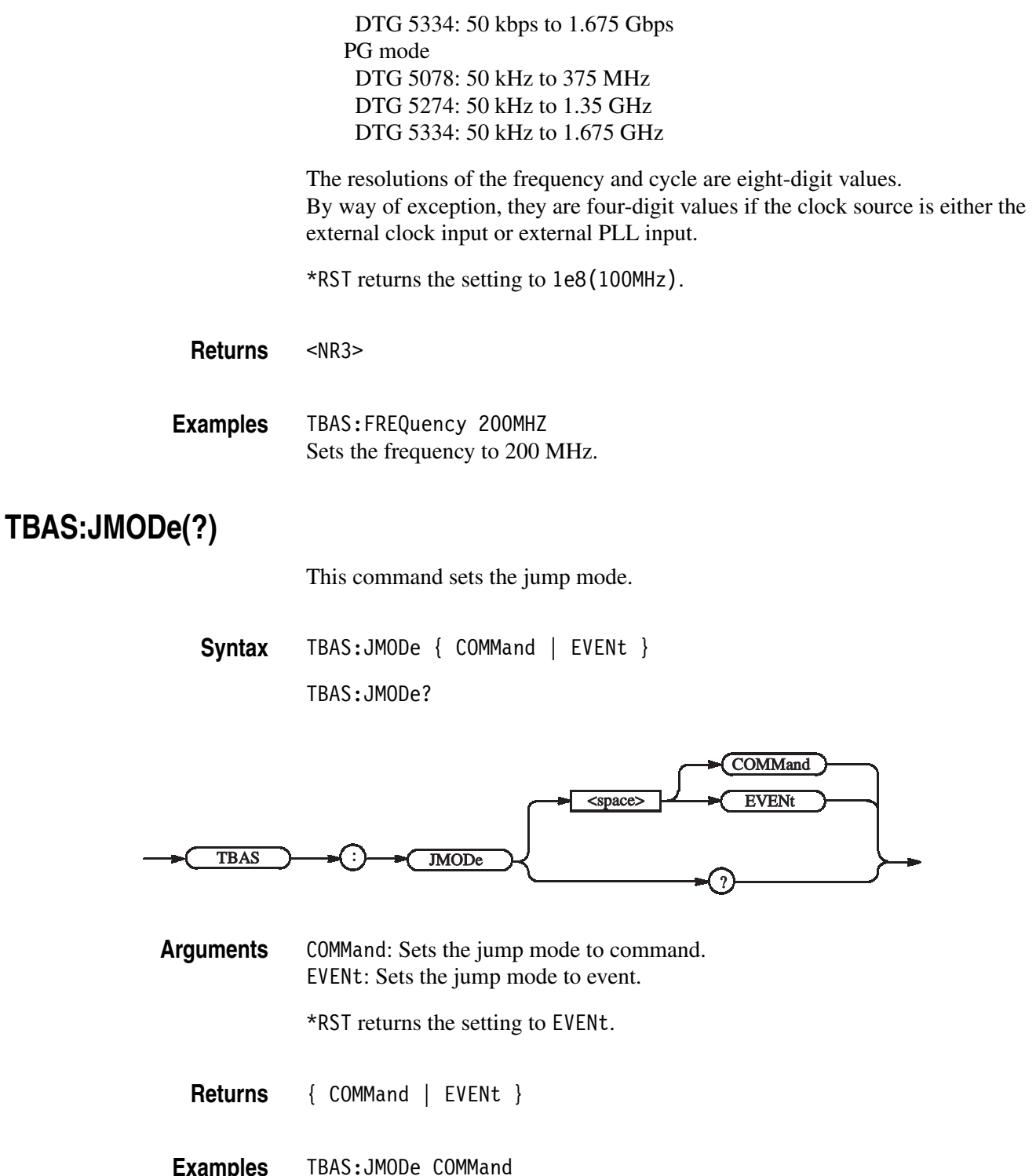

kamples<br>. Sets the jump mode to command.

## **TBAS:JTIMing(?)**

This command sets the jump timing.

**Syntax** TBAS:JTIMing {ASYNc | SYNC} TBAS:JTIMing?

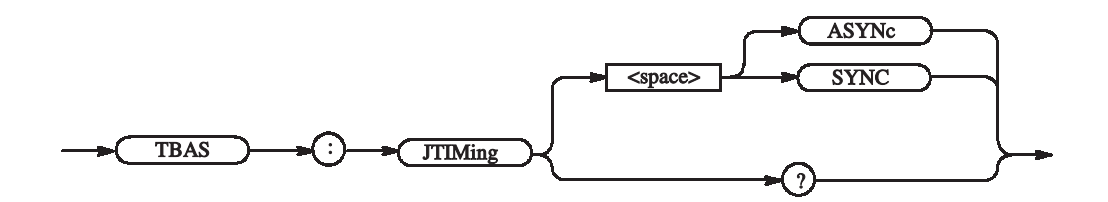

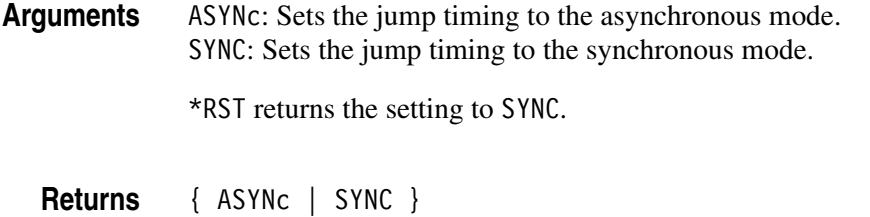

**Examples** TBAS:JTIMing ASYNc Sets the jump timing to the asynchronous mode.

#### **TBAS:JUMP (No Query Form)**

This command causes a software jump.

**Syntax** TBAS:JUMP <string>

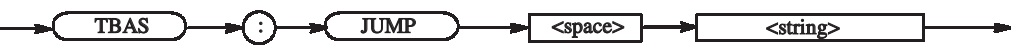

- **Arguments** <string>: A label in the main sequence.
	- **Examples** TBAS:JUMP "test1" Jumps to label "test1" in the sequence.

#### **TBAS:LDELay (?)**

Sets the long delay.

When long delay is on, you can't use a command jump and an event jump.

**Syntax** TBAS:LDELay { ON | OFF | <NRf> }

TBAS:LDELay?

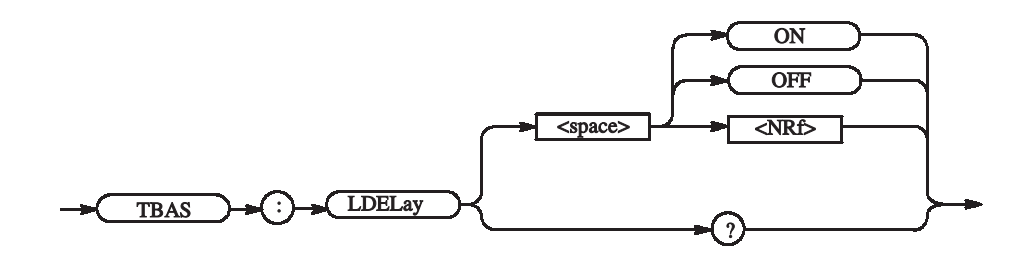

**Arguments** OFF or <NRf>=0 Turns off the long delay.

ON or <NRf>≠0 Turns on the long delay.

\*RST returns the setting to 0.

**Returns** <NR1>

**Examples** TBAS:LDELay ON Turns on the long delay.

**TBAS:MODE(?)**

This command sets the PG run mode.

**Syntax** TBAS:MODE {BURSt | CONTinuous} TBAS:MODE?

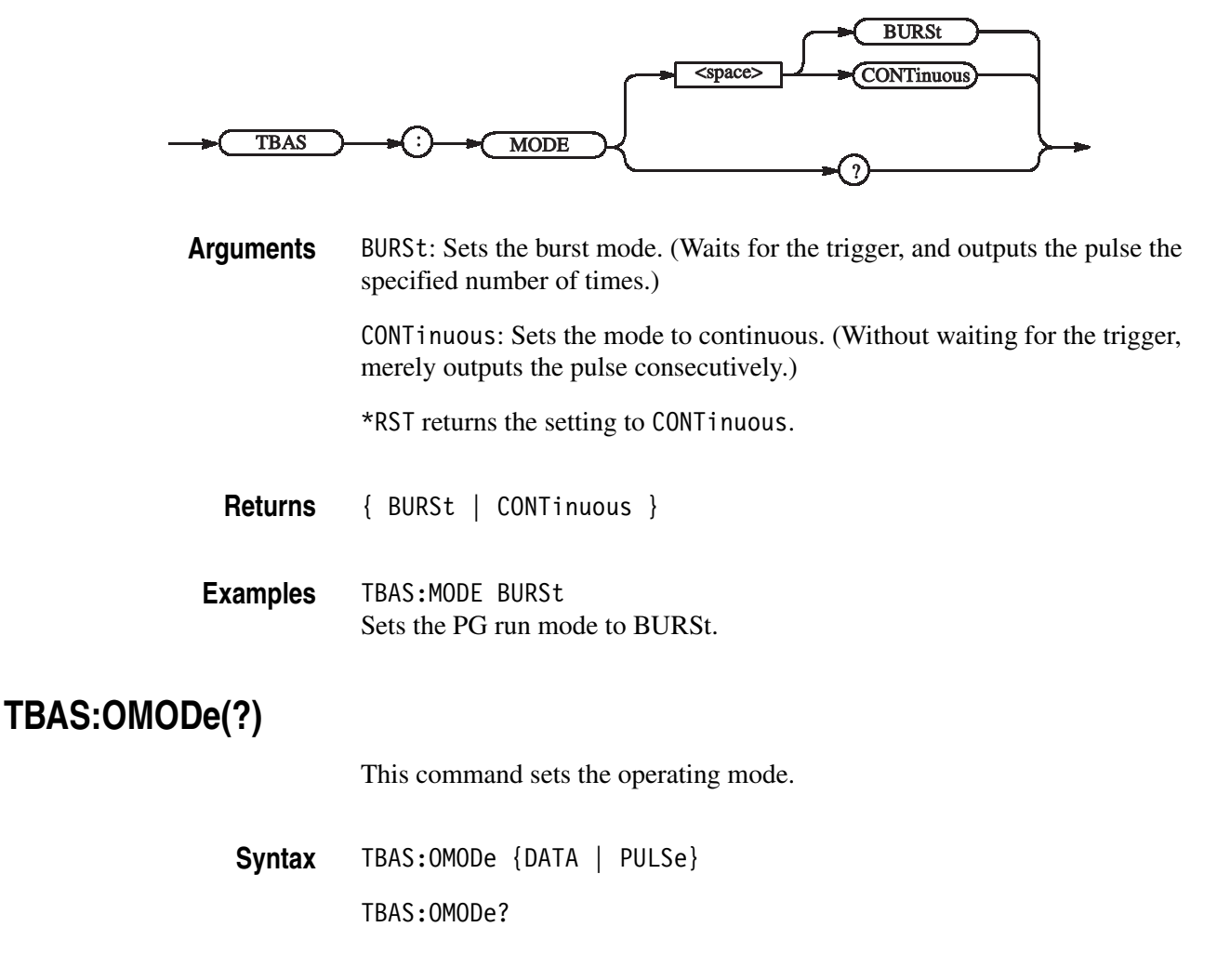

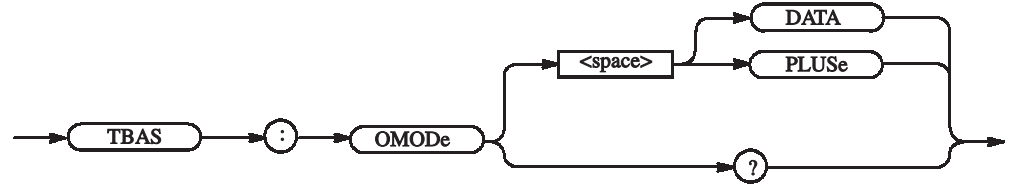

**Arguments** DATA: Sets the mode to data generator (DG). PULSe: Sets the mode to pulse generator (PG). \*RST returns the setting to DATA.

**Returns** { DATA | PULSe }

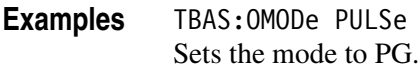

#### **TBAS:PERiod(?)**

This command sets the cycle.

**Syntax** TBAS:PERiod <Numeric> TBAS:PERiod?

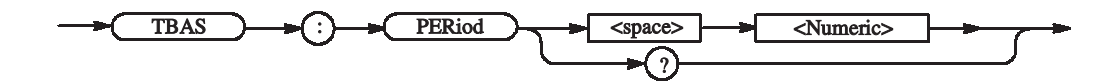

Arguments <Numeric> ::= PERiod

PERiod ::= 1/FREQuency

The range and other settings comply with the rules for FREQuency. You can query the minimum value and the maximum value by the use of MIN/MAX command.

\*RST returns the setting to 1e-8 s.

**Returns** <NR3>

**Examples** TBAS:PERiod 2ns Sets 2 ns for the cycle. TBAS:PERiod? MIN Query the minimum cycle at the current.

#### **TBAS:PRATe? (Query Only)**

This command queries the PLL multiplier rate.

**Syntax** TBAS:PRATe?

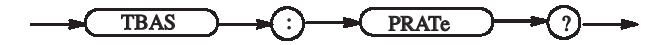

**Returns** <NR1>::= PLL Multiplier Rate

**Examples** TBAS:PRATe? Queries the PLL multiplier rate. For example, the following will be returned: 1000

#### **TBAS:RSTate? (Query Only)**

This command queries the sequencer status.

**Syntax** TBAS:RSTate?

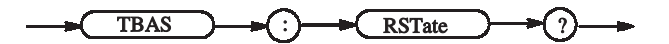

**Returns** { RUN | STOP | WAIT | PUNLocked | ERMissing | EPMissing | ECMissing }

> RUN - Now running STOP - Now in stopped state WAIT - Now waiting PUNLocked - PLL remains unlocked. ERMissing - The external reference clock was not found. EPMissing - The external PLL input was not found. ECMissing - The external clock was not found.

**Examples** TBAS:RSTate? Queries the sequencer status. The following is a response example, which returns when the sequencer is running: RUN

#### **TBAS:RUN (?)**

Starts and stops the sequencer.

**Syntax** TBAS:RUN { ON | OFF | <NRf> } TBAS:RUN?

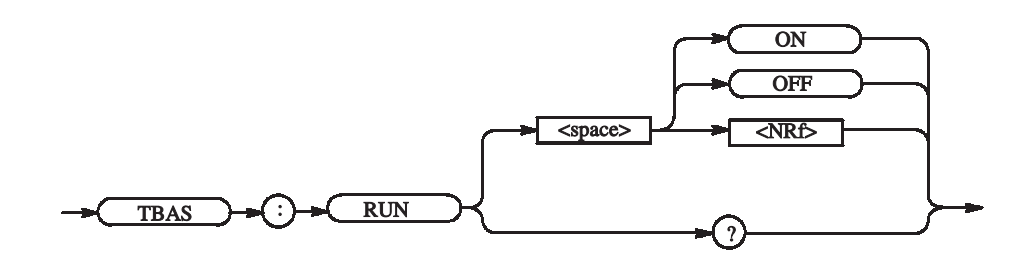

**Arguments** OFF or <NRf>=0 Stops the sequencer.

ON or <NRf>≠0 Starts the sequencer.

**Returns** <NR1>

**Examples** TBAS:RUN ON Starts the sequencer.

## **TBAS:SMODe(?)**

Sets the sequencer mode.

**Syntax** TBAS:SMODe {HARDware | SOFTware} TBAS:SMODe?

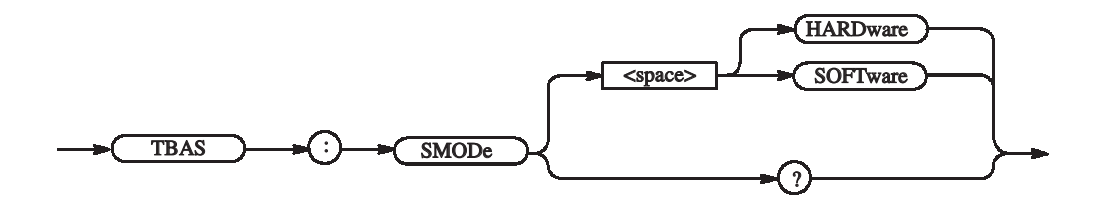

**Arguments** HARDware: Sets the sequencer mode to hardware.

SOFTware: Sets the sequencer mode to software.

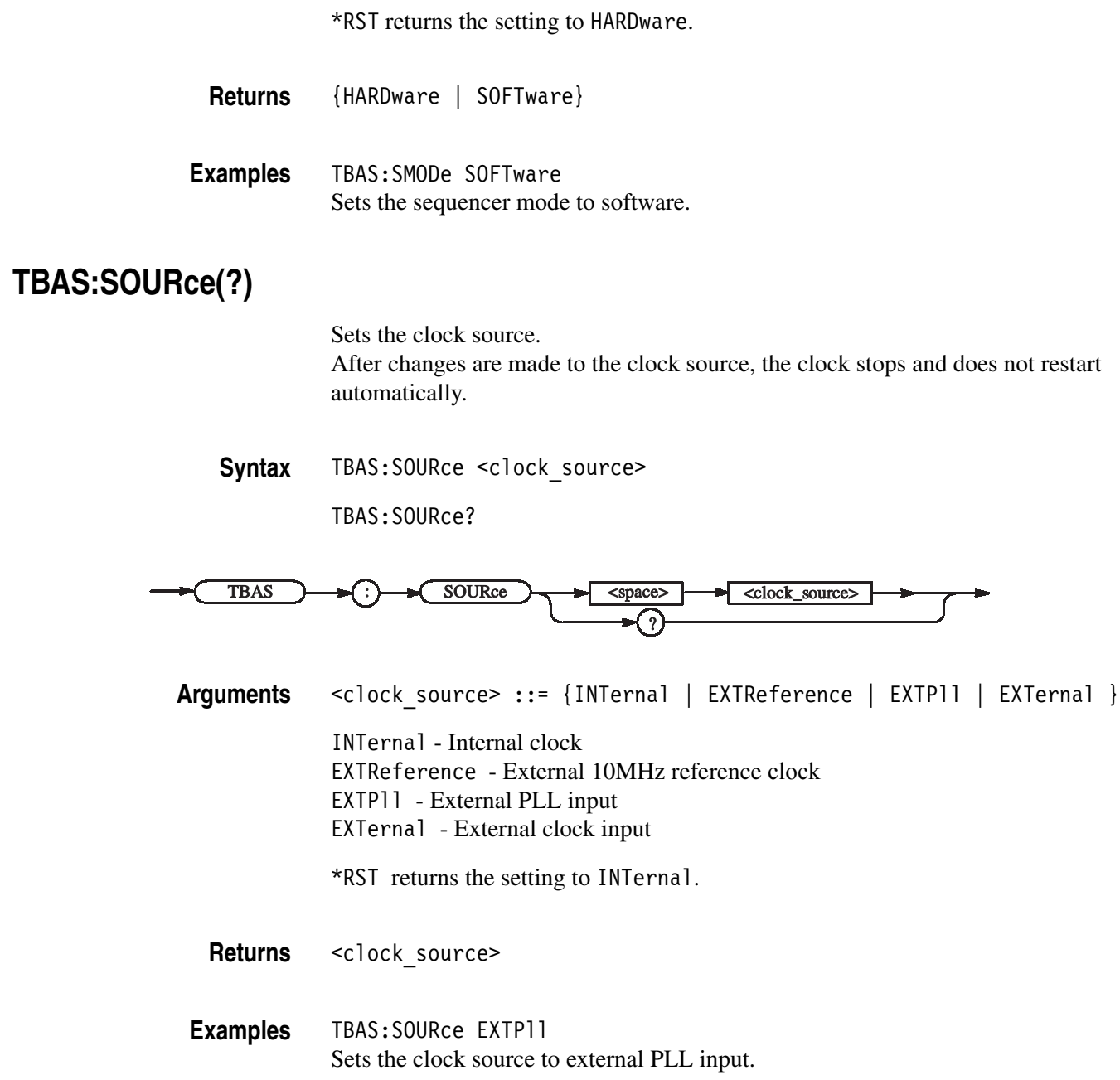

## **TBAS:TIN:IMPedance(?)**

This command sets the trigger input impedance.

**Syntax** TBAS:TIN:IMPedance <Numeric>

TBAS:TIN:IMPedance?

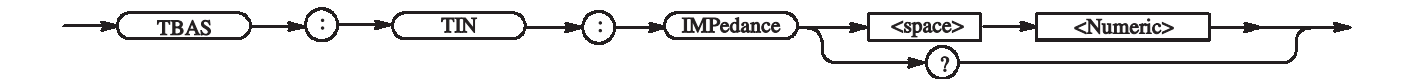

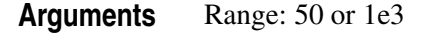

\*RST returns the setting to 1e3 ohm.

**Returns** <NR3>

**Examples** TBAS:TIN:IMPedance 50 Sets the trigger input impedance to 50 ohm.

#### **TBAS:TIN:LEVel(?)**

This command sets the trigger input level.

**Syntax** TBAS:TIN:LEVel <Numeric> TBAS:TIN:LEVel?

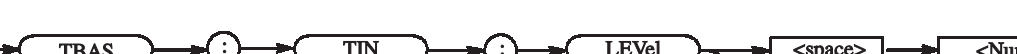

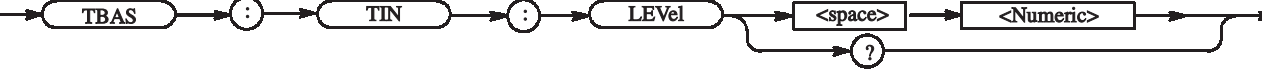

**Arguments** Range: -5 to +5V

Step: 0.1 V

\*RST returns the setting to 1.4 V.

**Returns** <NR3>

**Examples** TBAS:TIN:LEVel 1.1 Sets the trigger input level to 1.1 V.

#### **TBAS:TIN:SLOPe(?)**

This command sets the polarity of the trigger input.

**Syntax** TBAS:TIN:SLOPe {POSitive | NEGative} TBAS:TIN:SLOPe?

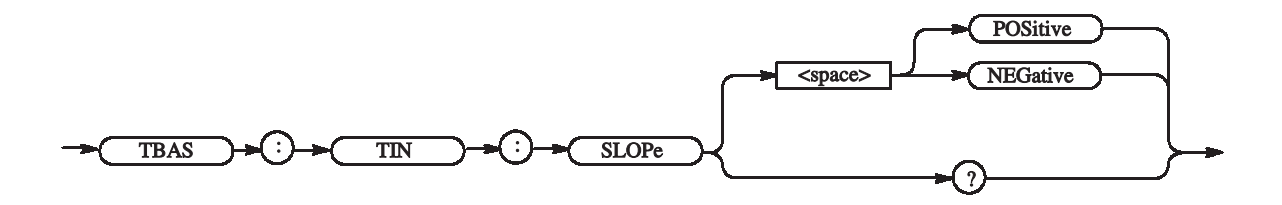

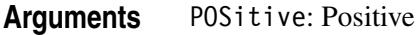

NEGative: Negative

\*RST returns the setting to POSitive.

**Returns** {POSitive | NEGative}

**Examples** TBAS:TIN:SLOPe NEGative Sets the polarity of the trigger input to negative.

#### **TBAS:TIN:SOURce(?)**

This command sets the trigger input source.

**Syntax** TBAS:TIN:SOURce {INTernal | EXTernal} TBAS:TIN:SOURce?

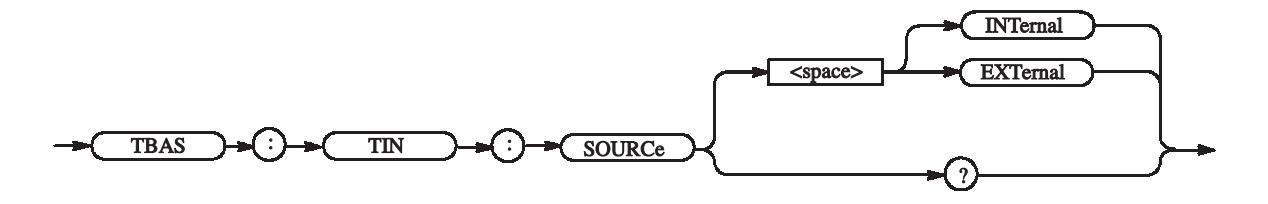

**Arguments** INTernal: Internal trigger

EXTernal: External input

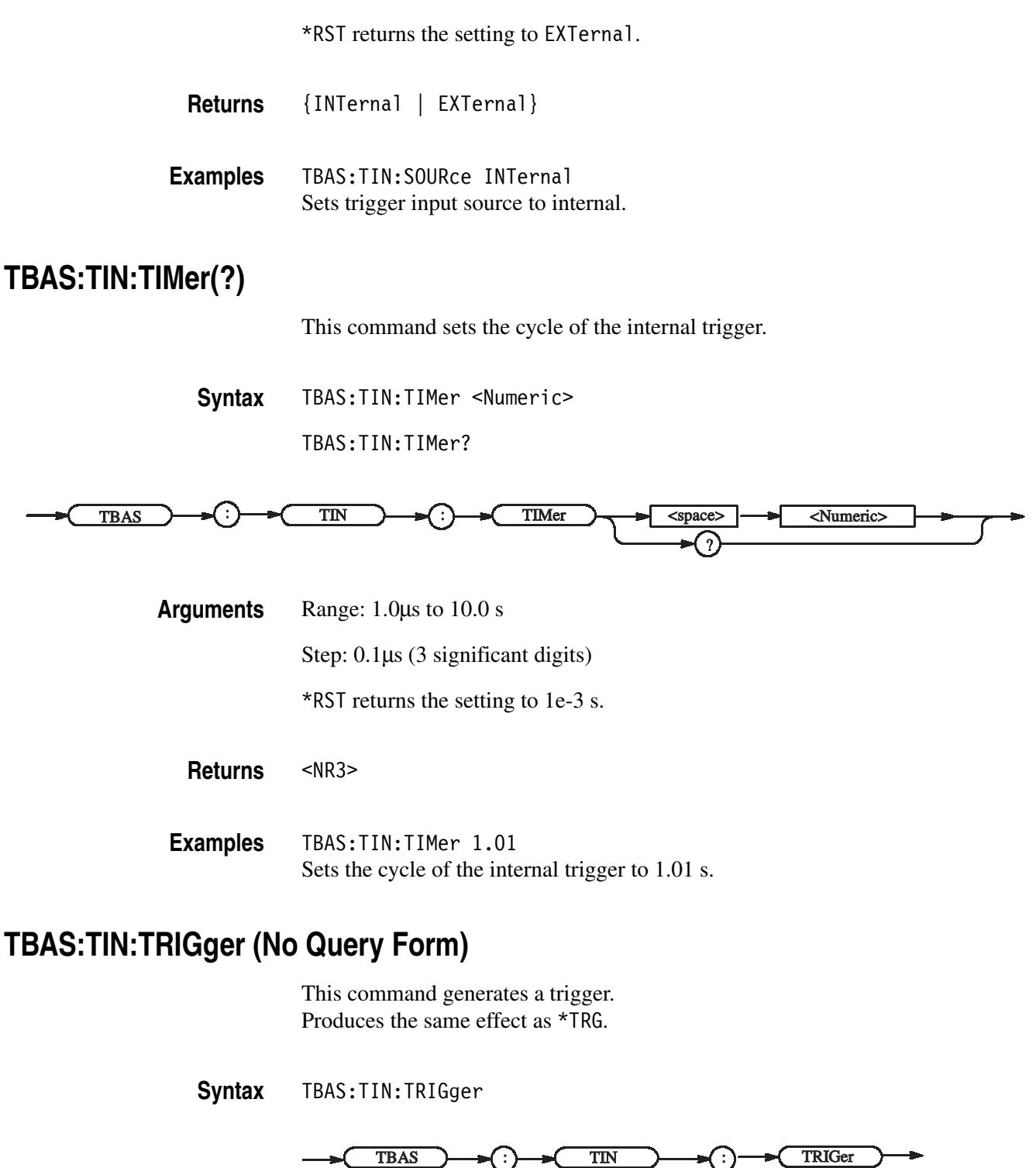

**Arguments** None

**Examples** TBAS:TIN:TRIGger Generates a trigger signal.

#### **TBAS:VRATe? (Query Only)**

This command queries the vector rate.

**Syntax** TBAS:VRATe?

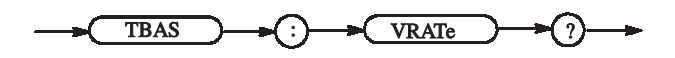

**Returns** <NR1> ::= Sends the response indicating the vector rate, i.e., the ratio between the hardware clock and user frequencies. **Examples** TBAS:VRATe? Queries the vector rate. For example, the following will be returned: 8

#### **\*TRG (No Query Form)**

This command generates a trigger. Produces the same effect as the Force Trigger key on the front panel.

**Syntax** \*TRG

\*TRG

**Arguments** None

**Examples** \*TRG generates a trigger event.

## **\*TST? (Query Only)**

This command performs the selftest and returns the results. If an error is detected during selftest, execution is stopped immediately.

*NOTE. This command takes several minutes to complete the self test, the data timing generator will not respond to any commands and queries during this time.*

**Syntax** \*TST?

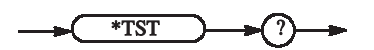

**Arguments** None

**Returns** <NR1>

0 Terminated without error. -330S elftest failed.

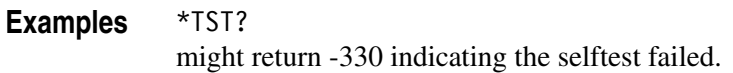

#### **VECTor:BDATa(?)**

This command transfers pattern data for several channels in binary format.

Syntax VECTor:BDATa <start\_vector>, <vector\_size>, <br/>binary\_pattern\_data> VECTor:BDATa? <start\_vector>, <vector\_size>

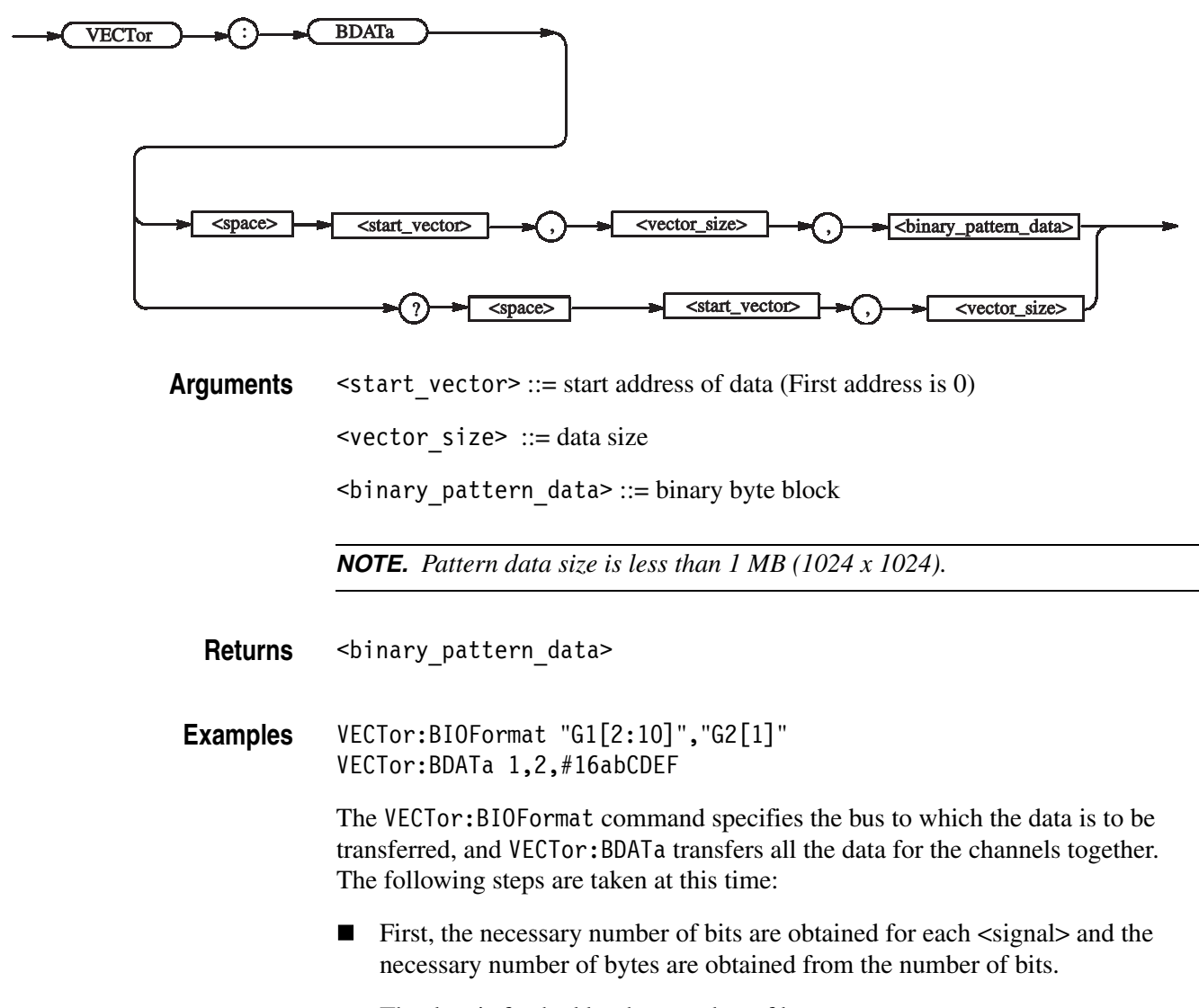

- $\blacksquare$  The data is fetched by that number of bytes.
- The unnecessary MSBs are discarded. Then, the data is written into the specified logical channels in order, beginning at the MSB side.

This data contains the following:

#: Start character of the block

1: Indicates that the length in the length field is "1".

6: Indicates that the length of the data is "6".

abCDEF: Represents 01100001 01100010 01000011 01000100 01000101 01000110, and the data is therefore set as follows:

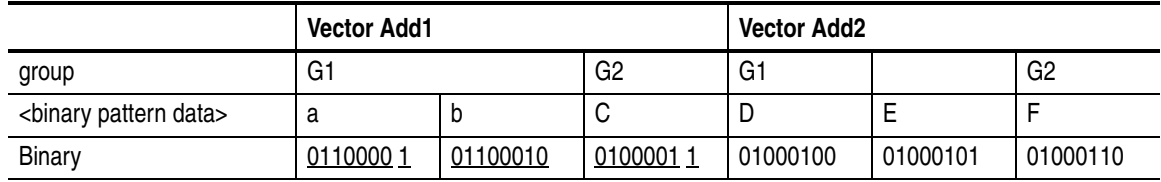

#### **Vector Add1**

0110000 : not used

 $1: GI[2]$ 

 $01100010 : G1[3] - G1[10]$ 

0100001 : not used

 $1: G2[1]$ 

#### **Vector Add2**

Same as "Vector Add1"

In the above example, G1[2:10] is specified; therefore, the MSBs and LSBs in the data for the six bits are placed into G1[2] and G1[10], respectively. This will be reversed if you specify G1[10:2].

#### VECTor:BDATa? 2,10

Reads 10-bit data from the specified address, i.e., Address 2.

#### **VECTor:BIOFormat(?)**

This command sets the data items to be transferred with VECTor:BDATa.

Syntax VECTor:BIOFormat <signal> [, <signal>...]

VECTor:BIOFormat?

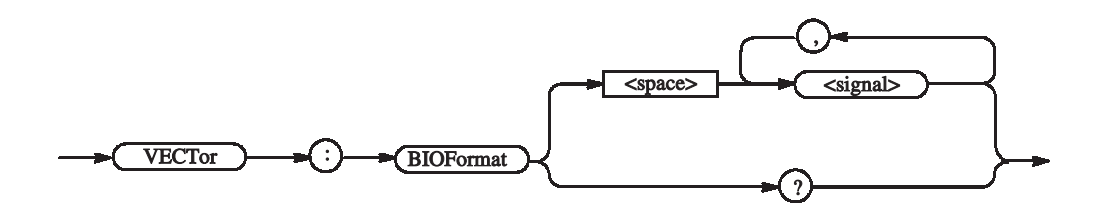

**Arguments**  $\leq$  signal> ::=  $\leq$ tring> - Specifies the bus or logical channel for the data to be transferred with the BDATa command.

For example,

Addr[] Addr[0:3] Addr $[0..3]$ Addr[3..0]

*NOTE. If you omit the contents of the brackets, Addr[<msb>:<lsb>] will be assumed. (For example, Addr is 8 bit wide, Addr[] will be assumed to be Addr[7:0].)*

If you query a number of channels, the first channel's value will be returned. For example, the SIGN:HIGH? "DATA[2..4]" command returns a value of DATA[2].

Returns <signal> [, <signal>...]

**Examples** VECTor:BIOFormat "Addr[1:3]" Specifies "Addr[1:3]" for the bus for the data to be transferred with the BDATa command.

#### **VECTor:DATA(?)**

This command transfers pattern data in ASCII format.

Syntax VECTor:DATA <start vector>, <vector size>, <ascii pattern data> VECTor:DATA? <start vector>, <vector size>

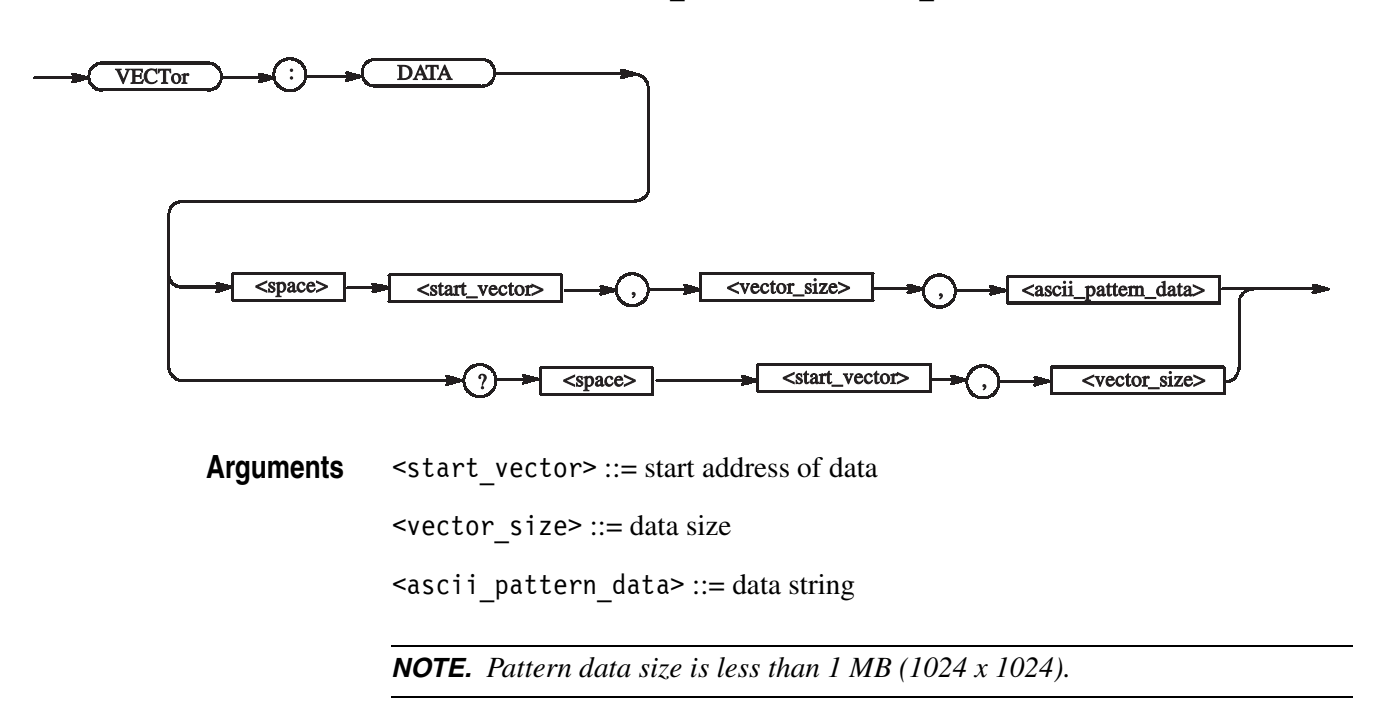

- Returns <ascii pattern data>
- **Examples** VECTor:IOFormat "G1[2:7]",HEX,"G2[1]",BIN VECTor:DATA 1,2,"AB0CD1"

When pattern data is received, the following processes are performed:

- The received <ascii\_pattern\_data> is fetched by each set of the number of characters.
- The characters are converted into the binary numbers, with the unnecessary MSBs discarded.
- The data is written into the specified logical channels in order, beginning at the MSB side.

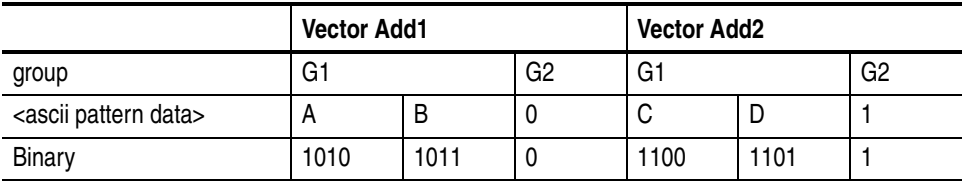

#### **Vector Add1**

- 10 : not used
- $1:GI[2]$
- $0: G1[3]$
- $1: G1[4]$
- $0: GI[5]$
- $1: GI[6]$  $1: GI[7]$
- $0: G2[1]$

#### **Vector Add2**

11 : not used  $0: G1[2]$  $0: G1[3]$  $1: GI[4]$  $1: GI[5]$  $0: G1[6]$  $1: GI[7]$  $1: G2[1]$ 

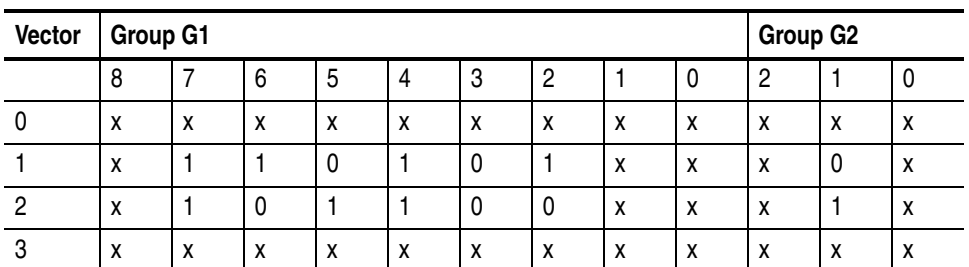

In the above example, G1[2:7] is specified; therefore, the MSBs and LSBs in the data for the six bits are placed into G1[2] and G1[7], respectively. This will be reversed if you specify G1[7:2].

VECTor:IOFormat "DT",OCT VECTor:DATA? 2,6 Reads 6-bit data from Address 2 of DT in OCT form.

#### **VECTor:IMPort (No Query Form)**

This command imports pattern data from a file to the block selected with BLOCk:SELect.

**Syntax** VECTor:IMPort <format>, <filename>

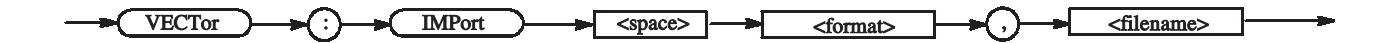

**Arguments** <format> ::= { TLA | VCA | VCB | DG }

TLA: Tektronix TLA Data Exchange Format (\*.txt) VCA: HFS Vector Files (\*.vca) VCB: HFS Vector Files (\*.vcb) DG: Tektronix DG2000 Series Files (\*.pda)

<filename> ::= <string> - File name (absolute path)

If a DG file is imported, all the sequences, sub sequences, and blocks are imported. However, preexisting sequences, sub sequences, and blocks are deleted. A group definition (group name and bit width) is also imported. The channel assignment are ignored.

**Examples** VECTor:IMPort TLA,"C:\tmp\tla2.txt" Imports a file named "C:\tmp\tla2.txt" that was created in the TLA format in the DTG5000.

#### **VECTor:IMPort:AWG (No Query Form)**

This command imports pattern data from an AWG file.

**Syntax** VECTor:IMPort:AWG <format>, <filename>, <import\_bits>, <group\_name\_prefix>, <group\_clear\_state>

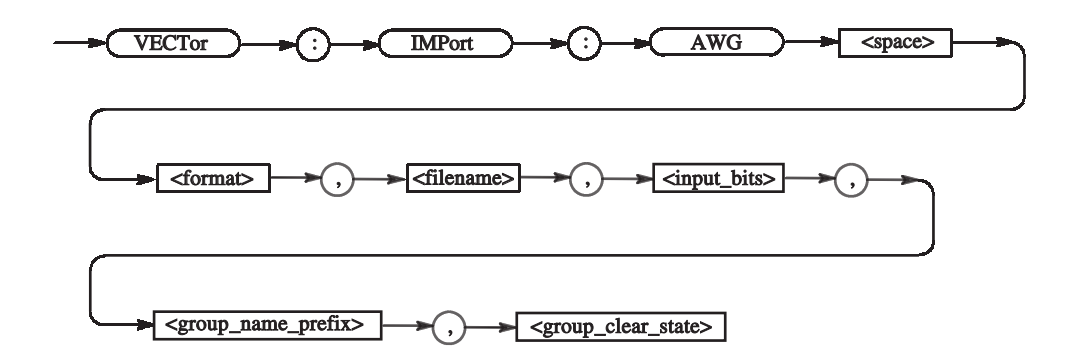

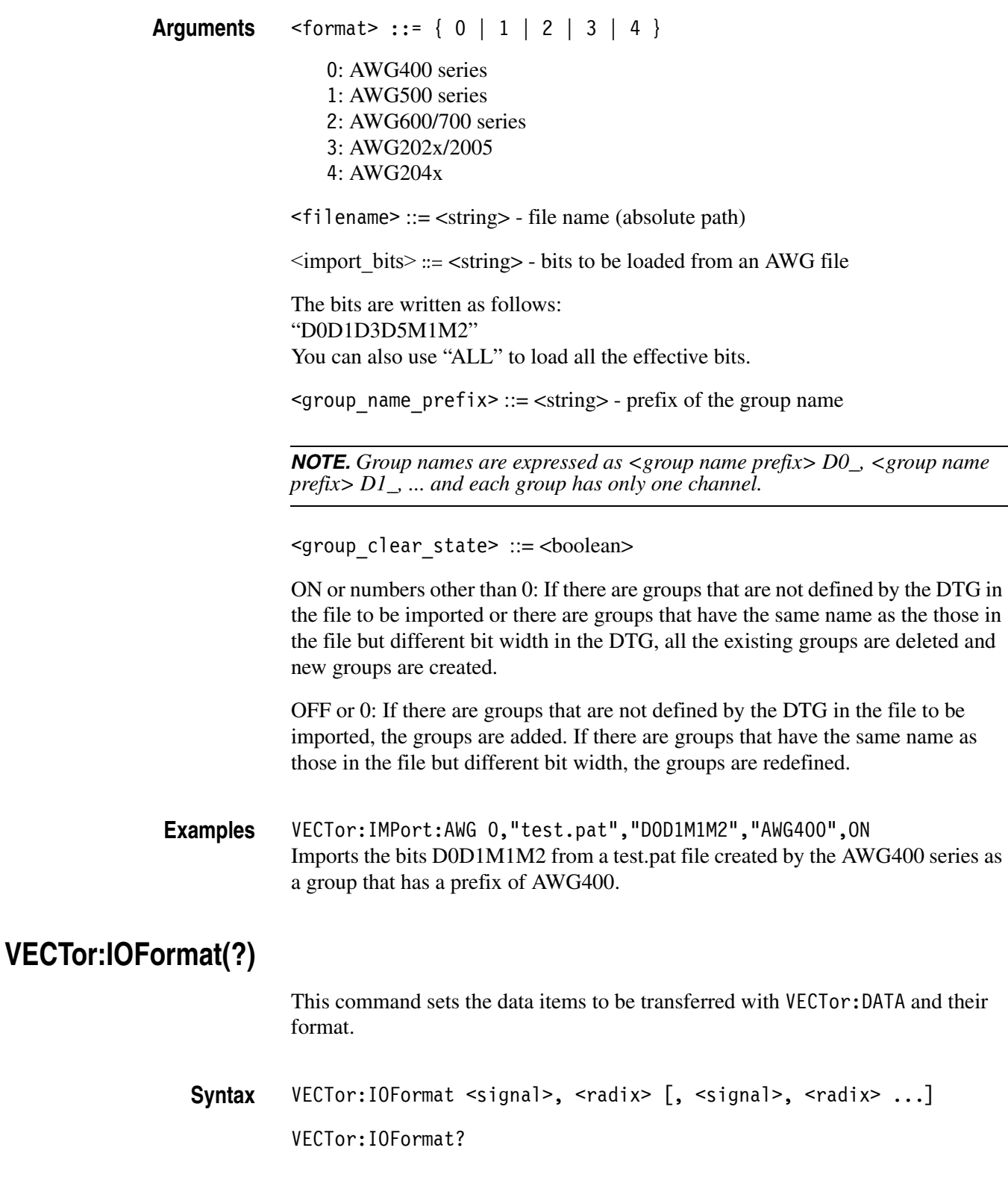

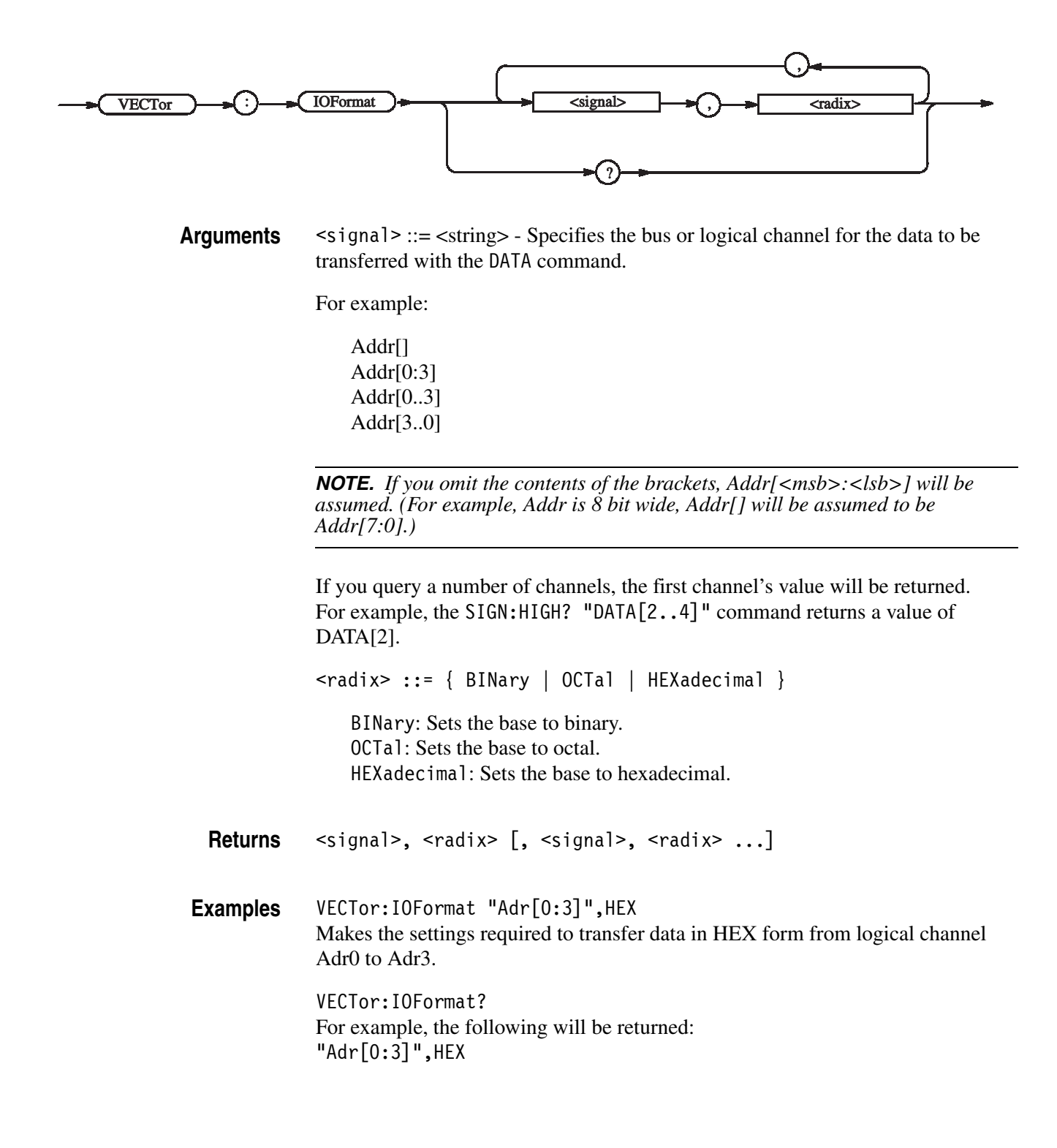

## **\*WAI (No Query Form)**

This command prevents the data timing generator from executing further commands or queries until all pending operations finish.

In DTG5000 series and in this application, all commands are designed to be executed in the order in which they are sent from the external controller.

**Syntax** \*WAI

 $\star$ WAI

**Arguments** None

**Examples** \*WAI prevents the execution of any commands or queries until all pending operations complete.

# **Status and Events**

## **Status and Event Reporting**

This section provides details about the status information and events the data timing generator reports.

## **Status Reporting Structure**

The data timing generator status reporting functions conform to IEEE-488.2 and SCPI standards. Use the status reporting function to check for instrument errors and to identify the types of events that have occurred on the instrument.

[Figure 3-1](#page-139-0) is a diagram of the instrument's status reporting function.

■ Standard/Event Status

The operations processed in this block are summarized in status bytes, which provide the error and event data.

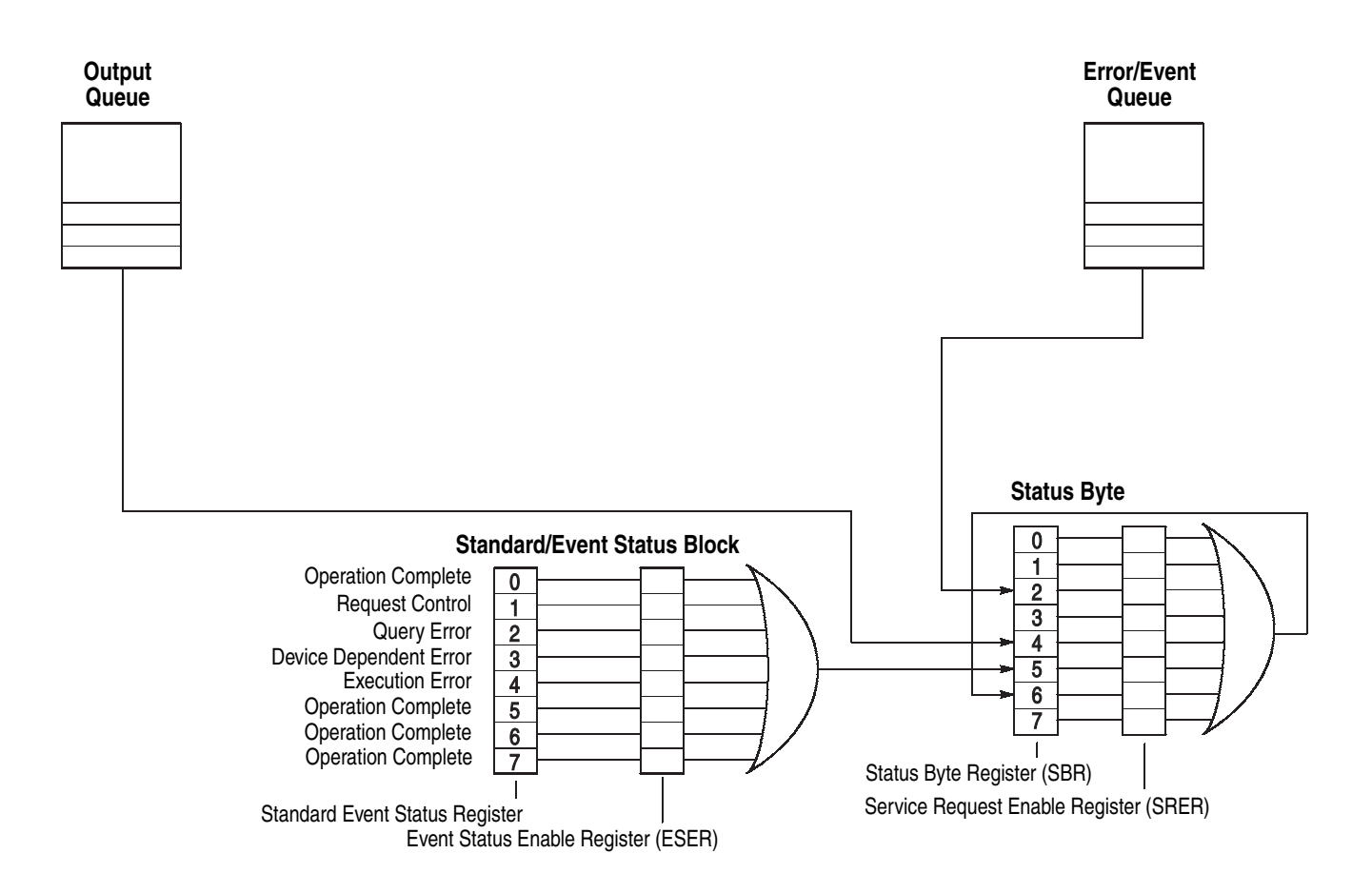

#### <span id="page-139-0"></span>**Figure 3-1: Error and Event handling process overview**

#### **Standard/Event Status Block**

This block is used to report power on/off, command error, and command execution status.

The block has two registers: the Standard Event Status Register (SESR) and the Event Status Enable Register (ESER). Refer to the Standard/Event Status Block shown at the bottom of [Figure 3-1](#page-139-0) on [page 3-5](#page-142-0).

The SESR is an eight-bit status register. When an error or other type of event occurs on the instrument, the corresponding bit is set. You cannot write to this register. The ESER is an eight–bit enable register that masks the SESR. You can set this mask, and take AND with the SESR to determine whether or not the ESB bit in the Status Byte Register (SBR) should be set. Refer to *Event Status Enable Register (ESER)* on [page 3-6](#page-143-0), and *Standard Event Status Register (SESR)* on [page 3-5](#page-142-0), for the contents of these registers.

#### **Registers**

There are two main types of registers:

- **Status Registers**: store data relating to instrument status. These registers are set by the data timing generator.
- **Enable Registers**: determine whether to set events that occur in the instrument to the appropriate bits in the status registers and event queues. You can set this register.

#### **Status Registers**

There are two types of status registers:

- Status Byte Register (SBR)
- Standard Event Status Register (SESR)

Read the contents of these registers to determine errors and conditions.

#### **Status Byte Register (SBR)**

The SBR is made up of 8 bits. Bits 4, 5 and 6 are defined in accordance with IEEE Std 488.2-1992 (see [Figure 3-2](#page-141-1) and [Table 3-1\)](#page-141-0). These bits are used to monitor the output queue, SESR, and service requests, respectively. The contents of this register are returned when the \*STB? query is used.

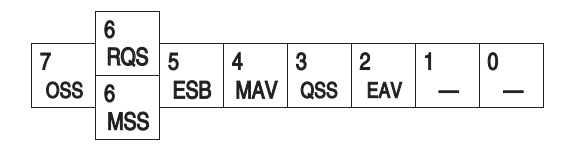

<span id="page-141-1"></span>**Figure 3-2: The Status Byte Register (SBR)**

#### <span id="page-141-0"></span>**Table 3-1: SBR bit functions**

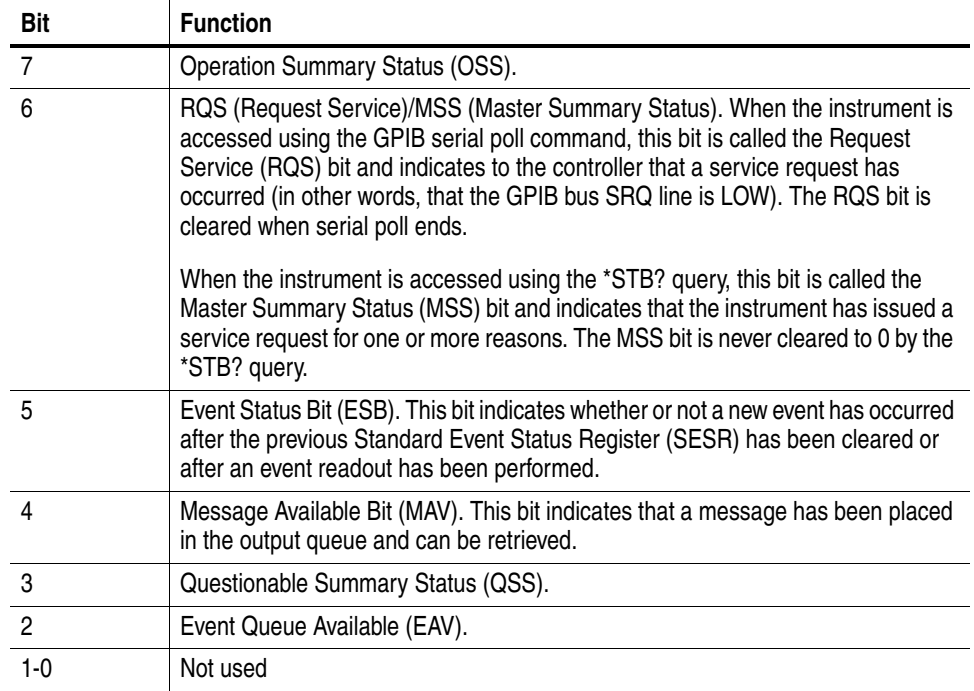

#### <span id="page-142-0"></span>**Standard Event Status Register (SESR)**

The SESR is made up of 8 bits. Each bit records the occurrence of a different type of event, shown in [Figure 3-3](#page-142-2) and [Table 3-2](#page-142-1). The contents of this register are returned when the \*ESR? query is used.

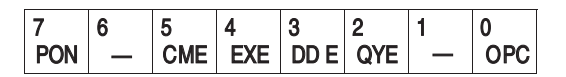

<span id="page-142-2"></span>**Figure 3-3: The Standard Event Status Register (SESR)**

| Bit            | <b>Function</b>                                                                                                    |
|----------------|----------------------------------------------------------------------------------------------------|
| $\overline{7}$ | Power On (PON). Indicates that the power to the instrument is on.                                                                                                 |
| 6              | Not used.                                                                                                    |
| 5              | Command Error (CME). Indicates that a command error has occurred while<br>parsing by the command parser was in progress.                                          |
| 4              | Execution Error (EXE). Indicates that an error occurred during the execution of a<br>command. Execution errors occur for one of the following reasons:            |
|                | A value designated in the argument is outside the allowable range of the<br>instrument, or is in conflict with the capabilities of the instrument                 |
|                | The command could not be executed properly because the conditions for<br>execution differed from those essentially required                                       |
| 3              | Device-Specific Error (DDE). An instrument error has been detected.                                                                                               |
| $\overline{2}$ | Query Error (QYE). Indicates that a query error has been detected by the output<br>queue controller. Query errors occur for one of the following reasons:         |
|                | An attempt was made to retrieve messages from the output queue, despite<br>the fact that the output queue is empty or in pending status.                          |
|                | The output queue messages have been cleared despite the fact that they<br>have not been retrieved.                                                                |
| $\mathbf{1}$   | Not used.                                                                                                    |
| 0              | Operation Complete (OPC). This bit is set with the results of the execution of the<br>*OPC command. It indicates that all pending operations have been completed. |

<span id="page-142-1"></span>**Table 3-2: SESR bit functions**

#### **Enable Registers**

There are two types of enable registers:

- Event Status Enable Register (ESER)
- Service Request Enable Register (SRER)

Each bit in the enable registers corresponds to a bit in the controlling status register. By setting and resetting the bits in the enable register, you can determine whether or not events that occur will be registered to the status register and queue.

<span id="page-143-0"></span>**Event Status Enable Register (ESER)** The ESER is made up of bits defined exactly the same as bits 0 through 7 in the SESR register (see [Figure 3-4](#page-143-1)). You can use this register to designate whether or not the ESB bit of the SBR register should be set when an event has occurred, and to determine if the corresponding SESR bit is set.

> To set the ESB bit of the SBR (when the SESR bit has been set), set the ESER bit corresponding to that event. To prevent the ESB bit from being set, reset the ESER bit corresponding to that event.

> Use the \*ESE command to set the bits of the ESER. Use the \*ESE? query to read the contents of the ESER.

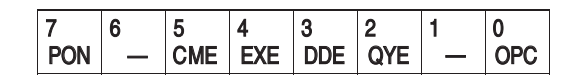

<span id="page-143-1"></span>**Figure 3-4: The Event Status Enable Register (ESER)**

**Service Request Enable Register (SRER)** The SRER is made up of bits defined exactly the same as bits 0 through 7 in the SBR (see [Figure 3-5\)](#page-144-0). You can use this register to define which events will generate service requests.

The SRER bit 6 cannot be set. Also, the RQS is not maskable.

The generation of a service request with the GPIB interface involves changing the SRQ line to LOW, and making a service request to the controller. The result is that a status byte for which an RQS has been set is returned in response to serial polling by the controller.

Use the \*SRE command to set the bits of the SRER. Use the \*SRE? query to read the contents of the SRER. Bit 6 must be set to 0.
|     | u   | л. | 4   | c          | r          | u |
|-----|-----|----|-----|------------|------------|---|
| OSS | $-$ |    | MAV | <b>QSS</b> | <b>FAV</b> |   |

**Figure 3-5: The Service Request Enable Register (SRER)**

### **Queues**

There are two types of queues in the status reporting system: output queues and error/event queues.

**Output Queue** The output queue is a FIFO (first-in, first-out) queue that holds response messages to queries awaiting retrieval. When there are messages in the queue, the SBR MAV bit of the SBR is set.

> The output queue is emptied each time a command or query is received, so the controller must read the output queue before the next command or query is issued. If this is not done, an error occurs and the output queue is emptied; however, the operation proceeds even if an error occurs.

- **Error/Event Queue** The event queue is a FIFO queue, which stores events as they occur in the instrument. Maximum event count in the que is 100.
	- SYSTem:ERRor[:NEXT]?

First, issue the \*ESR? query to read the contents of the SESR. The contents of the SESR are cleared after they are read. If an SESR bit is set, events are stacked in the Error/Event Queue. Retrieve the event code with the following command sequence:

\*ESR? SYSTem:ERRor[:NEXT]?

If you omit the \*ESR? query, the SESR bit will remain set, even if the event disappears from the Error/Event Queue.

# **Status and Event Processing Sequence**

### **Standard/Event Status Block**

As illustrated in [Figure 3-6](#page-145-0), when an event occurs, a signal is sent to the SESR and the event is recorded in the Event Queue (1). If the corresponding bit in the ESER is also enabled (2), the ESB bit in the SBR is set to one (3).

When output is sent to the Output Queue, the MAV bit in the SBR is set to one (4).

When a bit in the SBR is set to one and the corresponding bit in the SRER is enabled (5), the MSS bit in the SBR is set to one and a service request is generated (6).

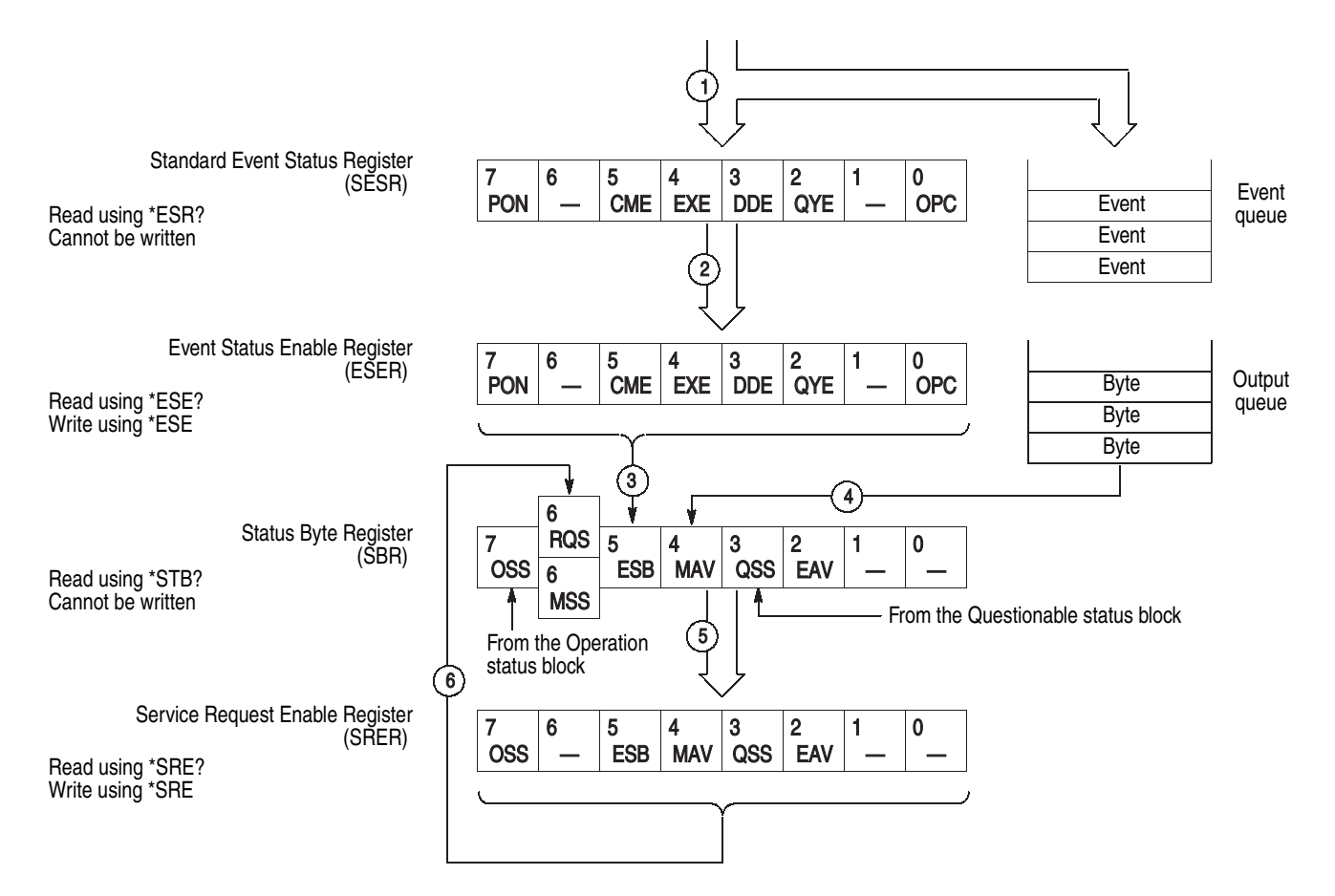

<span id="page-145-0"></span>**Figure 3-6: Status and Event processing sequence — Standard/Event status block**

### **Synchronizing Execution**

All commands used in the data timing generator are designed to be executed in the order in which they are sent from the external controller. But it cannot be checked by the following methods whether execution of a command has been completely performed to hardware.

PGENA:CH1:HIGH 2.0 PGENA:CH1:HIGH?

Even if the reply of HIGH? comes by the above-mentioned example, a setup to the hardware of the previous command may not be ended at the time. The setting end to hardware can be checked by the following methods.

PGENA1:CH1:HIGH 2.0;\*OPC

--> An end can be checked when the event of Operation Complete occurs.

PGENA1:CH1:HIGH 2.0;\*OPC?

--> An end can be checked when 1 should be returned.

PGENA:CH1:HIGH 2.0;\*WAI PGENA:CH1:HIGH?

--> An end can be checked when the reply of HIGH? should be returned.

### **Messages**

[Table 3-4](#page-149-0) through [Table 3-11](#page-155-0) show the codes and messages used in the status and event reporting system.

Event codes and messages can be obtained by using the queries SYSTem:ERRor[:NEXT]?. Responses are returned in the following format:

<event code>,"<event message>"

# **Messages and Codes**

Error and event codes with negative values are SCPI standard codes.

[Table 3-3](#page-148-0) lists event code definitions. When an error occurs, you can find its error class by checking for its the code range in [Table 3-4](#page-149-1) through [Table 3-11.](#page-155-1) Events in these tables are organized by event class.

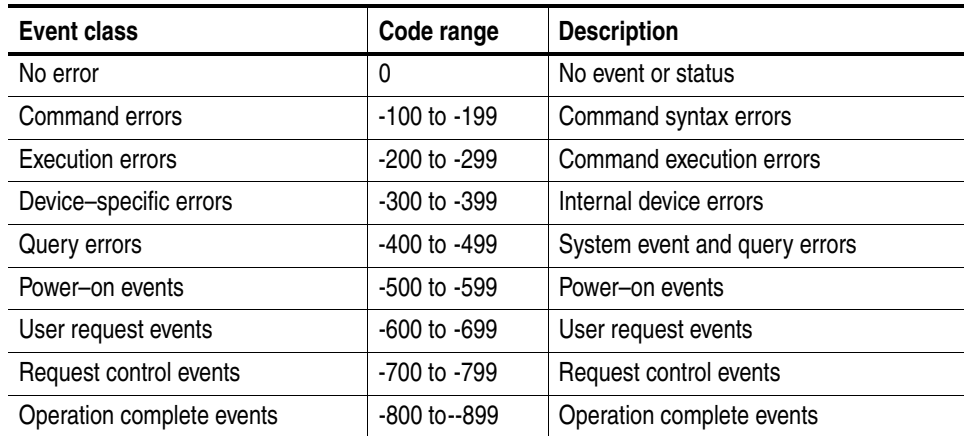

#### <span id="page-148-0"></span>**Table 3-3: Definition of event codes**

# **Command Errors**

Command errors are returned when there is a syntax error in the command.

### <span id="page-149-1"></span><span id="page-149-0"></span>**Table 3-4: Command errors**

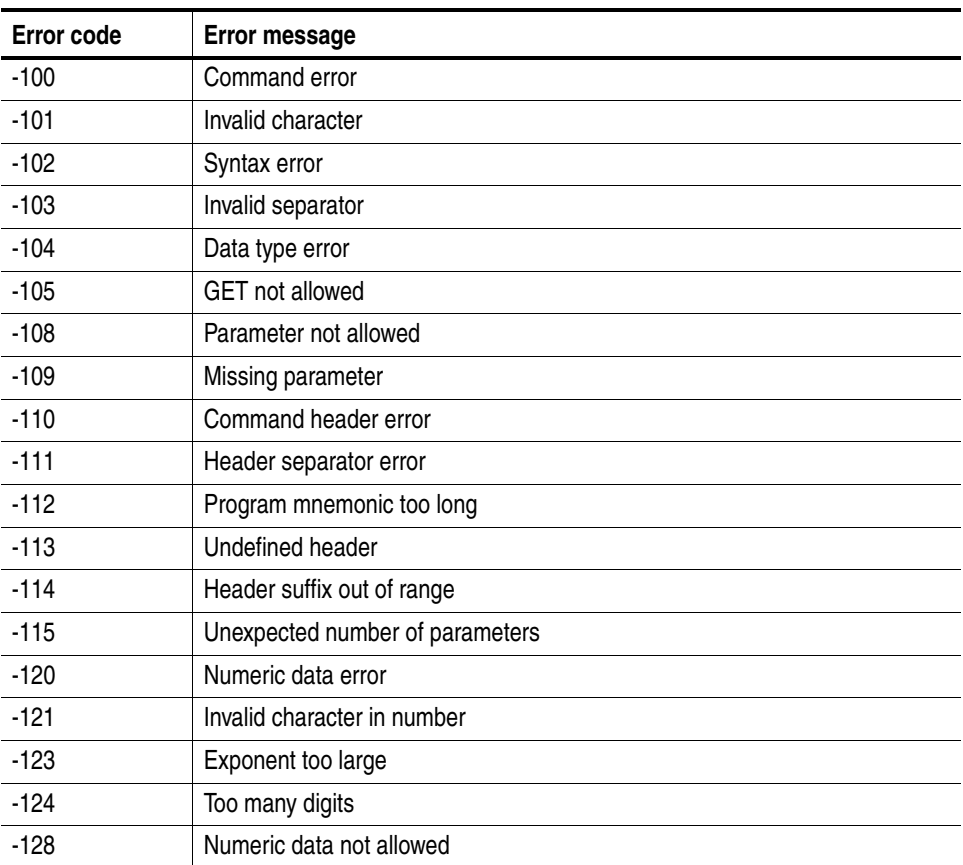

| Error code | <b>Error message</b>             |
|------------|----------------------------------|
| $-130$     | Suffix error                     |
| $-131$     | Invalid suffix                   |
| $-134$     | Suffix too long                  |
| $-138$     | Suffix not allowed               |
| $-140$     | Character data error             |
| $-141$     | Invalid character data           |
| $-144$     | Character data too long          |
| $-148$     | Character data not allowed       |
| $-150$     | String data error                |
| $-151$     | Invalid string data              |
| $-158$     | String data not allowed          |
| $-160$     | Block data error                 |
| $-161$     | Invalid block data               |
| $-168$     | Block data not allowed           |
| $-170$     | Expression error                 |
| $-171$     | Invalid expression               |
| $-178$     | Expression data not allowed      |
| $-180$     | Macro error                      |
| $-181$     | Invalid outside macro definition |
| $-183$     | Invalid inside macro definition  |
| $-184$     | Macro parameter error            |

**Table 3-4: Command errors (cont.)**

# **Execution Errors**

These error codes are returned when an error is detected during command execution.

### **Table 3-5: Execution errors**

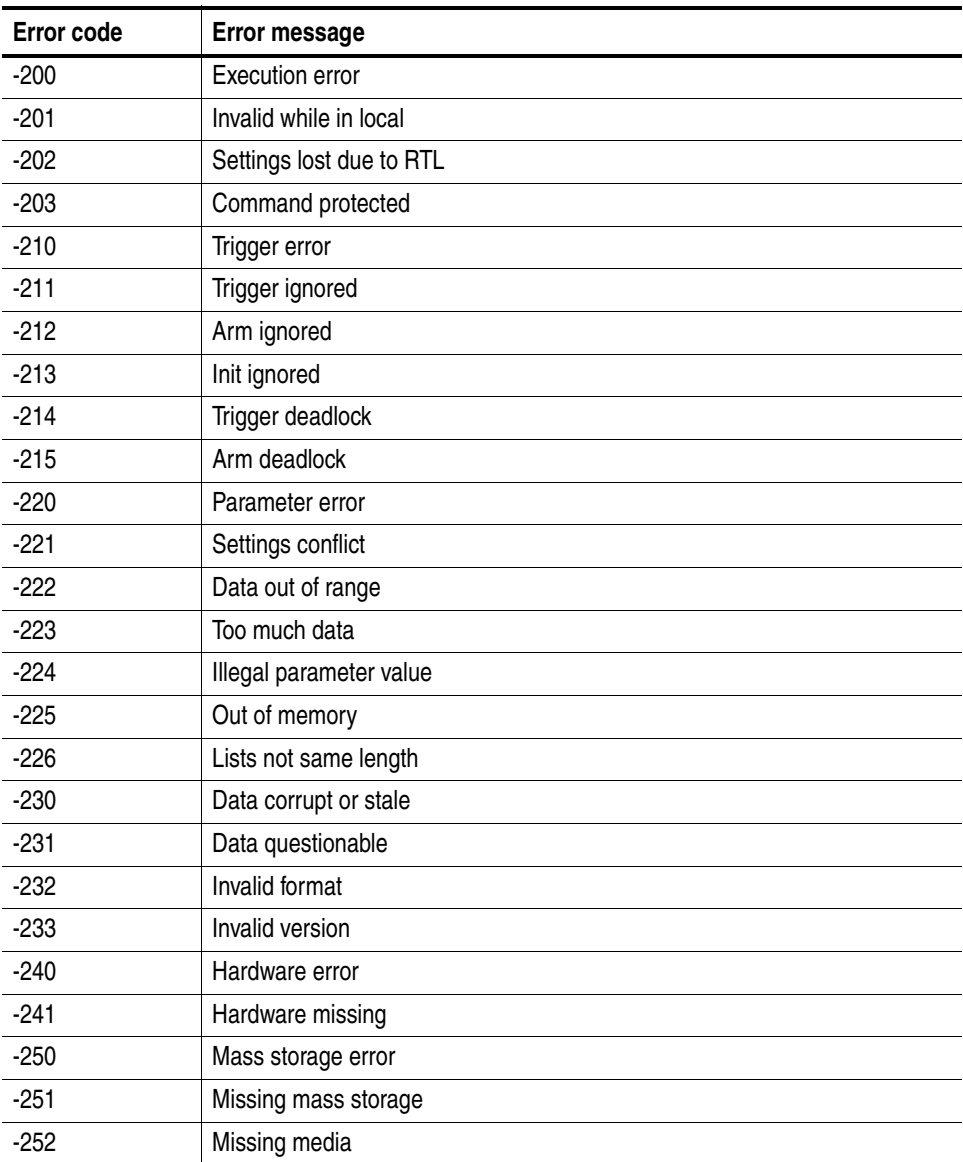

| Error code | Error message                  |
|------------|--------------------------------|
| $-253$     | Corrupt media                  |
| $-254$     | Media full                     |
| $-255$     | Directory full                 |
| $-256$     | File name not found            |
| $-257$     | File name error                |
| $-258$     | Media protected                |
| $-260$     | Expression error               |
| $-261$     | Math error in expression       |
| $-270$     | Macro error                    |
| $-271$     | Macro syntax error             |
| $-272$     | Macro execution error          |
| $-273$     | Illegal macro label            |
| $-274$     | Macro parameter error          |
| $-275$     | Macro definition too long      |
| $-276$     | Macro recursion error          |
| $-277$     | Macro redefinition not allowed |
| $-278$     | Macro header not found         |
| $-280$     | Program error                  |
| $-281$     | Cannot create program          |
| $-282$     | Illegal program name           |
| $-283$     | Illegal variable name          |
| $-284$     | Program currently running      |
| $-285$     | Program syntax error           |
| $-286$     | Program runtime error          |
| $-290$     | Memory use error               |
| $-291$     | Out of memory                  |
| $-292$     | Referenced name does not exist |
| $-293$     | Referenced name already exists |
| $-294$     | Incompatible type              |

**Table 3-5: Execution errors (cont.)**

# **Device Specific Errors**

These error codes are returned when an internal instrument error is detected. This type of error can indicate a hardware problem.

### **Table 3-6: Device specific errors**

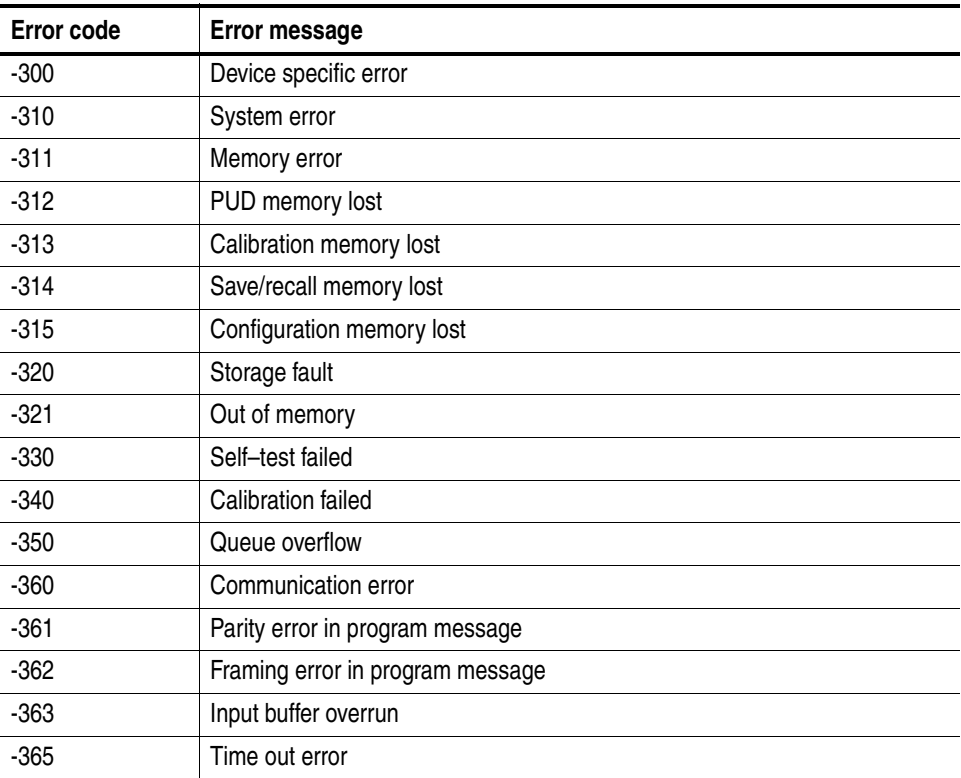

# **Query Errors**

These error codes are returned in response to an unanswered query.

### **Table 3-7: Query errors**

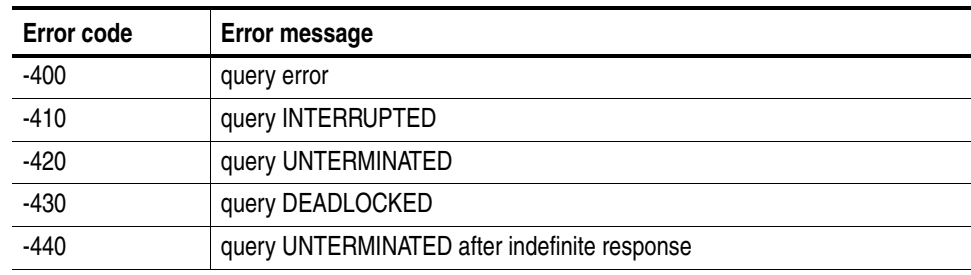

### **Power–On Events**

These events occur when the instrument detects an off to on transition in its power supply.

### **Table 3-8: Power–on events**

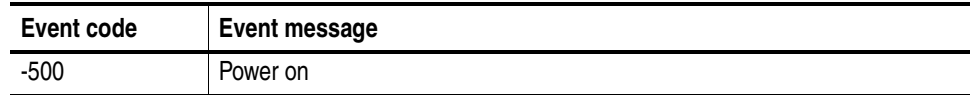

# **User Request Events**

These events are unused in DTG5000 series.

### **Table 3-9: User request events**

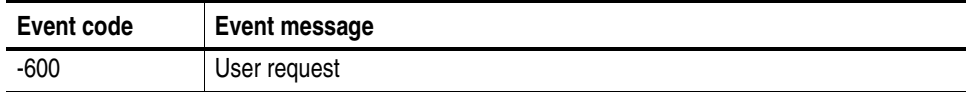

# **Request Control Events**

This event is unused in DTG5000 series.

### **Table 3-10: Request control events**

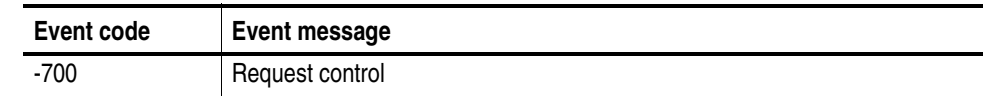

# **Operation Complete Events**

This event occurs when the instrument's synchronization protocol, having been enabled by an \*OPC command, completes all selected pending operations.

### <span id="page-155-1"></span><span id="page-155-0"></span>**Table 3-11: Operation complete events**

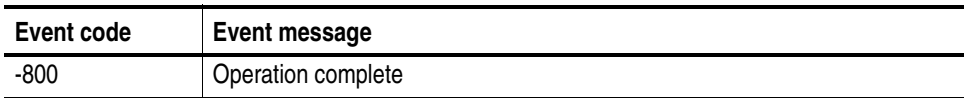

# **Examples**

# **Programming Examples**

This section includes a sample program to use the GPIB interfaces. This program is written in Microsoft Visual BASIC V6.0.

GPIB programs run on a PC–compatible system. To use the GPIB interface, your PC–compatible system must be equipped with a National Instruments GPIB board and associated drivers. GPIB programs are also compatible with National Instruments LabVIEW.

### **Sample program**

This program outputs 4 bits binary counter repeatedly.

Option Explicit

Private Sub Command1 Click() 'Following is the example to Dim dev%, i&, count& Dim s\$, ss\$, blockSize& blockSize = 1024 'select GPIB Board 0 'Primary Address 1 'Secondary Address None 'Timeout 3s 'Assert EOI at the end of ibwrt 'Do not handle EOS character automatically ibdev 0, 1, 0, T10s, 1, 0, dev ibwrt dev, "\*CLS" ibwrt dev, "\*RST" ibwrt dev, "GROUP:DELETE:ALL" ibwrt dev, "GROUP:NEW ""GRP1"",4" ibwrt dev, "BLOCK:DELETE:ALL" ibwrt dev, "BLOCK:NEW ""BLK1"", " & blockSize ibwrt dev, "BLOCK:SELECT ""BLK1""" ibwrt dev, "VECTOR:IOFORMAT ""GRP1"", HEX" 'Define 4bit counter pattern count = blockSize / 16 s = "0123456789ABCDEF"

```
For i = 0 To count -1ss = ss & s Next
     'Send block data
    ibwrt dev, "VECTOR:DATA 0, " & blockSize & ", """ & ss & """"
    ibwrt dev, "SEQUENCE:LENGTH 1"
'Define Sequence
     ibwrt dev, "SEQUENCE:DATA 0, """", 0, ""BLK1"",0,"""",""""" 
'Infinite Loop of BLK1
     ibwrt dev, "SIGNAL:ASSIGN ""GRP1[3]"", ""A1""" 
'Channel Assign
    ibwrt dev, "SIGNAL:ASSIGN ""GRP1[2]"", ""A2"""
   ibwrt dev, "SIGNAL:ASSIGN ""GRP1[1]"", ""B1"""
    ibwrt dev, "SIGNAL:ASSIGN ""GRP1[0]"", ""B2"""
    ibwrt dev, "TBAS:FREQ 100e6"
'Set Frequency
    ibwrt dev, "SIGNAL:HIGH ""GRP1[]"", 0.5"
'Set High Level
    ibwrt dev, "SIGNAL:LOW ""GRP1[]"", -0.0"
'Set Low Level
    For i = 0 To 3
         ibwrt dev, "SIGNAL:OUTPUT ""GRP1[" & i & "]"", 1"
'Output On
    Next
     ibwrt dev, "TBAS:RUN 1"
'Start Sequencer
End Sub
```
# **Appendices**

# **Appendix A: Character Charts**

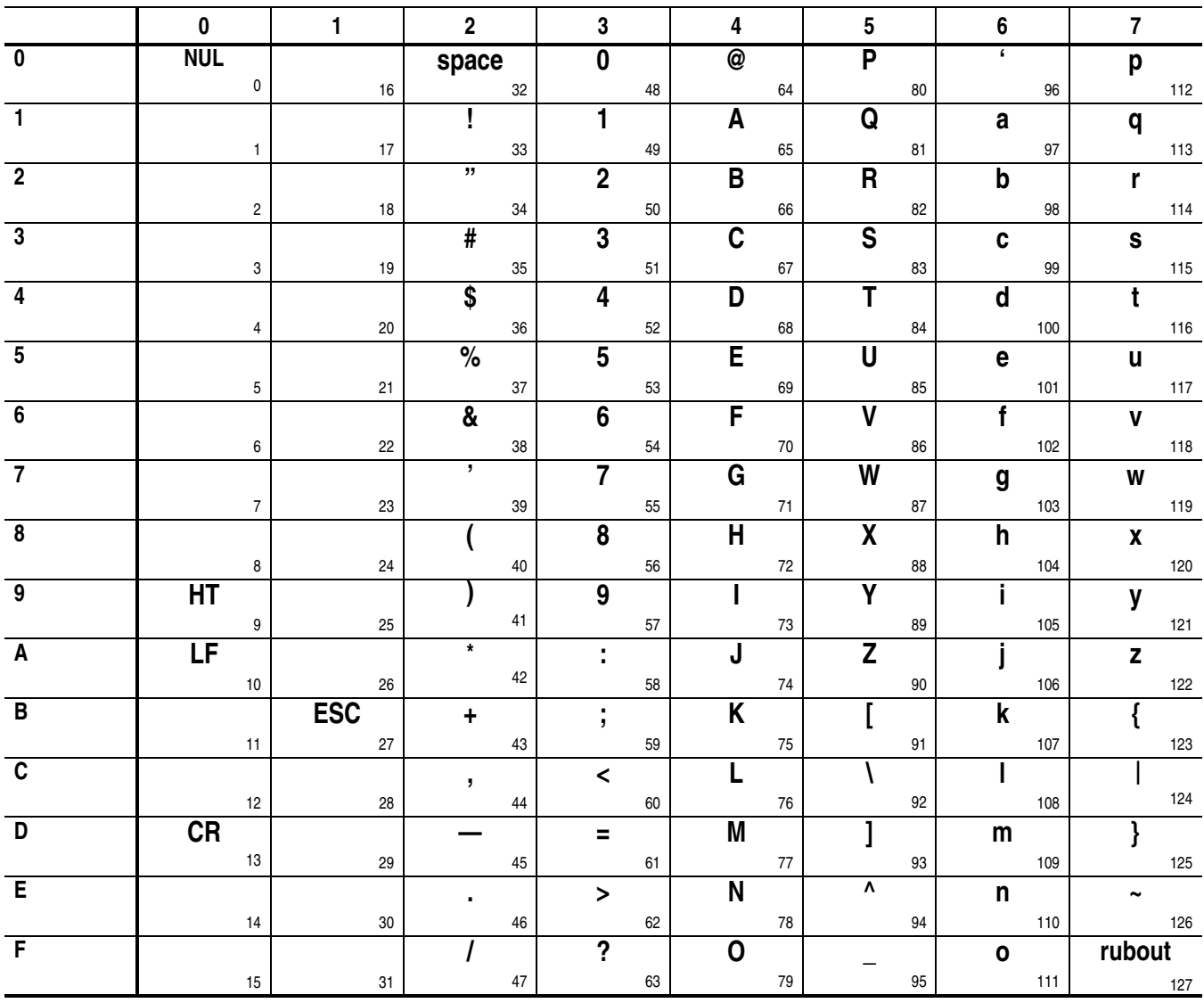

### **Table A-1: The DTG character set**

### **Table A-2: ASCII & GPIB code chart**

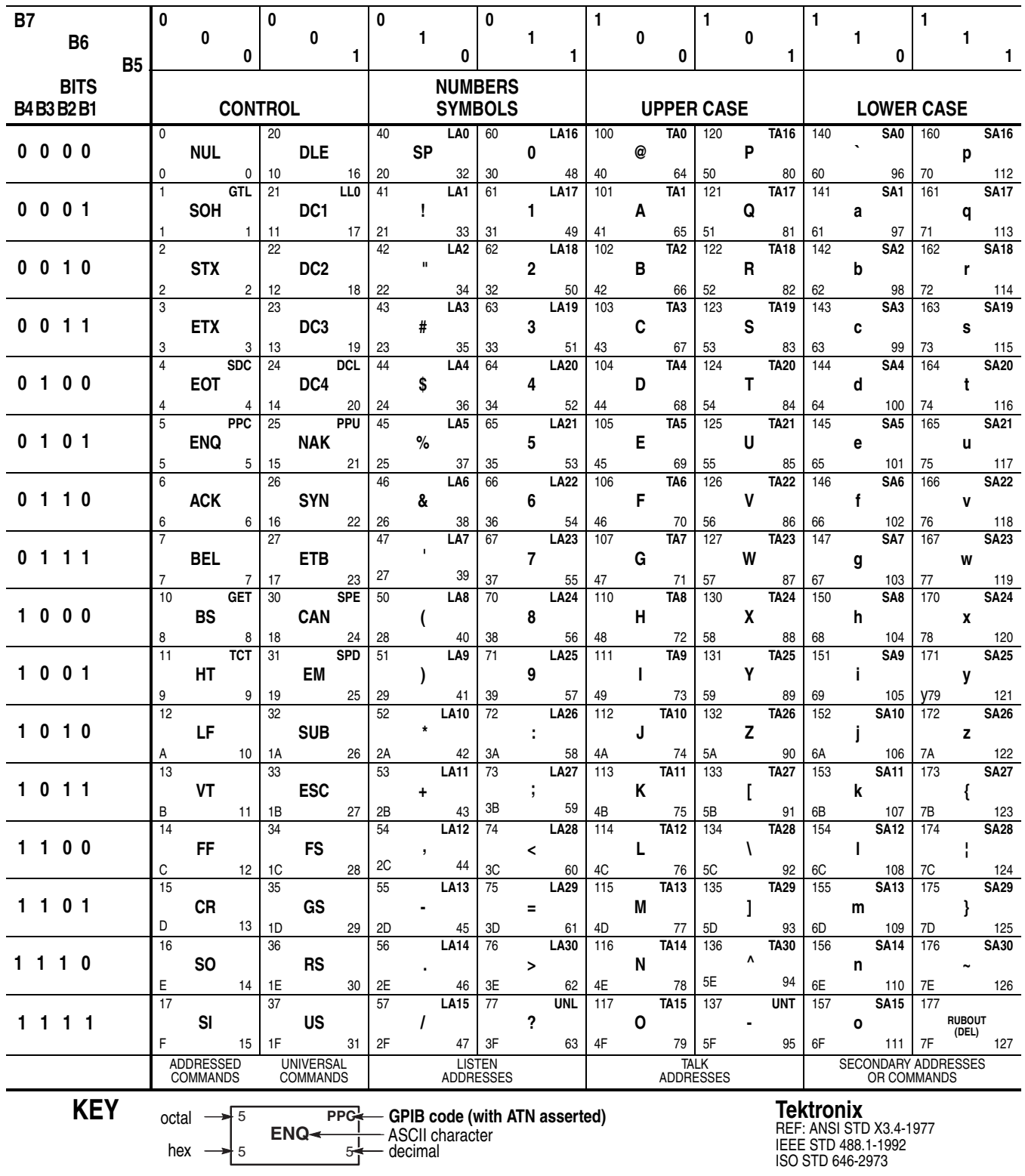

# **Appendix B: GPIB Interface Specification**

This appendix lists and describes the GPIB functions and messages the data timing generator implements.

### **Interface Functions**

[Table B-1](#page-164-0) lists the GPIB interface functions this instrument implements. Each function is briefly described on the next page.

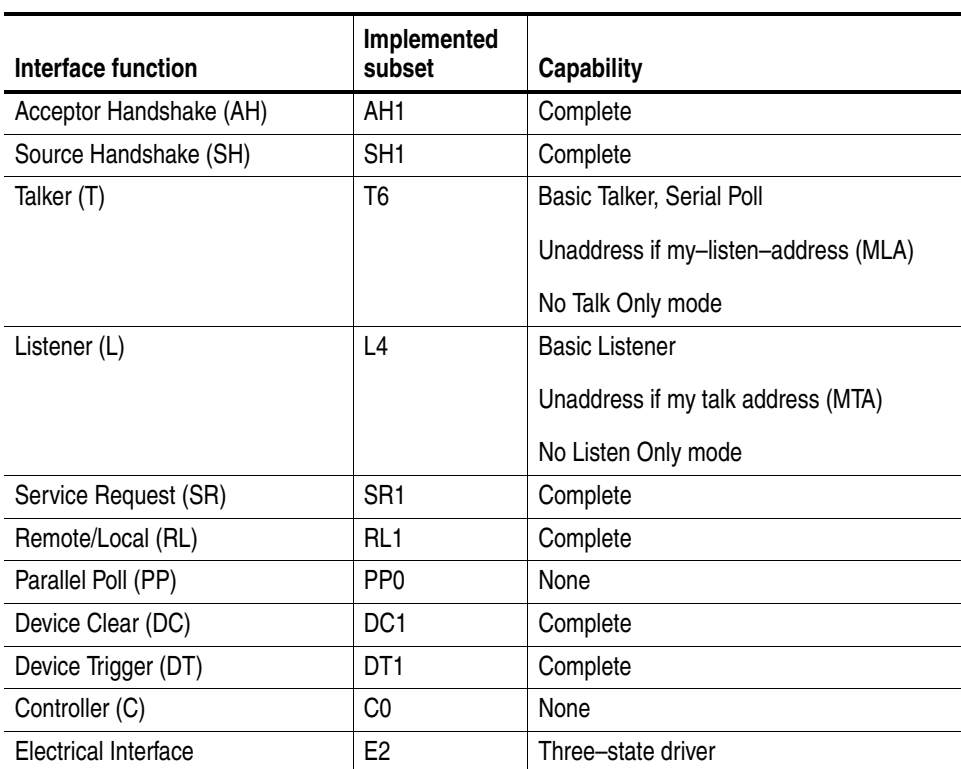

### <span id="page-164-0"></span>**Table B-1: GPIB interface function implementation**

- Acceptor Handshake (AH). Enables a listening device to coordinate data reception. The AH function delays data transfer initiation or termination until the listening device is ready to receive the next data byte.
- Source Handshake (SH). Enables a talking device to support the coordination of data transfer. The SH function controls the initiation and termination of data byte transfers.
- Talker (T). Enables a device to send device-dependent data over the interface. This capability is available only when the device is addressed to talk, and uses a one-byte address.
- Listener (L). Enables a device to receive device-dependent data over the interface. This capability is available only when the device is addressed to listen, and uses a one-byte address.
- Service Request (SR). Enables a device to request service from the controller.
- Remote/Local (RL). Enables a device to select between one of two sources for data timing generator control. It determines whether input information is controlled from the front panel (local control) or by GPIB commands (remote control).
- Device Clear (DC). Enables a device to be cleared or initialized, either individually, or as part of a group of devices.
- Controller  $(C)$ . Enables a device that has this capability to send its address, universal commands, and addressed commands to other devices over the interface.
- Electrical Interface (E). Identifies the electrical interface driver type. The notation E1 means the electrical interface uses open collector drivers, E2 means the electrical interface uses three-state drivers.

# **Interface Messages**

[Table B-2](#page-166-0) shows the standard interface messages that the data timing generator supports. Brief function descriptions are provided on the next page.

| <b>Message</b>        | <b>GPIB</b> |
|-----------------------|-------------|
| <b>DCL</b>            | Yes         |
| <b>GET</b>            | Yes         |
| GTL                   | Yes         |
| LLO                   | Yes         |
| <b>PPC</b>            | No          |
| PPD                   | No          |
| PPE                   | No          |
| PPU                   | No          |
| <b>SDC</b>            | Yes         |
| SPD                   | Yes         |
| <b>SPE</b>            | Yes         |
| <b>TCT</b>            | No          |
| <b>UNL</b>            | Yes         |
| <b>UNT</b>            | Yes         |
| Listen Addresses      | Yes         |
| <b>Talk Addresses</b> | Yes         |

<span id="page-166-0"></span>**Table B-2: DTG standard interface message**

**\* For detailed information see [page B-4](#page-167-0).**

- <span id="page-167-0"></span>Device Clear (DCL). Will clear (initialize) all devices on the bus that have a device clear function, whether or not the controller has addressed them.
- Group Execute Trigger (GET). Triggers all applicable devices and causes them to initiate their programmed actions.
- Go To Local (GTL). Causes the listen-addressed device to switch from remote to local (front-panel) control.
- Local Lockout (LLO). Disables the return to local function.
- Parallel Poll Configure (PPC). Causes the listen-addressed device to respond to the secondary commands Parallel Poll Enable (PPE) and Parallel Poll Disable (PPD), which are placed on the bus following the PPC command. PPE enables a device with parallel poll capability to respond on a particular data line. PPD disables the device from responding to the parallel poll.
- Select Device Clear (SDC). Clears or initializes all listen–addressed devices.
- Serial Poll Disable (SPD). Changes all devices on the bus from the serial poll state to the normal operating state.
- Serial Poll Enable (SPE). Puts all bus devices that have a service request function into the serial poll enabled state. In this state, each device sends the controller its status byte, instead of its normal output, after the device receives its talk address on the data lines. This function may be used to determine which device sent a service request.
- Take Control (TCT). Allows the controller in charge to pass control of the bus to another controller on the bus.

# **Appendix C: Factory Initialization Settings**

[Table C-1](#page-168-0) lists the commands affected by factory initialization.

The \*RST command has no effect on the Status commands.

### <span id="page-168-0"></span>**Table C-1: Factory initialization settings**

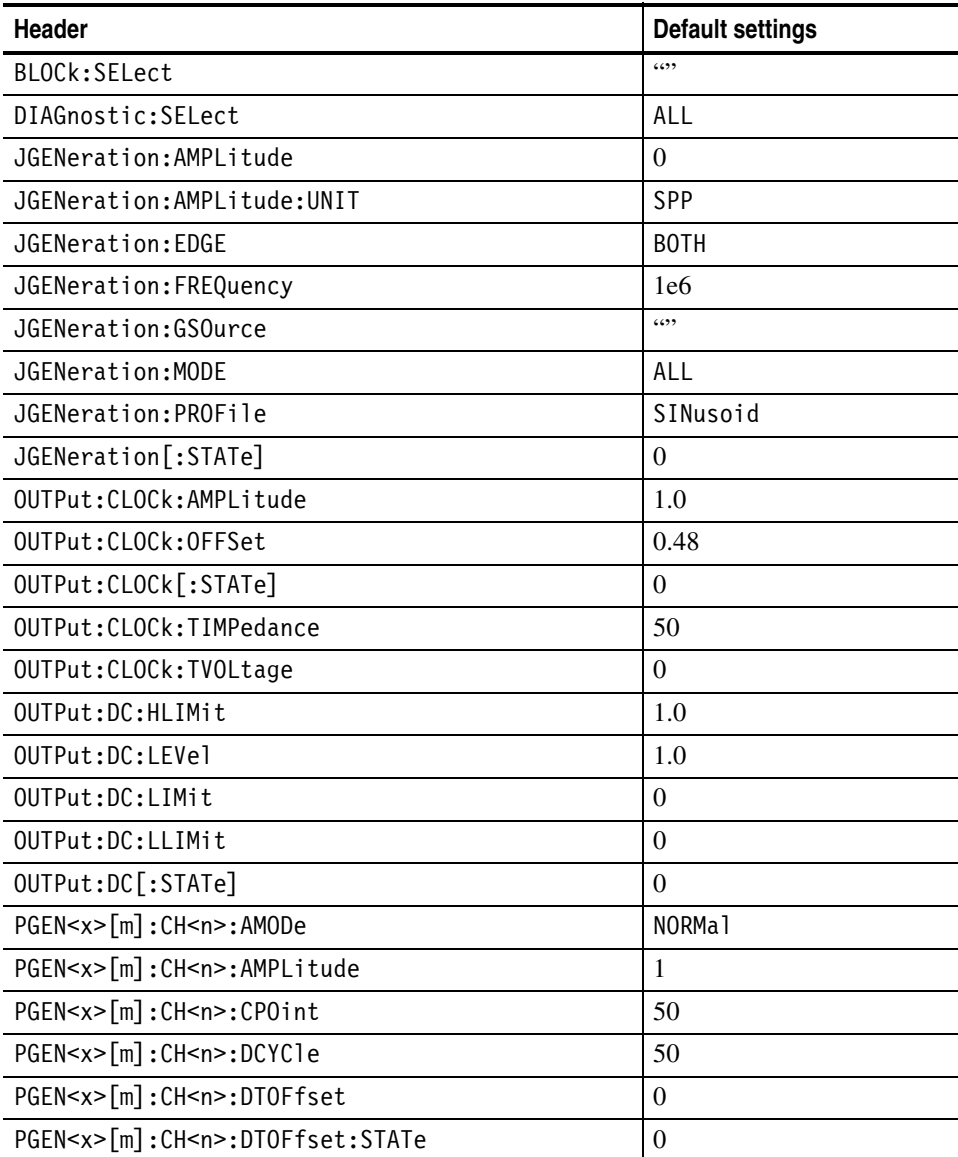

| Header                               | <b>Default settings</b>    |  |  |
|--------------------------------------|----------------------------|--|--|
| PGEN <x>[m]:CH<n>:HIGH</n></x>       | 1.0                        |  |  |
| PGEN <x>[m]:CH<n>:HLIMit</n></x>     | 1.0                        |  |  |
| PGEN <x>[m]:CH<n>:JRANge</n></x>     | $2e-9$                     |  |  |
| PGEN <x>[m]:CH<n>:LDELay</n></x>     | $\mathbf{0}$               |  |  |
| PGEN <x>[m]:CH<n>:LHOLd</n></x>      | LDELay                     |  |  |
| PGEN <x>[m]:CH<n>:LIMit</n></x>      | $\overline{0}$             |  |  |
| PGEN <x>[m]:CH<n>:LLIMit</n></x>     | $\boldsymbol{0}$           |  |  |
| PGEN <x>[m]:CH<n>:LOW</n></x>        | $\Omega$                   |  |  |
| PGEN <x>[m]:CH<n>:OFFSet</n></x>     | 0.5                        |  |  |
| PGEN <x>[m]:CH<n>:OUTPut</n></x>     | $\boldsymbol{0}$           |  |  |
| PGEN <x>[m]:CH<n>:PHASe</n></x>      | $\Omega$                   |  |  |
| PGEN <x>[m]:CH<n>:POLarity</n></x>   | NORMal                     |  |  |
| PGEN <x>[m]:CH<n>:PRATe</n></x>      | NORMa <sub>1</sub>         |  |  |
| PGEN <x>[m]:CH<n>:SLEW</n></x>       | 2.25                       |  |  |
| PGEN <x>[m]:CH<n>:TDELay</n></x>     | $5e-9$                     |  |  |
| PGEN <x>[m]:CH<n>:THOLd</n></x>      | DCYCle                     |  |  |
| PGEN <x>[m]:CH<n>:TIMPedance</n></x> | 50                         |  |  |
| PGEN <x>[m]:CH<n>:TVOLtage</n></x>   | $\Omega$                   |  |  |
| PGEN <x>[m]:CH<n>:TYPE</n></x>       | <b>NRZ</b>                 |  |  |
| PGEN <x>[m]:CH<n>:WIDTh</n></x>      | $5e-9$                     |  |  |
| SEQuence: LENGth                     | 1                          |  |  |
| SIGNal:ASSign                        | Resets the auto-assignment |  |  |
| SIGNal: JRANge                       | $2e-9$                     |  |  |
| SUBSequence: LENGth                  | -1                         |  |  |
| SUBSequence: SELect                  | $\cdots$                   |  |  |
| SYSTem: KLOCk                        | $\mathbf{0}$               |  |  |
| TBAS: COUNt                          | $\mathbf{1}$               |  |  |
| TBAS: CRANge                         | 12                         |  |  |
| TBAS: DOFFset                        | $\boldsymbol{0}$           |  |  |
| TBAS: EIN: IMPedance                 | 1e <sub>3</sub>            |  |  |
| TBAS:EIN:LEVel                       | 1.4                        |  |  |
| TBAS: EIN: POLarity                  | NORMal                     |  |  |
| TBAS: FREQuency                      | 1e8                        |  |  |
| TBAS: JMODe                          | EVENt                      |  |  |
| TBAS: JTIMing                        | SYNC                       |  |  |

**Table C-1: Factory initialization settings (cont.)**

| Header               | <b>Default settings</b> |
|----------------------|-------------------------|
| TBAS: LDELay         | $\Omega$                |
| TBAS: MODE           | CONTinuous              |
| TBAS: OMODe          | DATA                    |
| TBAS: PERiod         | $1e-8$                  |
| TBAS: SMODe          | HARDware                |
| TBAS:SOURce          | <b>INTernal</b>         |
| TBAS: TIN: IMPedance | 1e <sub>3</sub>         |
| TBAS: TIN: LEVel     | 1.4                     |
| TBAS: TIN: SLOPe     | POSitive                |
| TBAS: TIN: SOURce    | <b>EXTernal</b>         |
| TBAS: TIN: TIMer     | $1e-3$                  |

**Table C-1: Factory initialization settings (cont.)**

# **Appendix D: File Format**

This section contains the following topics:

- File format and record format
- Record ID
- **Loading a file**
- Assigning a channel

### **File Format and Record Format**

A file created by the DTG is binary-format data consisting of an array of records and a file that has the extension ".dtg".

The record consists of a record ID, data size, and data as shown in [Figure D-1](#page-172-0). The record IDs are organized hierarchically into a tree structure (see [Figure D-2](#page-173-0)), and the record format depends on whether a record ID is placed on an interior node or leaf node.

The records on the interior node have no data, and the records on the leaf node have data specified by the data size. The data size of a record on the interior node has information concerning the data size of the whole interior node.

#### **For interior node**

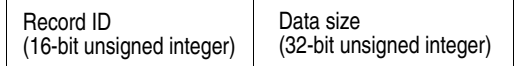

#### **For leaf node**

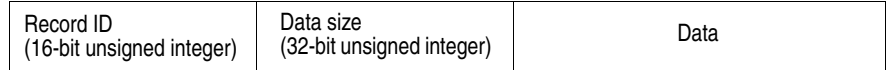

#### <span id="page-172-0"></span>**Figure D-1: Record format**

When a file is imported or exported, a record ID, data size, and numeric data are treated as a little endian.

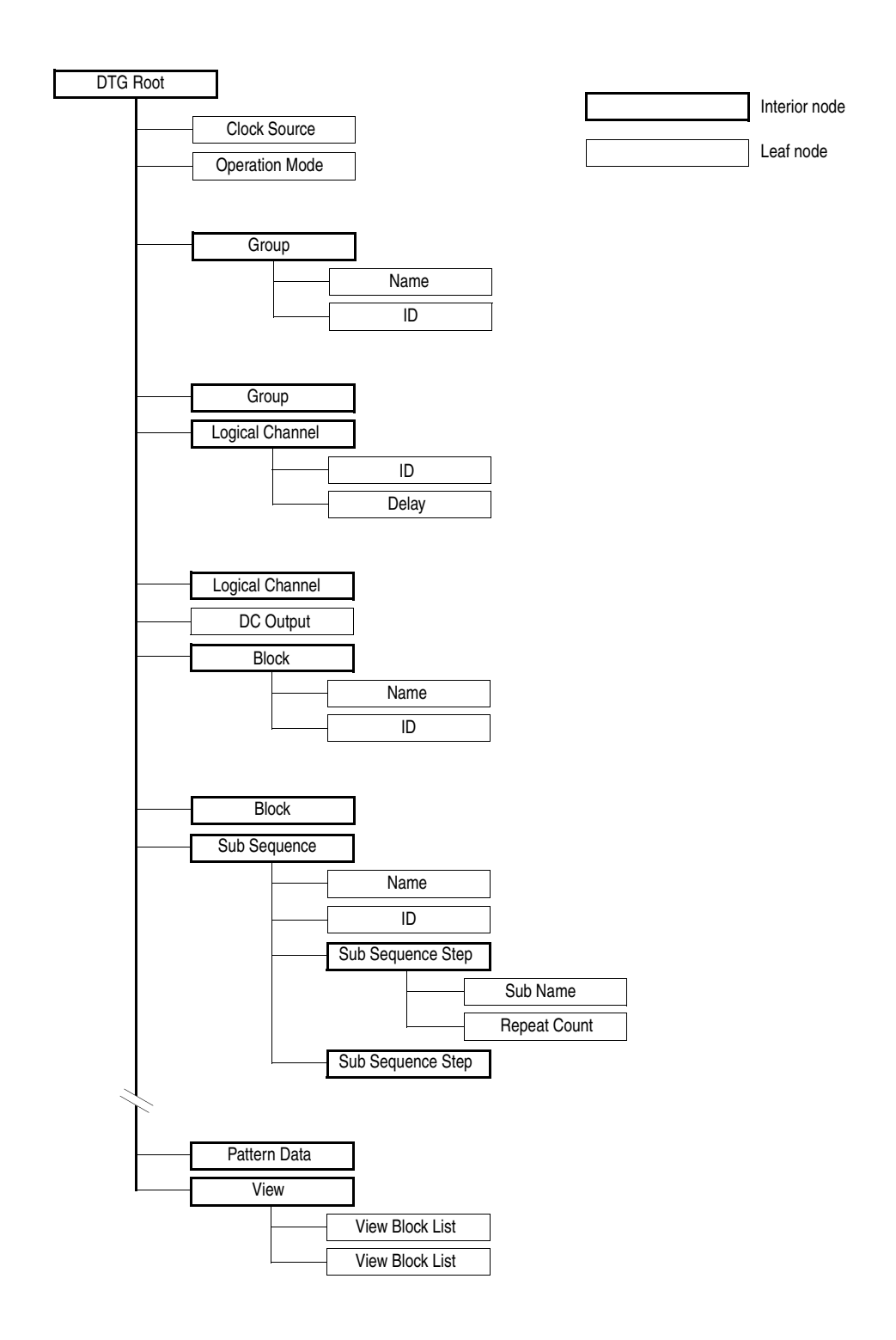

<span id="page-173-0"></span>**Figure D-2: Record ID tree structure**

# **Record ID**

Tables [D-1](#page-174-1) through [D-10](#page-181-0) list the record IDs used in the DTG5000 series. For the actual record ID values, refer to the saveLoadRecid.h header file. For places where no specific default values are given, refer to dtgDefinition.h header file. These files are contained in the C:\Program Files\Tektronix\DTG5000\Samples folder.

**Interior Nodes** [D-1](#page-174-1) lists the record IDs used as an interior node.

<span id="page-174-1"></span>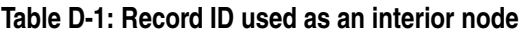

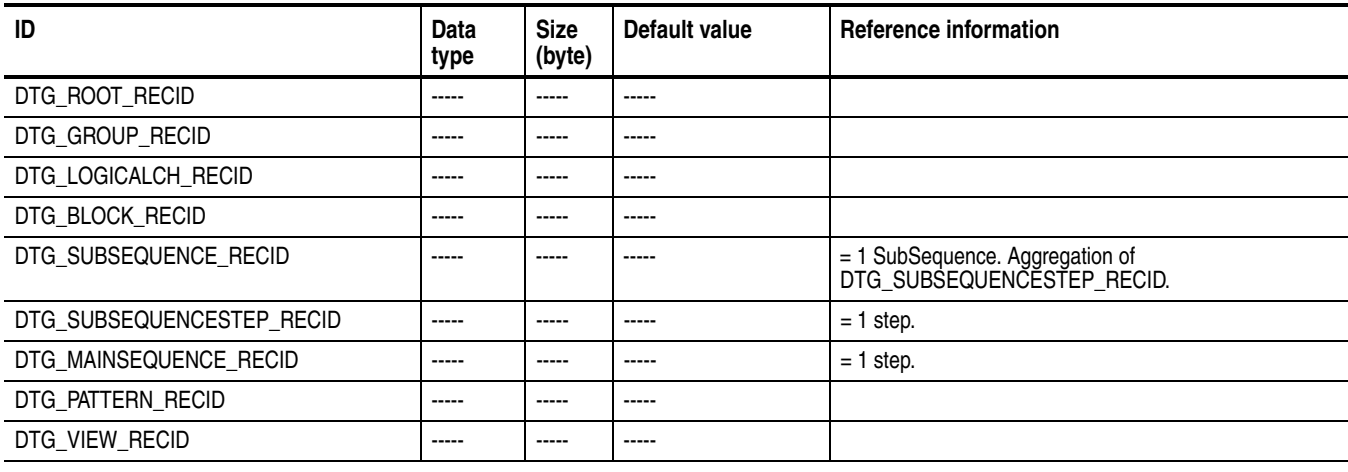

Leaf Nodes Tables [D-2](#page-174-0) through [D-10](#page-181-0) list the record IDs used as a leaf node.

#### **Root**

### <span id="page-174-0"></span>**Table D-2: Record ID-Root**

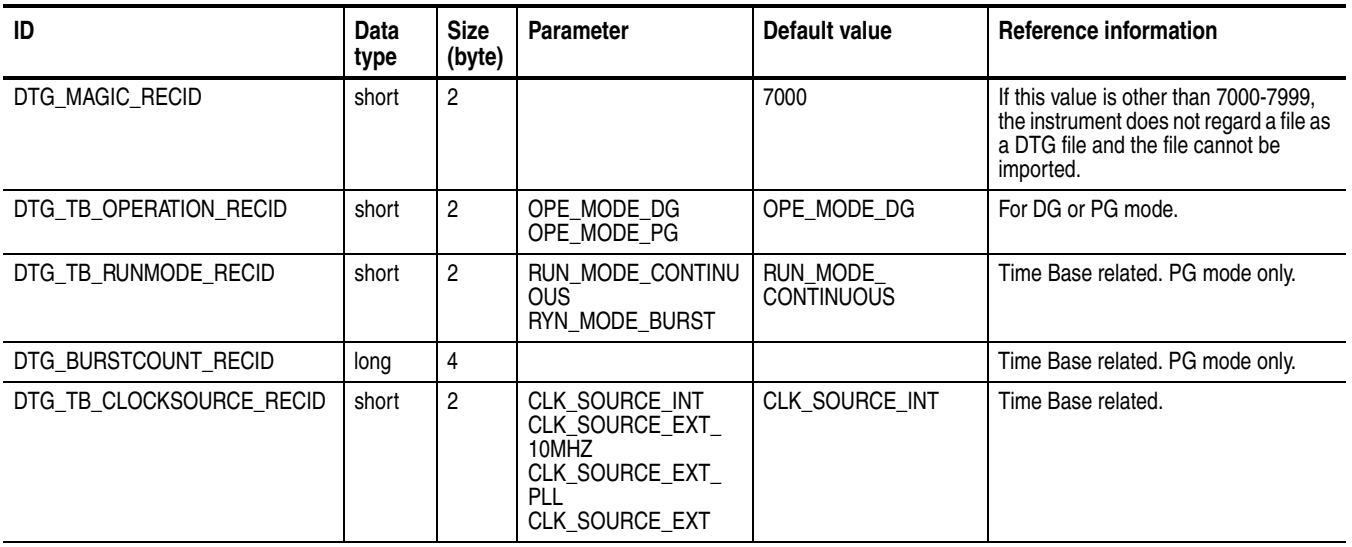

**Table D-2: Record ID-Root (cont.)**

| ID                                       | Data<br>type | <b>Size</b><br>(byte) | <b>Parameter</b>                                                                                                    | Default value                  | <b>Reference information</b>                                                                                         |
|------------------------------------------|--------------|-----------------------|----------------------------------------------------------------------------------------------------|--------------------------------|----------------------------------------------------------------------------------------------------|
| DTG_TB_CLOCKSETTYPE_RECID                | short        | $\overline{2}$        | CLOCK_SETUP<br>MODE_FREQUENCY<br>CLOCK_SETUP<br>MODE_PERIOD                                                                                                    | CLOCK SETUP MOD<br>E_FREQUENCY | Time Base related. Specify<br>FREQUENCY or PERIOD.                                                                   |
| DTG_TB_CLOCK_RECID                       | double       | 8                     | CLOCK_SETUP_MOD<br>E PERIOD                                                                                                    | 100.000000 MHz                 | Time Base related. The unit depends<br>on the value of<br>DTG_TB_CLOCKSETTYPE_RECID.<br>FREQUENCY: Hz<br>PERIOD: sec |
| DTG_JITTERINPUT_RECID                    | short        | $\overline{c}$        | <b>FALSE</b><br><b>TRUE</b>                                                                                                    | <b>FALSE</b>                   | Time Base related. DG mode only.                                                                                     |
| DTG_TB_LONGDELAY_RECID                   | short        | $\overline{c}$        | <b>FALSE</b><br><b>TRUE</b>                                                                                                    | FALSE (TRUE for PG)            | Time Base related. DG mode only.                                                                                     |
| DTG_TB_CLOCKRANGE_RECID                  | short        | $\overline{c}$        | <b>CLOCK RANGE 1</b><br><b>CLOCK RANGE 2</b><br>CLOCK_RANGE_3<br>CLOCK RANGE 4<br>CLOCK_RANGE_5<br><b>CLOCK RANGE 6</b><br>CLOCK RANGE_7<br>CLOCK_RANGE_8<br>CLOCK_RANGE_9<br>CLOCK_RANGE_10<br>CLOCK_RANGE_11<br>CLOCK_RANGE_12<br>CLOCK_RANGE_13<br><b>CLOCK RANGE 14</b><br>CLOCK_RANGE_15<br>CLOCK_RANGE_16 | CLOCK_RANGE_13                 | Time Base related. Only for DG mode<br>and LongDelay = ON.                                                           |
| DTG_TB_DELAYOFFSET_RECID                 | double       | 8                     |                                                                                                    | 0.000 s                        | Time Base related.                                                                                                   |
| DTG_TB_CLOCKOUTPUT_RECID                 | short        | $\overline{c}$        | <b>FALSE</b><br><b>TRUE</b>                                                                                                    | <b>FALSE</b>                   | Time Base related.                                                                                                   |
| DTG_TB_CLOCKOUTPUTAMPLIT<br>UDE_RECID    | double       | 8                     |                                                                                                    | 1.000 Vp-p                     | Time Base related.                                                                                                   |
| DTG_TB_CLOCKOUTPUTOFFSET<br>RECID        | double       | 8                     |                                                                                                    | 0.5V                           | Time Base related.                                                                                                   |
| DTG_TB_CLOCKOUTPUTTERMV_<br><b>RECID</b> | double       | 8                     |                                                                                                    | 0 V                            | Time Base related.                                                                                                   |
| DTG_TB_CLOCKOUTPUTTERMZ<br><b>RECID</b>  | long         | $\overline{4}$        |                                                                                                    | 50 ohm                         | Time Base related.                                                                                                   |
| DTG_TRIGGER_SOURCE_RECID                 | short        | 2                     | <b>INTERNAL</b><br><b>EXTERNAL</b>                                                                                                    | <b>EXTERNAL</b>                | Time Base related.                                                                                                   |
| DTG_TRIGGER_SLOPE_RECID                  | short        | $\overline{c}$        | POLARITY_PLUS<br>POLARITY_MINUS                                                                                                    | Positive<br>(POLARITY_PLUS)    | Trigger related. Available only when<br>TriggerSource is set to External.                                            |
| DTG_TRIGGER_LEVEL_RECID                  | double       | 8                     |                                                                                                    | 1.4V                           | Trigger related. Available only when<br>TriggerSource is set to External.                                            |
| DTG_TRIGGER_IMPEDANCE_<br><b>RECID</b>   | short        | $\overline{c}$        | IMPEDANCE HI<br>IMPEDANCE 50<br>IMPEDANCE_1K                                                                                                    | IMPEDANCE_1K                   | Trigger related. Available only when<br>TriggerSource is set to External.                                            |
| DTG_TRIGGER_INTERVAL<br><b>RECID</b>     | double       | 8                     |                                                                                                    | 1.000 ms                       | Trigger related. Available only when<br>TriggerSource is set to Internal.                                            |

### **Table D-2: Record ID-Root (cont.)**

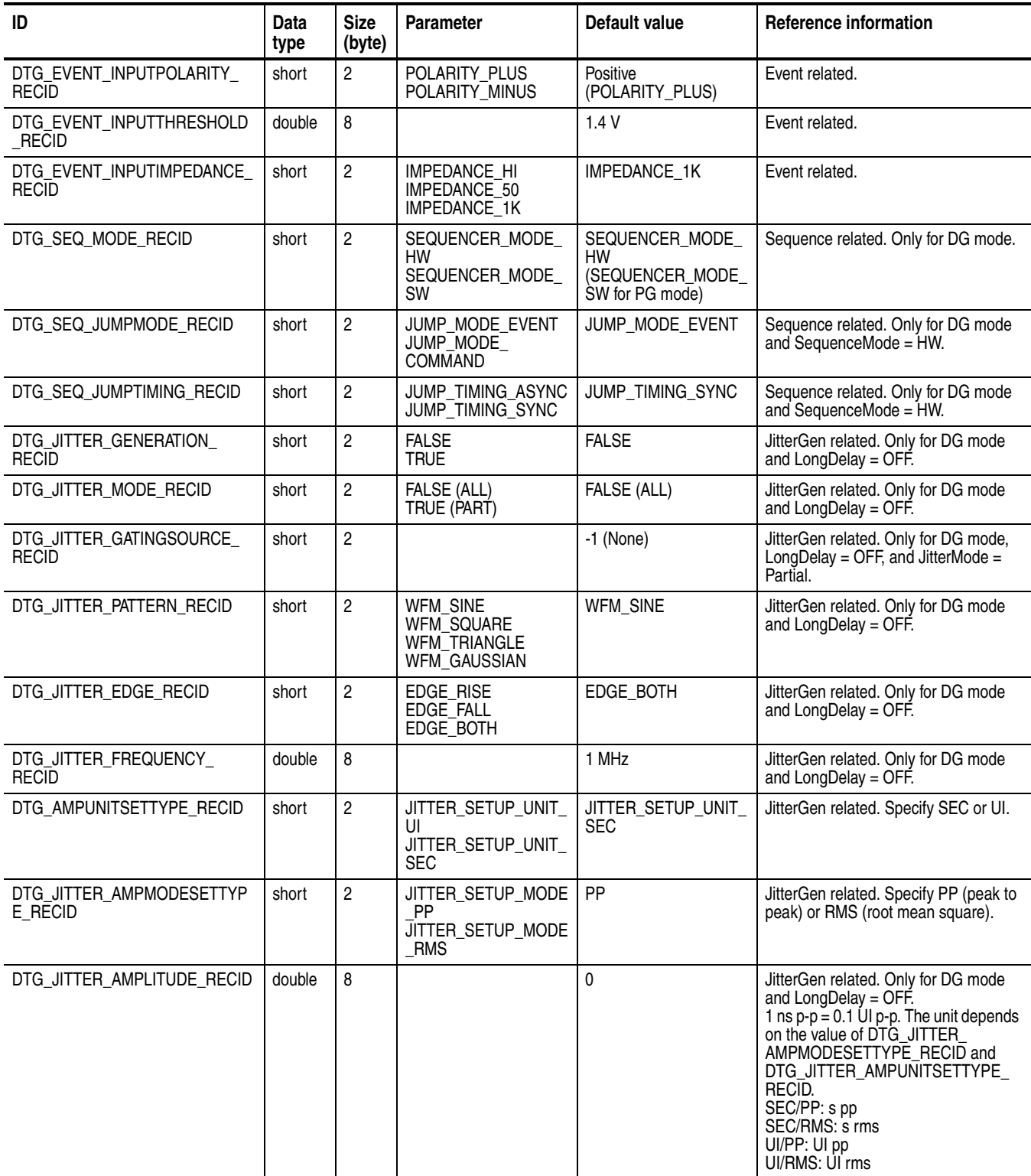

**Table D-2: Record ID-Root (cont.)**

| ID                      | Data<br>type | <b>Size</b><br>(byte)         | <b>Parameter</b>            | Default value | Reference information                                                                                                    |
|-------------------------|--------------|-------------------------------|-----------------------------|---------------|----------------------------------------------------------------------------------------------------|
| DTG_DCOUTPUT_RECID      | short        | 2                             | <b>FALSE</b><br><b>TRUE</b> | <b>FALSE</b>  |                                                                                                    |
| DTG DCOUTPUTTABLE RECID |              | $26*8$<br>(ch)                |                             |               | Data of eight channels (1 channel = $26$<br>bytes) are arranged with no space. For<br>loading, data is set for each channel<br>separated every 26 bytes. Refer to<br>NOTE 1 below for the data format for<br>each channel. |
| DTG ASSIGN RECID        |              | $({2*5})^*$<br>A <sup>1</sup> |                             |               | Data of logical channels grouped<br>(1 channel=10 bytes) are arranged with<br>no space. Refer to NOTE 2 below for<br>the data format for each channel.                                                                     |

**1** A = The number of logical channels that have been grouped.

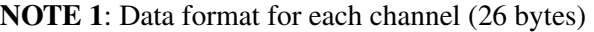

| <b>Offset</b> | Data type | Default value  | <b>Description</b>     |
|---------------|-----------|----------------|------------------------|
| $0 - 7$       | double    | 1 <sub>V</sub> | Output level           |
| $8 - 9$       | short     | <b>FALSE</b>   | ON or OFF of the limit |
| $10 - 17$     | double    | 1 V            | Limit value (high)     |
| 18-25         | double    | 0 V            | Limit value (low)      |

**NOTE 2**: Data format for each channel (10 bytes)

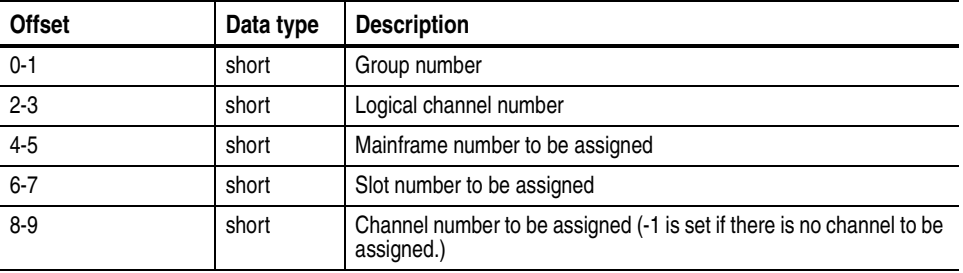

### **Group**

### **Table D-3: Record ID-Group**

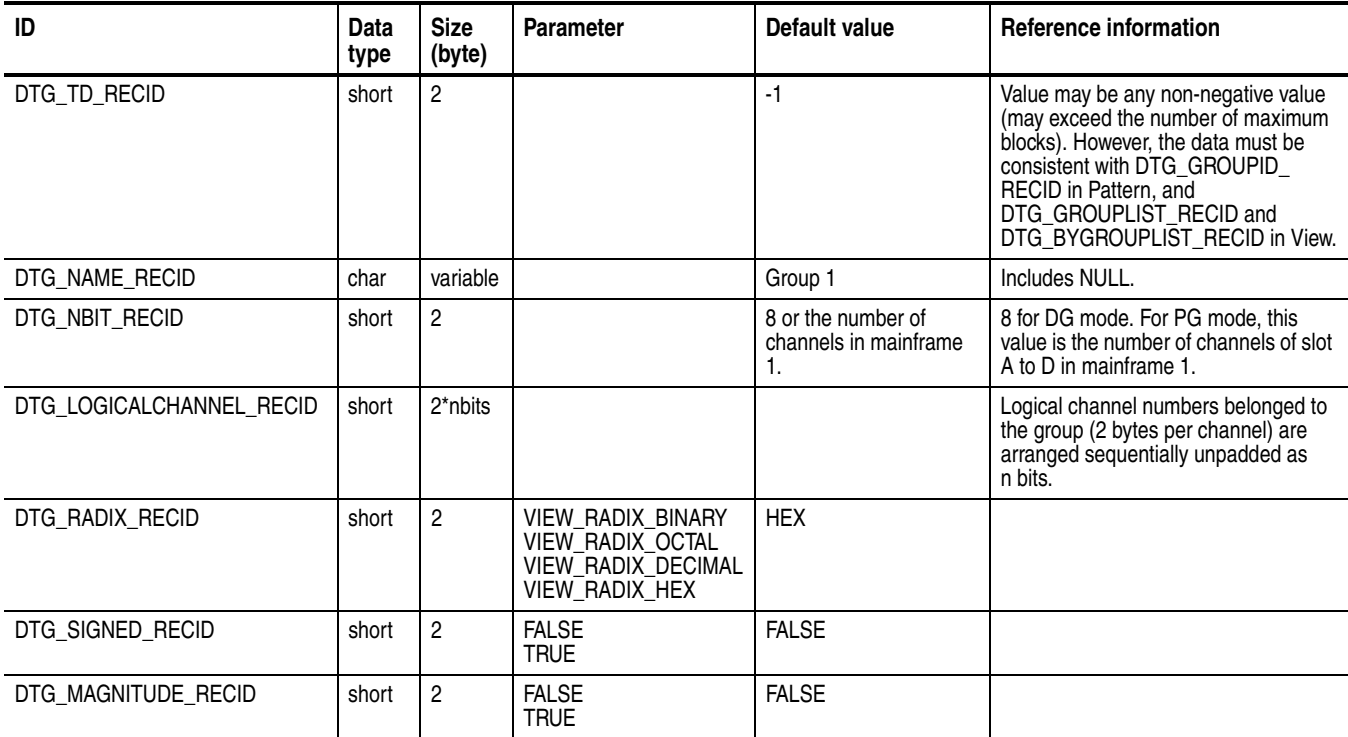

### **Logical Channel**

### **Table D-4: Record ID-Logical Channel**

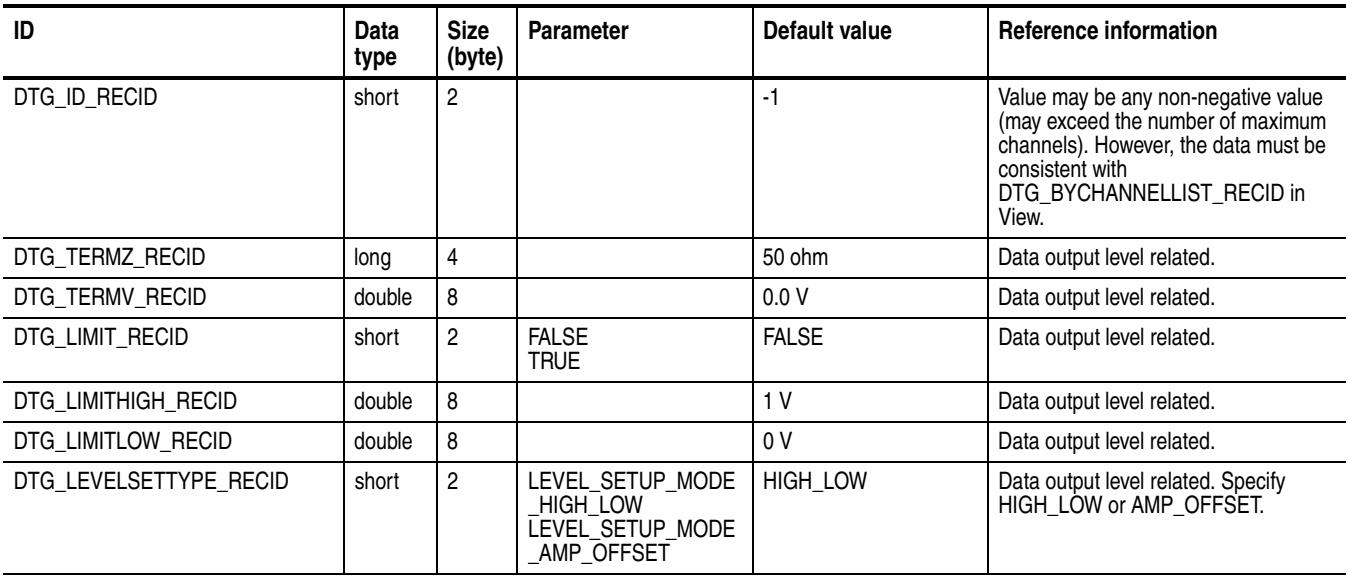

### **Table D-4: Record ID-Logical Channel (cont.)**

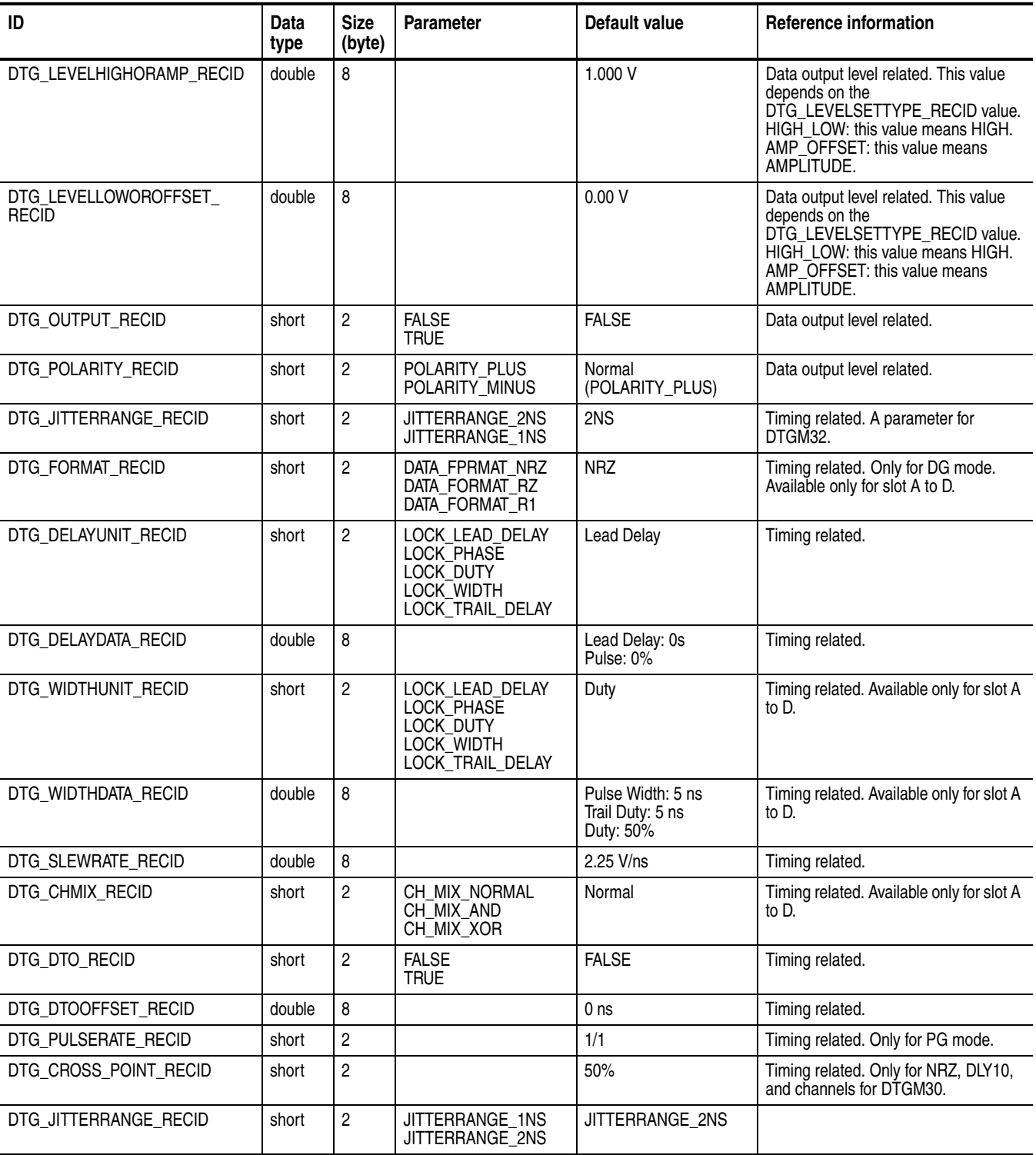
#### **Block**

#### **Table D-5: Record ID-Block**

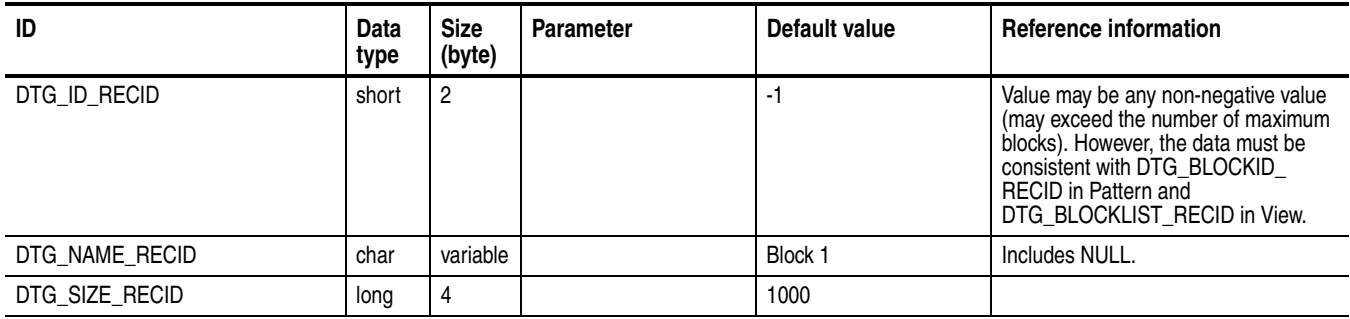

#### **Sub Sequence**

#### **Table D-6: Record ID-Sub Sequence**

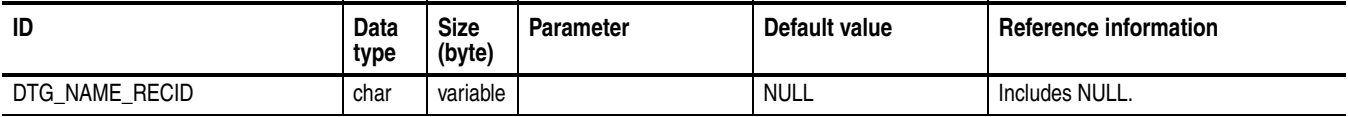

#### **Sub Sequence Step**

#### **Table D-7: Record ID-Sub Sequence Step**

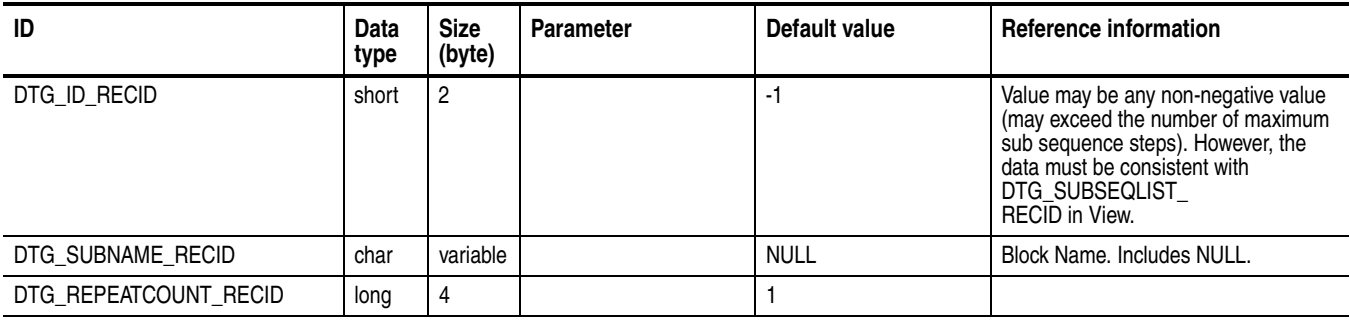

#### **Main Sequence**

#### **Table D-8: Record ID-Main Sequence**

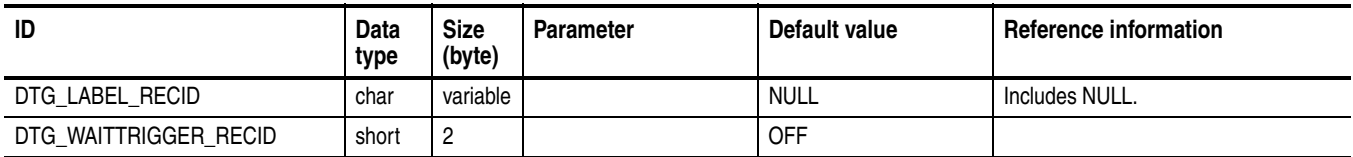

#### **Table D-8: Record ID-Main Sequence (cont.)**

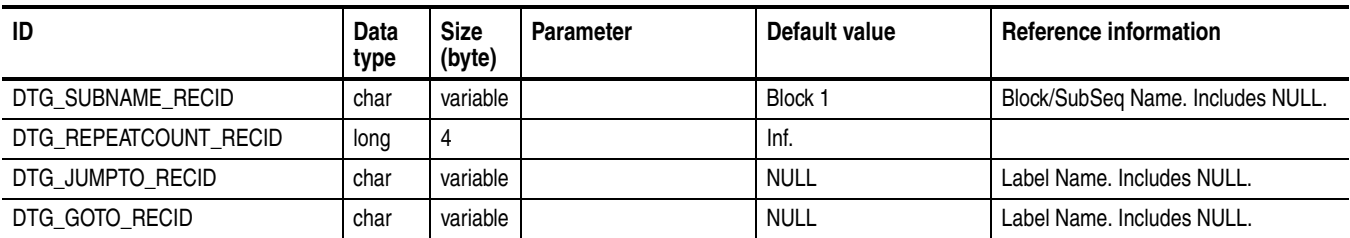

#### **Pattern**

#### **Table D-9: Record ID-Pattern**

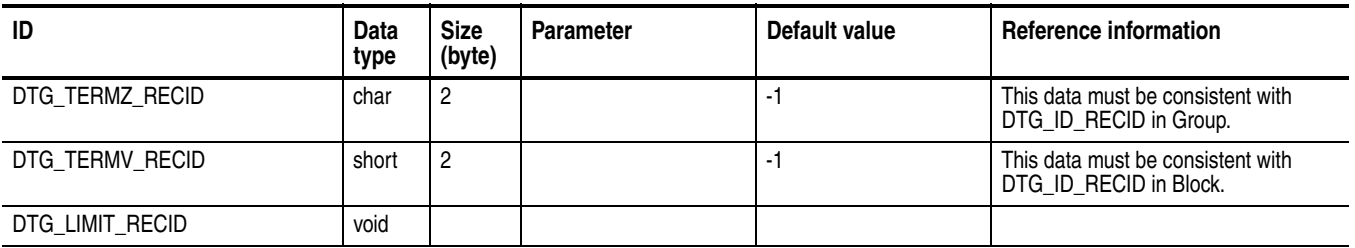

**View** 

#### **Table D-10: Record ID-View**

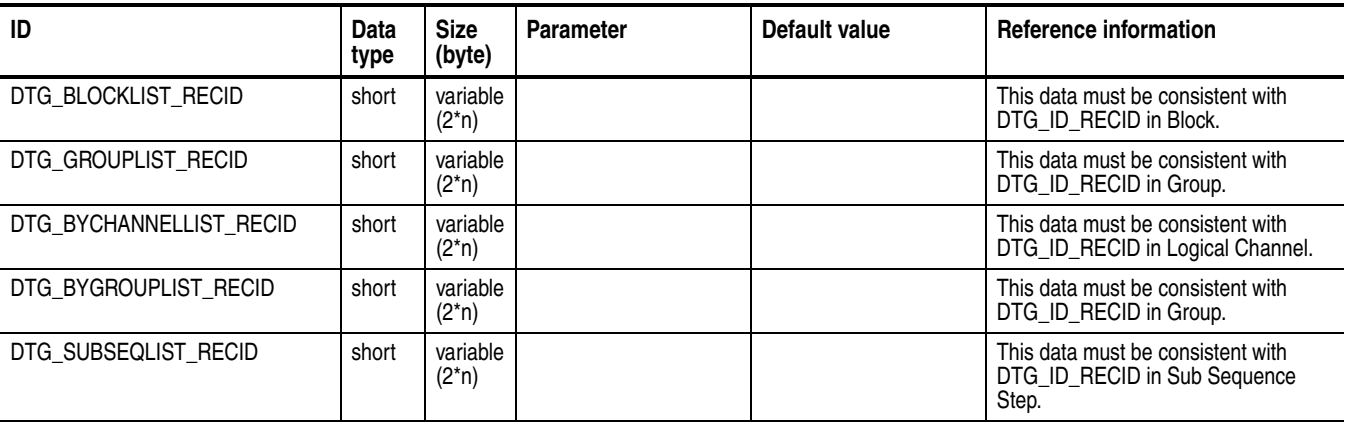

**Constant Specifications** The following is the constant specifications used for record ID parameters:

```
\starDifinitions in DTG5000 file format for V2.0.
\star/DG mode, RunningStateID
\star/RUN_STATE_STOPPED = 0,
  RUN STATE RUNNING = 1,
  RUN STATE WAIT TRIGGER = 2,
  RUN_STATE_CLK_MISSING = 3,
  RUN STATE UNKNOWN = 4
PG mode, RunModeID
\star/RUN MODE_CONTINUOUS = 0,
  RUN MODE BURST = 1,
ClockSourceID
\star/CLK SOURCE INT = 0,
  CLK_SOURCE_EXT_10MHZ = 1,
  CLK SOURCE EXT PLL = 2,
  CLK SOURCE EXT = 3
\starImpedanceID for Trigger and Event
\star/IMPEDANCE HI = -1,
  IMPEDANCE 50 = 0,
  IMPEDANCE 1K = 1
LevelSettingTypeID
\star/LEVEL SETUP MODE HIGH LOW = 0,
  LEVEL_SETUP_MODE_AMP_OFFSET = 1
```

```
* ClockSettingTypeID
\star/CLOCK SETUP MODE FREQUENCY = 0,
  CLOCK_SETUP_MODE_PERIOD = 1
* SettingTypeID in Jitter Amplitude
\star/JITTER_SETUP_MODE_PP = 0,
  JITTER_SETUP_MODE_RMS = 1
SettingTypeID in Jitter Units
\star/JITTER_SETUP_UNIT_UI = 0,
  JITTER_SETUP_UNIT_SEC = 1
IntExtID
\star\star/INTERNAL = 0,EXTERNAL = 1\starDataFormatID
\star/DATA FORMAT NRZ = 0,
  DATA FORMAT RZ = 1,
  DATA FORMAT R1 = 2
\starLockTimingID
\star/LOCK LEAD DELAY = 0,
  LOCK PHASE = 1,
  LOCK DUTY = 2,
  LOCK WIDTH = 3,
  LOCK TRAIL DELAY = 4
\starChannelMixedModeID
\star/
```

```
CH_MIX_NORMAL = 0,CH_MIX_AND = 1,
  CH MIX XOR= 2
\starPolarityID
\star/POLARITY_PLUS = 0,
  POLARITY MINUS = 1
JitterRangeID
\star/JITTERRANGE_1NS = 0,
  JITTERRANGE_2NS = 1
ViewModeID
\star/VIEW MODE CHANNEL = 0,
  VIEW_MODE_GROUP = 1
\starRadixID
\star/VIEW RADIX BINARY = 0,
  VIEW RADIX OCTAL = 1,
  VIEW RADIX DECIMAL = 2,
  VIEW RADIX HEX = 3
\starEdgeID
\star/EDGE RISE = 0,
  EDGE_FALL = 1,EDGE BOTH = 2
\starWaveformID
\star/WFM<sub>SINE</sub> = 0,
  WFM SQUARE = 1,
  WFM TRIANGLE = 2,
  WFM_GAUSSIAN = 3
```

```
/*****************************************
   SequencerModeID
*/
   SEQUENCER MODE HW = 0,
   SEQUENCER_MODE_SW = 1
/*****************************************
   JumpModeID
*/
   JUMP_MODE_EVENT = 0,
   JUMP_MODE_COMMAND = 1
/*****************************************
   JumpTimingID
*/
   JUMP_TIMING_SYNC = 0,
   JUMP_TIMING_ASYNC = 1
/*****************************************
   ClockRangeID
*/
   CLOCK_RANGE_1 = 0, // 50K - 100KHz<code>CLOCK_RANGE_2 = 1,// 100K - 200KHz</code>
   CLOCK RANGE 3 = 2, // 200K - 400KHz
   CLOCK RANGE 4 = 3, // 250K - 500KHzCLOCK RANGE 5 = 4, // 500K - 1MHzCLOCK RANGE 6 = 5, // 1M - 2MHz
   CLOCK RANGE 7 = 6, // 2M - 4MHzCLOCK RANGE 8 = 7, // 2.5M - 5MHzCLOCK RANGE 9 = 8, // 5M - 10MHzCLOCK RANGE 10 = 9, // 10M - 20MHzCLOCK RANGE 11 = 10, // 20M - 40MHzCLOCK RANGE 12 = 11, // 25M - 50MHz<code>CLOCK_RANGE_13 = 12,// 50M - 100MHz</code>
   CLOCK RANGE 14 = 13, // 100M - 200MHz
   CLOCK RANGE 15 = 14, // 200M - 400MHzCLOCK RANGE 16 = 15// 400MHz </*****************************************
* ClockRangePGID
*/
   CLOCK RANGE PG 1 = 0, // 50K - 100KHz
   CLOCK_RANGE_PG_2 = 1, // 100K - 200KHz
```
CLOCK RANGE PG  $3 = 2$ , // 200K - 400KHz <code>CLOCK\_RANGE\_PG\_4 = 3,// 250K - 500KHz</code> CLOCK RANGE PG  $5 = 4, // 500K - 1MHz$  $CLOCK_RANGE_PG_6 = 5, // 1M - 2MHz$ CLOCK\_RANGE\_PG\_7 =  $6, //$  2M - 4MHz CLOCK RANGE PG  $8 = 7, // 2.5M - 5MHz$ CLOCK RANGE PG  $9 = 8$ , // 5M - 10MHz  $CLOCK_RANGE_PG_10 = 9, // 10M - 20MHz$ CLOCK RANGE PG 11 =  $10, // 20M - 40MHz$ CLOCK RANGE PG 12 =  $11$ ,// 25M - 50MHz  $CLOCK\_RANGE_PG_13 = 12, // 50M - 100MHz$ CLOCK RANGE PG 14 =  $13$ , // 100M - 200MHz CLOCK RANGE PG 15 =  $14// 200M <$ 

### **Loading a File**

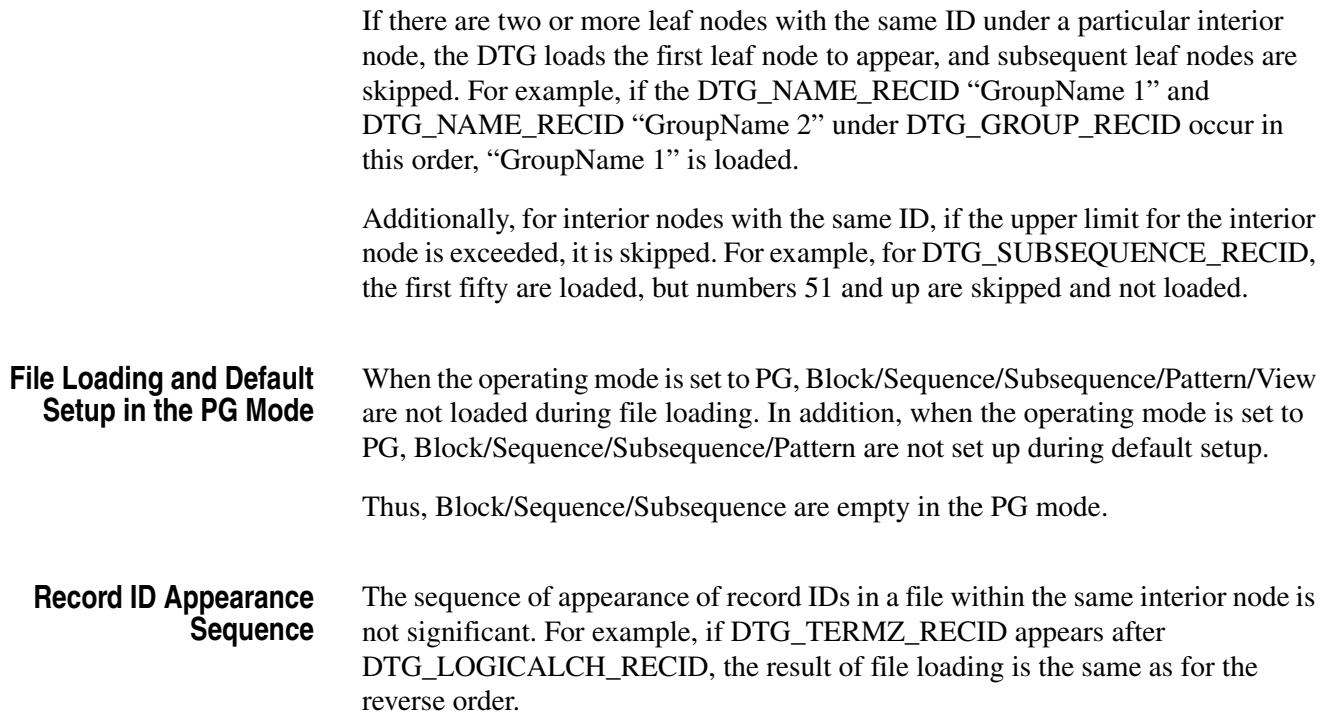

### **Assigning a Channel**

This subsection explains how to assign a channel in each operating mode.

**Default channel assignment and Group Creation** ■ When the operating mode is DG, groups are created according to the following calculation: Number of groups = (Number of channels installed  $+ (8-1)$ ) / 8

> The group creation is on the basis of one group to each eight installed channels. The remaining channels (1 to 7) form a single group. If there are no installed channels, no group is created.

The channel assignment is carried out in the following sequence:

Groups: in sequence Group 1, Group 2, Group 3, ... Group bits: from MSB to LSB Physical channels: from channel 1 of slot A in mainframe 1 to channel 4 of slot H in mainframe 3.

Unassigned channels are not present.

■ When the operating mode is PG:

The number of channels installed in slots A to D in mainframe 1 from one group. When nothing is installed in slots A to D, no group is created. The channel assignment is carried out in sequence from the MSB to LSB of the group bits, from channel 1 in slot A to channel 4 in slot D.

Unassigned channels are not present.

#### **Channel Assignment During File Loading**

■ When the operating mode is DG:

The channel assignment follows the loaded file. If there is no physical channel to which the assignment is made, the result is as in the following item.

■ When the operating mode is PG:

The channel assignment is carried out in sequence from the MSB to LSB of the group bits, from channel 1 in slot A to channel 4 in slot D.

If the number of group bits is more than the number of physical channels, then the less significant of the group bits are ignored.

If the number of group bits is less than the number of physical channel, the physical channel of channel 4 in slot D takes the default settings.

Unassigned channels are not present.

#### **Assignment During Loading When the Assignment Target is not Present**

When the assigned target physical channel is not present, it is deassigned.

When the operating mode is DG and deassignment occurs, a corresponding warning message appears (DbLoadSetup() returns DBERR\_WAR\_ DISCONNECT).

For example:

**Saved state**: All channels of slots A and B in the DTG5078 are assigned (the DTGM 20 output modules are installed in slots A and B).

**Load target configuration (1)**: Output modules are installed only in slots A and B in the DTG5078 (the DTGM 30 output modules are installed in slots A and B). **Load target configuration (2)**: Output modules are installed only in slots A and B in the DTG5078 (the DTGM 10 output modules are installed in slots A and B).

In the above case, the loading succeeds in load target configuration (1), but a deassignment warning message is displayed, and the loading succeeds with load target configuration (2).

When the operating mode is PG, no deassignment occurs.

# **Glossary and Index**

# **Glossary**

#### **ASCII**

Acronym for the American Standard Code for Information Interchange. Controllers transmit commands to the instrument using ASCII character encoding.

#### **Address**

A 7–bit code that identifies an instrument on the communication bus. The instrument must have a unique address for the controller to recognize and transmit commands.

#### **BNF (Backus–Naur Form)**

A standard notation system for command syntax diagrams. The syntax diagrams in this manual use BNF notation.

#### **Controller**

A computer or other device that sends commands to and accepts responses from the digitizing oscilloscope.

#### **EOI**

A mnemonic referring to the control line "End or Identify" on the GPIB interface bus. One of the two possible end–of–message terminators.

#### **EOM**

A generic acronym referring to the end–of–message terminator. The end–of–message terminator can be either an EOI or the ASCII code for line feed (LF).

#### **GPIB**

Acronym for General Purpose Interface Bus, the common name for the communications interface system defined in IEEE Std 488.

#### **IEEE**

Acronym for the Institute for Electrical and Electronic Engineers.

#### **QuickC**

A computer language (distributed by Microsoft) that is based on C.

#### **SCPI**

Acronym for Standard Commands for Programmable Instruments.

Glossary

# **Index**

# **A**

Abbreviations commands, queries, and parameters, [2-5](#page-24-0) Arguments, [2-4](#page-23-0)

### **B**

Backus-Naur Form, [2-1](#page-20-0) BLOCk:DELete, [2-21](#page-40-0) BLOCk:DELete:ALL, [2-21](#page-40-1) BLOCk:LENGth, [2-22](#page-41-0) BLOCk:NEW, [2-22](#page-41-1) BLOCk:SELect, [2-23](#page-42-0) BNF (Backus-Naur form), [2-1](#page-20-0)

# **C**

\*CAL?, [2-23](#page-42-1) CALibration[:ALL], [2-24](#page-43-0) chaining, [2-6](#page-25-0) Character chart, [A-1](#page-162-0) \*CLS, [2-25](#page-44-0) Code error, [3-11](#page-148-0) Command Common Commands, [2-16](#page-35-0) Device Commands, [2-17](#page-36-0) summaries, [2-16](#page-35-1) Command Groups, [2-13](#page-32-0) Command Quick Reference, [2-14](#page-33-0) Functional Groups, [2-13](#page-32-1) Command Quick Reference, [2-14](#page-33-0) Command syntax, [2-1](#page-20-1) Commands structure of IEEE 488.2 commands, [2-10](#page-29-0) Common Commands, [2-16](#page-35-0) Constructed Mnemonics, [2-11](#page-30-0) Creating commands, [2-3](#page-22-0)

### **D**

DCL, [B-3](#page-166-0), [B-4](#page-167-0) Device Clear, [B-3](#page-166-0), [B-4](#page-167-0) Device Commands, [2-17](#page-36-0) DIAGnostic:DATA?, [2-25](#page-44-1) DIAGnostic[:IMMediate], [2-26](#page-45-0) DIAGnostic:SELect, [2-27](#page-46-0) Diagram syntax, [2-12](#page-31-0)

### **E**

Enable registers, [3-6](#page-143-0) Error code, [3-11](#page-148-0) Error codes commands, [3-12](#page-149-0) device specific, [3-16](#page-153-0) execution, [3-14](#page-151-0) hardware, [3-16](#page-153-0) query, [3-17](#page-154-0) Error message, [3-11](#page-148-0) \*ESE, [2-28](#page-47-0) \*ESR, [2-28](#page-47-1)

### **F**

Factory initialization settings, [C-1](#page-168-0) File format, [D-1](#page-172-0) Functional Groups, [2-13](#page-32-1)

### **G**

General Rules Case sensitivity, [2-9](#page-28-0) Quotation means, [2-9](#page-28-1) GET, [B-3](#page-166-1), [B-4](#page-167-1) Go to local, [B-3](#page-166-2), [B-4](#page-167-2) GPIB Configurations, [1-4](#page-17-0) Connection rules, [1-4](#page-17-0) interface messages, [B-3](#page-166-3) interface specification, [B-1](#page-164-0), [D-1](#page-172-1) GROup:DELete, [2-29](#page-48-0) GROup:DELete:ALL, [2-29](#page-48-1) Group execute trigger, [B-3](#page-166-1), [B-4](#page-167-1) GROup:NEW, [2-30](#page-49-0) GROup:WIDTh, [2-30](#page-49-1) Groups command, [2-13](#page-32-0) GTL, [B-3](#page-166-2), [B-4](#page-167-2)

### **I**

\*IDN?, [2-31](#page-50-0) IEEE 488.2 common commands, [2-10](#page-29-0) IEEE Std 488.2-1992, [1-3](#page-16-0) Interface message, [B-3](#page-166-4)

### **J**

JGENeration:AMPLitude, [2-31](#page-50-1) JGENeration:AMPLitude:UNIT, [2-32](#page-51-0) JGENeration:EDGE, [2-33](#page-52-0) JGENeration:FREQuency, [2-34](#page-53-0) JGENeration:GSOurce, [2-34](#page-53-1) JGENeration:MODE, [2-35](#page-54-0) JGENeration:PROFile, [2-36](#page-55-0) JGENeration[:STATe], [2-37](#page-56-0)

### **L**

LLO, [B-3](#page-166-5), [B-4](#page-167-3) Local lock out, [B-3](#page-166-5), [B-4](#page-167-3)

### **M**

Message error, [3-11](#page-148-0) MMEMory:LOAD, [2-38](#page-57-0) MMEMory:STORe, [2-38](#page-57-1) Mnemonics, Constructed, [2-11](#page-30-0)

### **N**

National Instruments, [4-1](#page-158-0)

### **O**

\*OPC, [2-38](#page-57-2) \*OPT?, [2-39](#page-58-0) OUTPut:CLOCk:AMPLitude, 2-40 OUTPut:CLOCk:OFFSet, [2-40](#page-59-0) OUTPut:CLOCk[:STATe], [2-41](#page-60-0) OUTPut:CLOCk:TIMPedance, [2-41](#page-60-1) OUTPut:CLOCk:TVOLtage, [2-42](#page-61-0) OUTPut:DC:HLIMit, [2-42](#page-61-1) OUTPut:DC:LEVel, [2-43](#page-62-0) OUTPut:DC:LIMit, [2-44](#page-63-0) OUTPut:DC:LLIMit, [2-45](#page-64-0) OUTPut:DC[:STATe], [2-46](#page-65-0) OUTPut:STATe:ALL, [2-46](#page-65-1)

### **P**

Parallel poll, [B-3](#page-166-6), [B-4](#page-167-4) Parameter Types, [2-4](#page-23-1) Parameter types used in syntax descriptions, [2-4](#page-23-2) Parts of commands, [1-1](#page-14-0) PGEN<x>[<m>]:CH<n>:AMODe, [2-47](#page-66-0) PGEN<x>[<m>]:CH<n>:AMPLitude, [2-48](#page-67-0)

PGEN<x>[<m>]:CH<n>:BDATa, [2-49](#page-68-0) PGEN<x>[<m>]:CH<n>:CPOint, [2-50](#page-69-0) PGEN<x>[<m>]:CH<n>:DATA, [2-51](#page-70-0) PGEN<x>[<m>]:CH<n>:DCYCle, [2-52](#page-71-0) PGEN<x>[<m>]:CH<n>:DTOFfset, [2-53](#page-72-0) PGEN<x>[<m>]:CH<n>:DTOFfset:STATe, [2-54](#page-73-0) PGEN<x>[<m>]:CH<n>:HIGH, [2-55](#page-74-0) PGEN<x>[<m>]:CH<n>:HLIMit, [2-56](#page-75-0) PGEN<x>[<m>]:CH<n>:IMPedance?, [2-57](#page-76-0) PGEN<x>[<m>]:CH<n>:JRANge?, [2-57](#page-76-1) PGEN<x>[<m>]:CH<n>:LDELay, [2-58](#page-77-0) PGEN<x>[<m>]:CH<n>:LHOLd, [2-59](#page-78-0) PGEN<x>[<m>]:CH<n>:LIMit, [2-60](#page-79-0) PGEN<x>[<m>]:CH<n>:LLIMit, [2-61](#page-80-0) PGEN<x>[<m>]:CH<n>:LOW, [2-62](#page-81-0) PGEN<x>[<m>]:CH<n>:OFFSet, [2-63](#page-82-0) PGEN<x>[<m>]:CH<n>:OUTPut, [2-64](#page-83-0) PGEN<x>[<m>]:CH<n>:PHASe, [2-65](#page-84-0) PGEN<x>[<m>]:CH<n>:POLarity, [2-66](#page-85-0) PGEN<x>[<m>]:CH<n>:PRATe, [2-67](#page-86-0) PGEN<x>[<m>]:CH<n>:SLEW, [2-68](#page-87-0) PGEN<x>[<m>]:CH<n>:TDELay, [2-69](#page-88-0) PGEN<x>[<m>]:CH<n>:THOLd, [2-70](#page-89-0) PGEN<x>[<m>]:CH<n>:TIMPedance, [2-71](#page-90-0) PGEN<x>[<m>]:CH<n>:TVOLtage, [2-72](#page-91-0) PGEN<x>[<m>]:CH<n>:TYPE, [2-73](#page-92-0) PGEN<x>[<m>]:CH<n>:WIDTh, [2-74](#page-93-0) PGEN<x>[<m>]:ID?, [2-75](#page-94-0) PPC, [B-3](#page-166-6), [B-4](#page-167-4) PPD, [B-3](#page-166-7), [B-4](#page-167-5) PPE, [B-3](#page-166-8), [B-4](#page-167-6) PPU, [B-3](#page-166-9) Programming Examples, [1-2](#page-15-0)

### **Q**

Queries, [2-3](#page-22-1) Query Responses, [2-3](#page-22-2) Queues, [3-7](#page-144-0) event, [3-7](#page-144-1) output, [3-7](#page-144-2)

### **R**

Record format, [D-1](#page-172-0) Record ID, [D-3](#page-174-0) Registers, [3-3](#page-140-0) Event Status Enable Register (ESER), [3-6](#page-143-1) Service Request Enable Register (SRER), [3-6](#page-143-2) Standard Event Status Register (SESR), [3-5](#page-142-0) Status Byte Register (SRB), [3-4](#page-141-0) \*RST, [2-75](#page-94-1) Rules for using SCPI commands, [2-9](#page-28-2)

### **S**

SCPI abbreviating, [2-5](#page-24-0) chaining commands, [2-6](#page-25-0) commands, [2-2](#page-21-0) general rules, [2-9](#page-28-2) MIN, MAX, [2-4](#page-23-0) subsystem hierarchy tree, [2-2](#page-21-1) SCPI commands and queries syntax, [2-2](#page-21-0) creating commands, [2-3](#page-22-0) creating queries, [2-3](#page-22-1) SDC, [B-3](#page-166-10), [B-4](#page-167-7) Selected device clear, [B-3](#page-166-10), [B-4](#page-167-7) SEQuence:DATA, [2-76](#page-95-0) SEQuence:LENGth, [2-77](#page-96-0) Serial poll Disable, [B-3](#page-166-11), [B-4](#page-167-8) Enable, [B-3](#page-166-12), [B-4](#page-167-9) Setting Up Remote Communications Using GPIB, [1-3](#page-16-1) SI prefix and unit, [2-7](#page-26-0) SIGNal<parameter>, [2-79](#page-98-0) SIGNal:ASSign, [2-78](#page-97-0) SIGNal:BDATa, [2-80](#page-99-0) SIGNal:DATA, [2-81](#page-100-0) SIGNal:IMPedance?, [2-82](#page-101-0) SIGNal| JRANge(?), [2-82](#page-101-1) SPD, [B-3](#page-166-11), [B-4](#page-167-8) SPE, [B-3](#page-166-12), [B-4](#page-167-9) Special characters, [2-5](#page-24-1) \*SRE, [2-83](#page-102-0) Status registers, [3-3](#page-140-1) Status reporting, [3-1](#page-138-0) \*STB?, [2-84](#page-103-0) SUBSequence:DATA, [2-84](#page-103-1) SUBSequence:DELete, [2-85](#page-104-0) SUBSequence:DELete:ALL, [2-85](#page-104-1) SUBSequence:LENGth, [2-86](#page-105-0) SUBSequence:NEW, [2-86](#page-105-1) SUBSequence:SELect, [2-87](#page-106-0) Synchronizing execution, [3-9](#page-146-0) Syntax Command, [2-1](#page-20-1) diagrams, [2-12](#page-31-0) Syntax diagrams, [1-1](#page-14-0) SYSTem:ERRor[:NEXT]?, [2-87](#page-106-1) SYSTem:KLOCk, [2-88](#page-107-0) SYSTem:VERSion?, [2-89](#page-108-0)

# **T**

Take Control, [B-4](#page-167-10) TBAS:COUNt, [2-89](#page-108-1) TBAS:CRANge, [2-90](#page-109-0) TBAS:DOFFset, [2-91](#page-110-0) TBAS:EIN:IMMediate, [2-91](#page-110-1) TBAS:EIN:IMPedance, [2-92](#page-111-0) TBAS:EIN:LEVel, [2-92](#page-111-1)

TBAS:EIN:POLarity, [2-93](#page-112-0) TBAS:FREQuency, [2-93](#page-112-1) TBAS:JMODe, [2-94](#page-113-0) TBAS:JTIMing, [2-95](#page-114-0) TBAS:JUMP, [2-95](#page-114-1) TBAS:LDELay, [2-96](#page-115-0) TBAS:MODE, [2-96](#page-115-1) TBAS:OMODe, [2-97](#page-116-0) TBAS:PERiod, [2-98](#page-117-0) TBAS:PRATe?, [2-98](#page-117-1) TBAS:RSTate?, [2-99](#page-118-0) TBAS:RUN, [2-100](#page-119-0) TBAS:SMODe, [2-100](#page-119-1) TBAS:SOURce, [2-101](#page-120-0) TBAS:TIN:IMPedance, [2-102](#page-121-0) TBAS:TIN:LEVel, [2-102](#page-121-1) TBAS:TIN:SLOPe, [2-103](#page-122-0) TBAS:TIN:SOURce, [2-103](#page-122-1) TBAS:TIN:TIMer, [2-104](#page-123-0) TBAS:TIN:TRIGger, [2-104](#page-123-1) TBAS:VSTate?, [2-105](#page-124-0) TCT, [B-3](#page-166-13), [B-4](#page-167-10) \*TRG, [2-105](#page-124-1) \*TST?, [2-106](#page-125-0)

### **U**

Unit and SI prefix, [2-7](#page-26-0) UNL, [B-3](#page-166-14) Unlisten, [B-3](#page-166-14) UNT, [B-3](#page-166-15) Untalk, [B-3](#page-166-15)

### **V**

VECTor:BDATa, [2-106](#page-125-1) VECTor:BIOFormat, [2-109](#page-128-0) VECTor:DATA, [2-110](#page-129-0) VECTor:IMPort, [2-112](#page-131-0) VECTor:IMPort:AWG, [2-112](#page-131-1) VECTor:IOFormat, [2-113](#page-132-0)

### **W**

\*WAI, [2-115](#page-134-0) Where to find other information, [vii](#page-10-0) Index